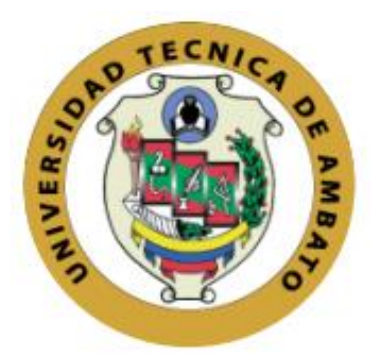

## **UNIVERSIDAD TÉCNICA DE AMBATO**

# **FACULTAD DE INGENIERÍA EN SISTEMAS, ELECTRÓNICA E INDUSTRIAL**

# **CARRERA DE INGENIERÍA EN ELECTRÓNICA Y COMUNICACIONES**

## **Tema:**

SISTEMA DE TRANSMISIÓN DE VIDEO CON VISIÓN TÉRMICA PARA UN VEHÍCULO AÉREO NO TRIPULADO (UAV) DEL CENTRO DE INVESTIGACIÓN Y DESARROLLO DE LA FUERZA AÉREA ECUATORIANA (CIDFAE).

Trabajo de Titulación Modalidad: Proyecto de Investigación, presentado previo a la obtención del título de Ingeniero en Electrónica y Comunicaciones.

**ÁREA:** Física y Electrónica

**LÍNEA DE INVESTIGACIÓN:** Tecnología de la información y comunicación.

**AUTORES:** Edisson Patricio Llundo Eugenio Diego Israel Pérez Ruiz **TUTOR:** Ing. Elizabeth Paulina Ayala Baño, Mg.

> **Ambato – Ecuador Agosto - 2021**

## **APROBACIÓN DEL TUTOR**

<span id="page-1-0"></span>En calidad de tutor del Trabajo de titulación con el tema: SISTEMA DE TRANSMISIÓN DE VIDEO CON VISIÓN TÉRMICA PARA UN VEHÍCULO AÉREO NO TRIPULADO (UAV) DEL CENTRO DE INVESTIGACIÓN Y DESARROLLO DE LA FUERZA AÉREA ECUATORIANA CIDFAE, desarrollado bajo la modalidad Proyecto de Investigación por los señores Edisson Patricio Llundo Eugenio y Diego Israel Pérez Ruiz, estudiantes de la Carrera de Ingeniería en Electrónica y Comunicaciones, de la Facultad de Ingeniería en Sistemas, Electrónica e Industrial, de la Universidad Técnica de Ambato, me permito indicar que los estudiantes han sido tutorados durante todo el desarrollo del trabajo hasta su conclusión, de acuerdo a lo dispuesto en el Artículo 15 del Reglamento para obtener el Título de Tercer Nivel, de Grado de la Universidad Técnica de Ambato, y el numeral 7.4 del respectivo instructivo.

Ambato, agosto de 2021

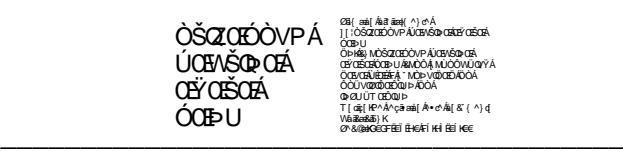

Ing. Elizabeth Paulina Ayala Baño, Mg.

## **TUTOR**

## **AUTORÍA**

El presente Proyecto de Investigación titulado: SISTEMA DE TRANSMISIÓN DE VIDEO CON VISIÓN TÉRMICA PARA UN VEHÍCULO AÉREO NO TRIPULADO (UAV) DEL CENTRO DE INVESTIGACIÓN Y DESARROLLO DE LA FUERZA AÉREA ECUATORIANA (CIDFAE), es absolutamente original, auténtico y personal. En tal virtud, el contenido, efectos legales y académicos que se desprenden del mismo son de exclusiva responsabilidad del autor.

Ambato, agosto del 2021

Edisson Patricio Llundo Eugenio

CC: 180437302

Diego Israel Pérez Ruiz CC: 1804482238 **AUTOR AUTOR**

## **APROBACIÓN DEL TRIBUNAL DE GRADO**

<span id="page-3-0"></span>En calidad de par calificador del Informe Final del Trabajo de Titulación presentado por los señores Edisson Patricio Llundo Eugenio y Diego Israel Pérez Ruiz estudiantes de la Carrera de Ingeniería en Electrónica y Comunicaciones, de la Facultad de Ingeniería en Sistemas, Electrónica e Industrial, bajo la Modalidad Proyecto de Investigación titulado: SISTEMA DE TRANSMISIÓN DE VIDEO CON VISIÓN TÉRMICA PARA UN VEHÍCULO AÉREO NO TRIPULADO (UAV) DEL CENTRO DE INVESTIGACIÓN Y DESARROLLO DE LA FUERZA AÉREA ECUATORIANA CIDFAE, nos permitimos informar que el trabajo ha sido revisado y calificado de acuerdo al Artículo 17 del Reglamento para obtener el Título de Tercer Nivel, de Grado de la Universidad Técnica de Ambato, y al numeral 7.6 del respectivo instructivo. Para cuya constancia suscribimos, conjuntamente con la señora Presidenta del Tribunal.

Ambato, agosto de 2021

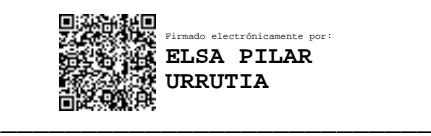

Ing. Elsa Pilar Urrutia, Mg. PRESIDENTA DEL TRIBUNAL

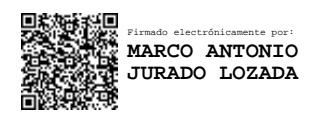

Ing. Marco Antonio Jurado L. Mg. Ing. Fabián Rodrigo Salazar E. Mg. PROFESOR CALIFICADOR PROFESOR CALIFICADOR

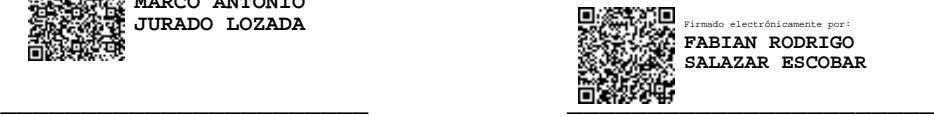

## **DERECHOS DE AUTOR**

Autorizo a la Universidad Técnica de Ambato, para que haga uso de este Trabajo de Titulación como un documento disponible para la lectura, consulta y procesos de investigación.

Cedo los derechos de mi Trabajo de Titulación en favor de la Universidad Técnica de Ambato, con fines de difusión pública. Además, autorizo su reproducción total o parcial dentro de las regulaciones de la institución.

Ambato, agosto del 2021

Edisson Patricio Llundo Eugenio

CC: 180437302

**AUTOR AUTOR**

Diego Israel Pérez Ruiz CC: 1804482238

## <span id="page-5-0"></span>**DEDICATORIA**

*A mis padres por guiarme con sus valores y consejos a lo largo de este tramo de mi vida ayudándome a terminar esta experiencia llena de pros y contras a la vez, formándome como un hombre de bien.*

*A mis mejores amigos y hermanos a la vez Joel y Ricardo por alentarme a creer en mis metas y sueños.*

*A mi hijita Milagros y compañera de vida Valeria que me enseñaron que es el amor de una familia y lo gratificante de los sacrificios para salir adelante.*

*A Beatriz, Homero y Darío que no me alcanzara la vida para pagarles lo buenos que han sido conmigo desde que fui un niño apoyándome en todo momento y sé que seguirán siendo esas excelentes personas por siempre.*

*Edisson Patricio Llundo Eugenio* 

## **DEDICATORIA**

*Este título se lo dedico a mi hija Elena quien fue el motor para terminar con esta larga travesía, mi madre Amada, mi padrastro Jaime y mi abuelita Lucia quien a pesar de todo siguieron apoyándome, sobre todo me lo dedico a mí mismo porque siendo difícil para mí no me rendí y continúe noche a noche, día tras día luchando para no dejarme vencer por el cansancio y la depresión, me la dedico porque no fue fácil pero siempre guarde el optimismo y continúe….* 

*Diego Israel Pérez Ruiz*

## <span id="page-7-0"></span>**AGRADECIMIENTO**

*Un agradecimiento infinito a Jehová Dios por darme todo lo necesario para llegar hasta aquí, a mi padre por sus consejos que ninguno fue en vano y al amor de mi madre por creer siempre en mí.*

*Un agradecimiento a la Universidad técnica de Ambato junto a los docentes de mi facultad por permitirme cumplir una meta en sus instalaciones.*

*A mis compañeros por todos los momentos vividos que quedan como lindos recuerdos, a mi compañero de tesis Diego por formar parte de esta experiencia universitaria*

*Edisson Patricio Llundo Eugenio* 

### **AGRADECIMIENTO**

*Quiero agradecer a mi madre Amada Ruiz quien me apoyo durante todo la carrera, mi padrastro Jaime Núñez quien me permitió estar bajo techo y seguir estudiando, Eduardo Ruiz mi tío quien me dio trabajo para solventar gastos universitarios, María Gavilanes quien fue la que me ínsito a que estudie y me apoyo durante mucho tiempo a no rendirme, Jessica y Eduardo mis primos que fueron mi motivación para continuar, Lucia Sánchez mi otra madre que estuvo siempre pendiente de cómo me está yendo en mis estudios. También quiero agradecer a todos mis compañeros y amigos de la vida universitarias y en especial a los paquetes por esas risas y los sustos que pasamos juntos.*

*Agradecer a Javier Tibanquiza por haber sido un excelente compañero y amigo, Patricio Llundo quien fue mi compañero de tesis y excelente amigo.*

*Diego Israel Pérez Ruiz*

# ÍNDICE GENERAL DE CONTENIDOS

<span id="page-9-0"></span>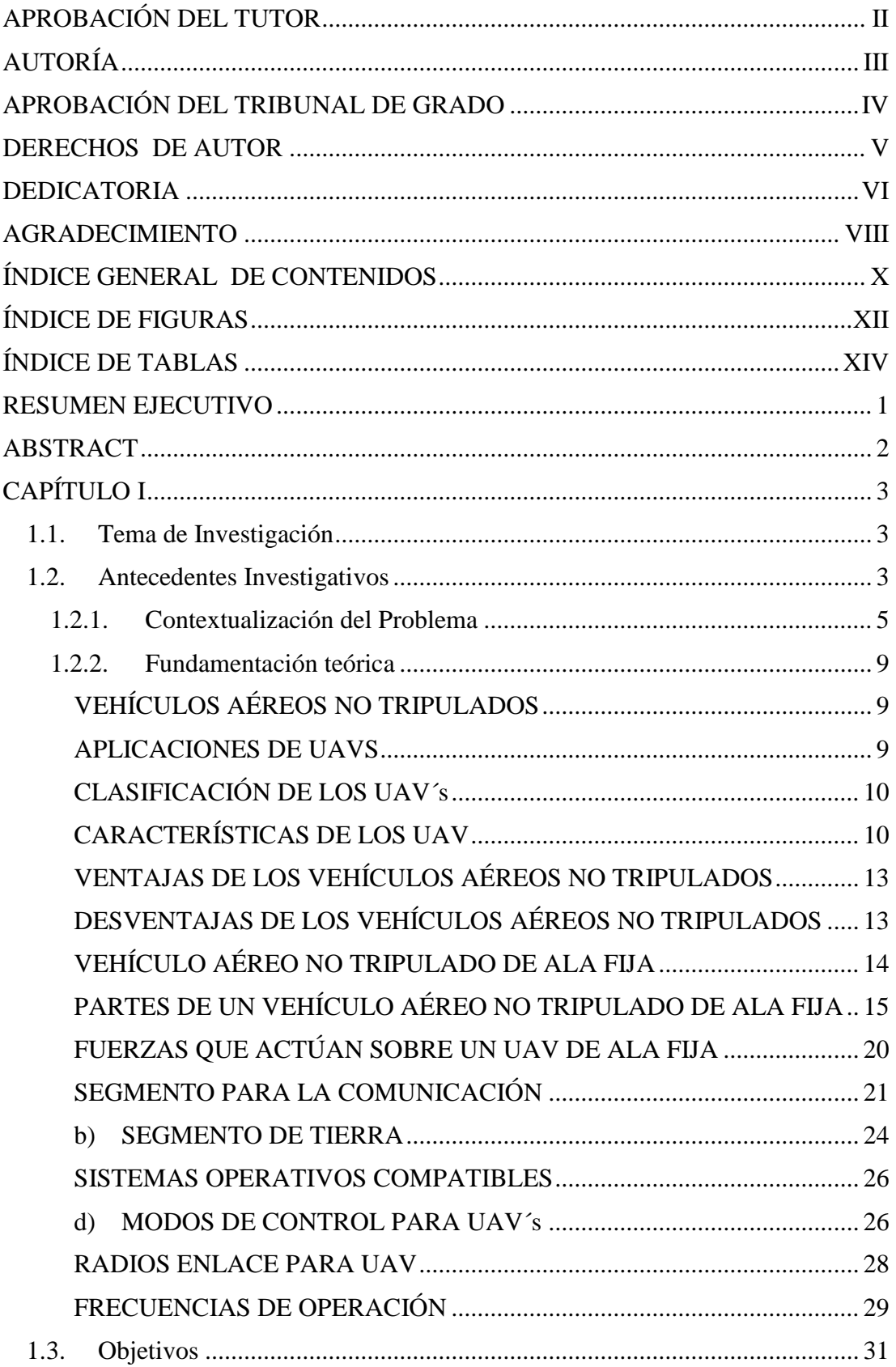

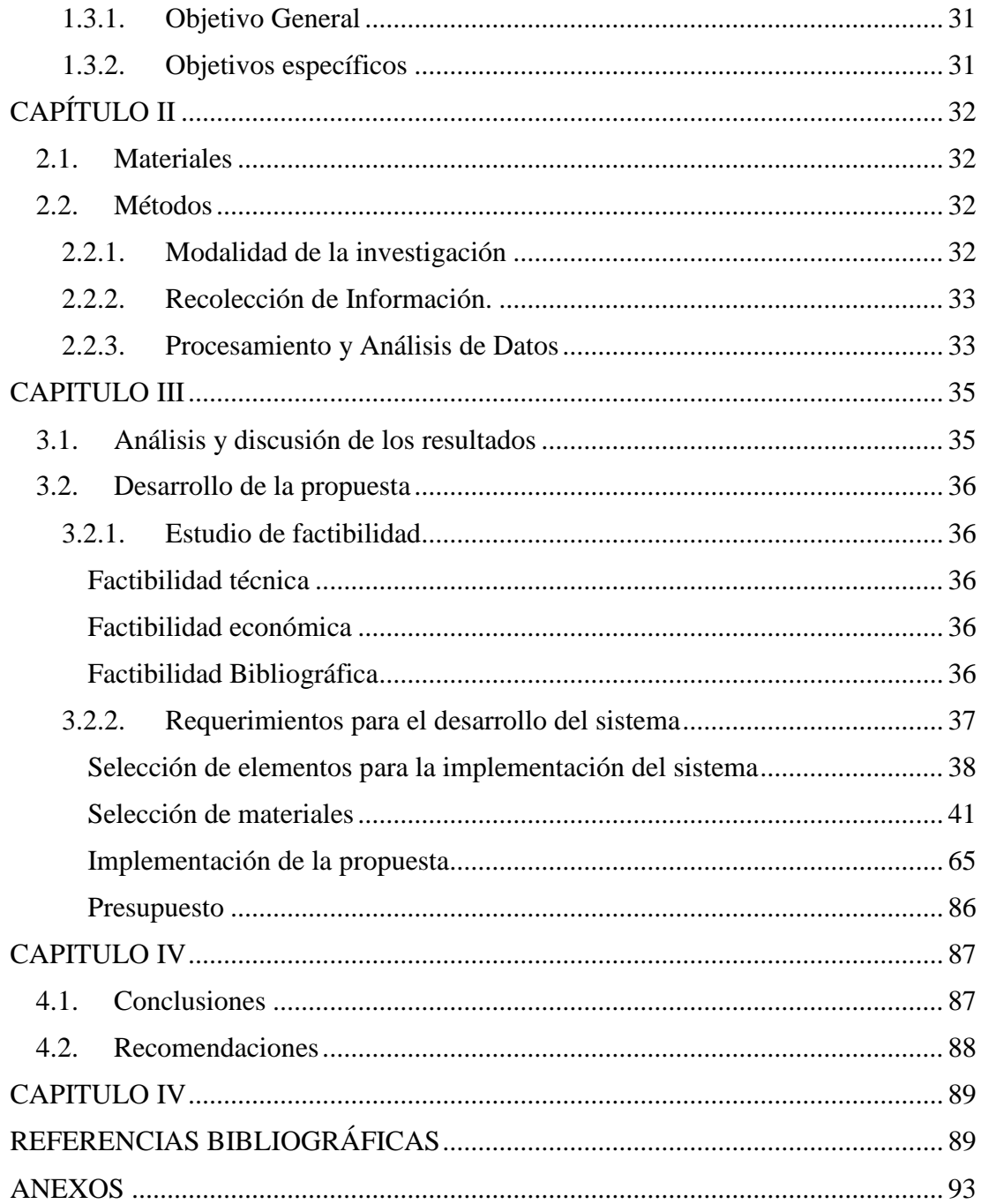

# **ÍNDICE DE FIGURAS**

<span id="page-11-0"></span>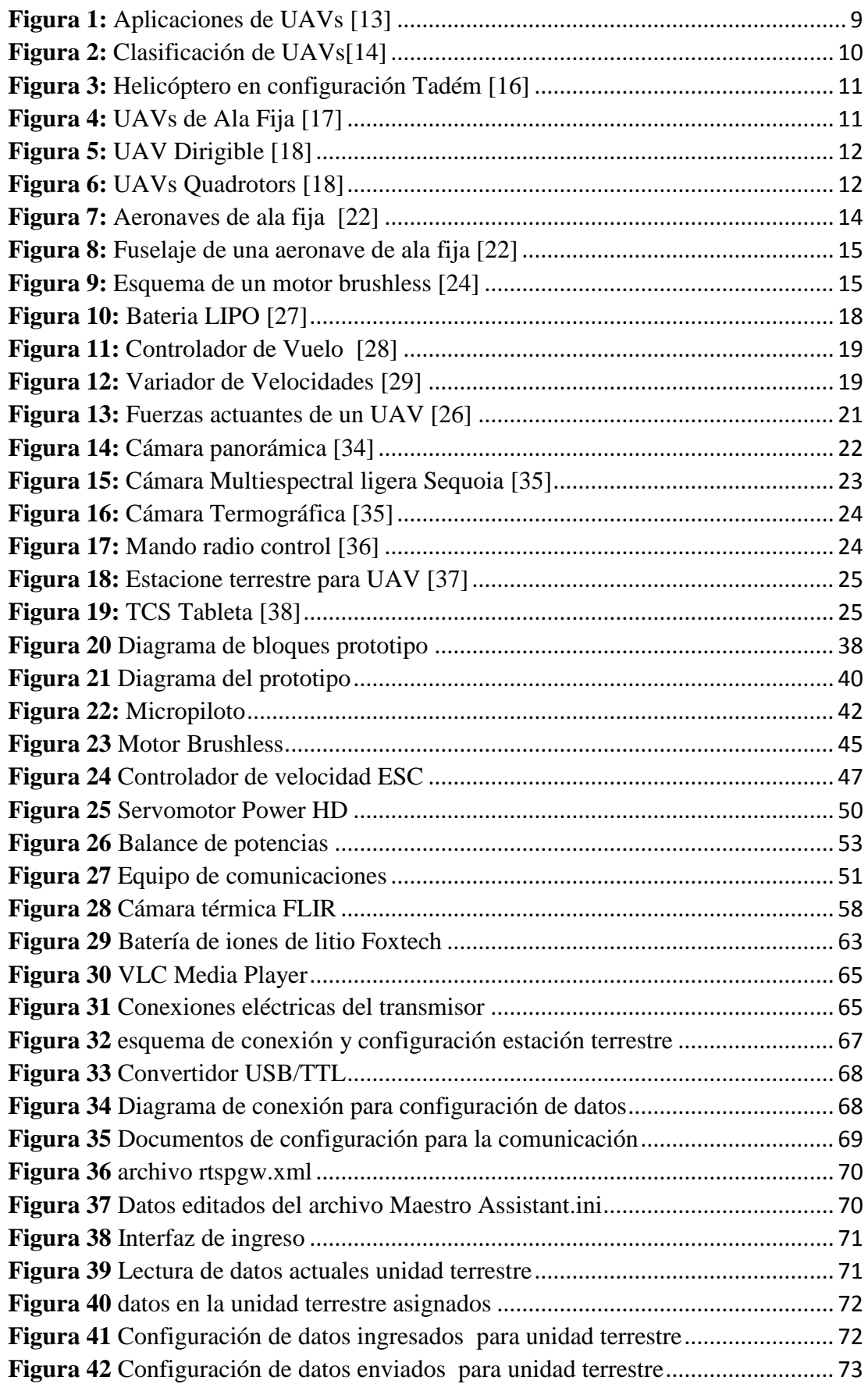

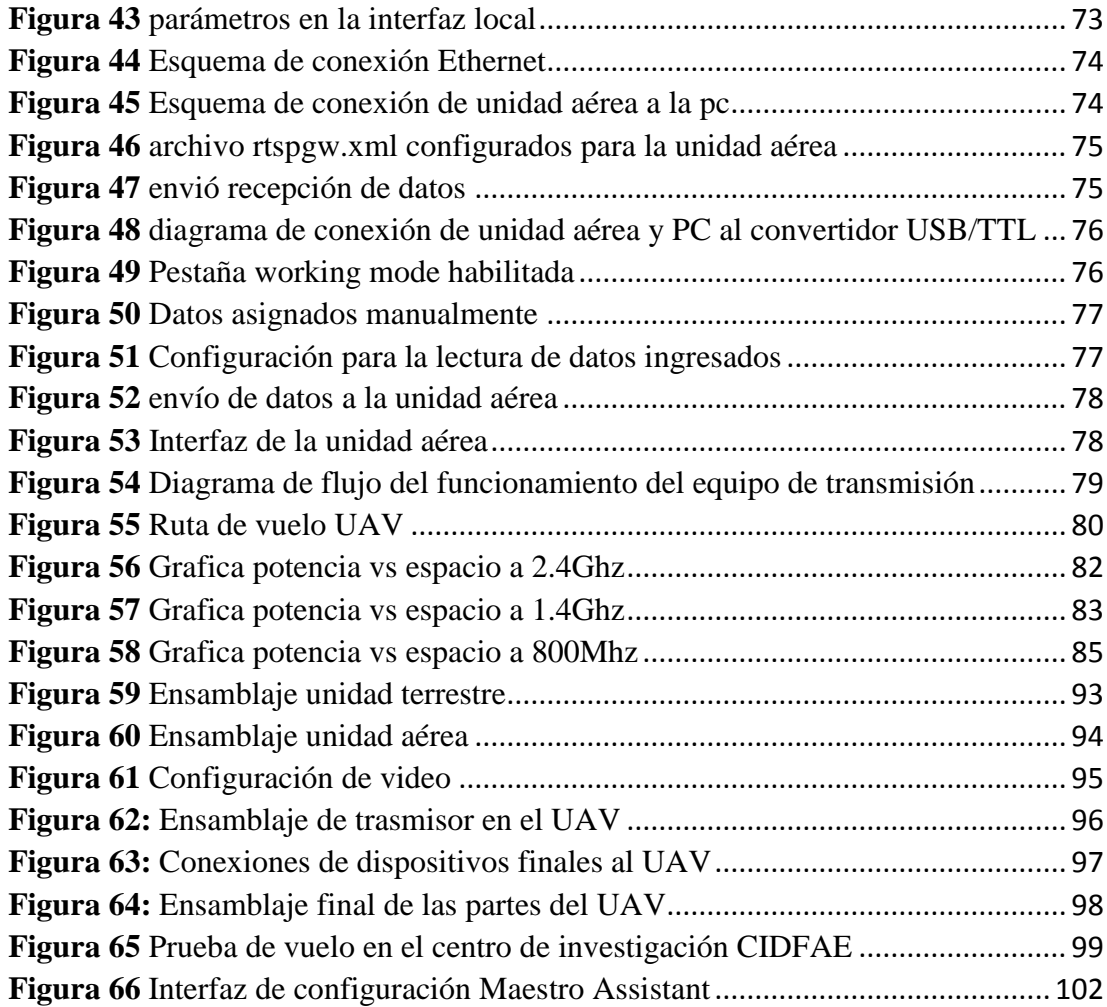

# **ÍNDICE DE TABLAS**

<span id="page-13-0"></span>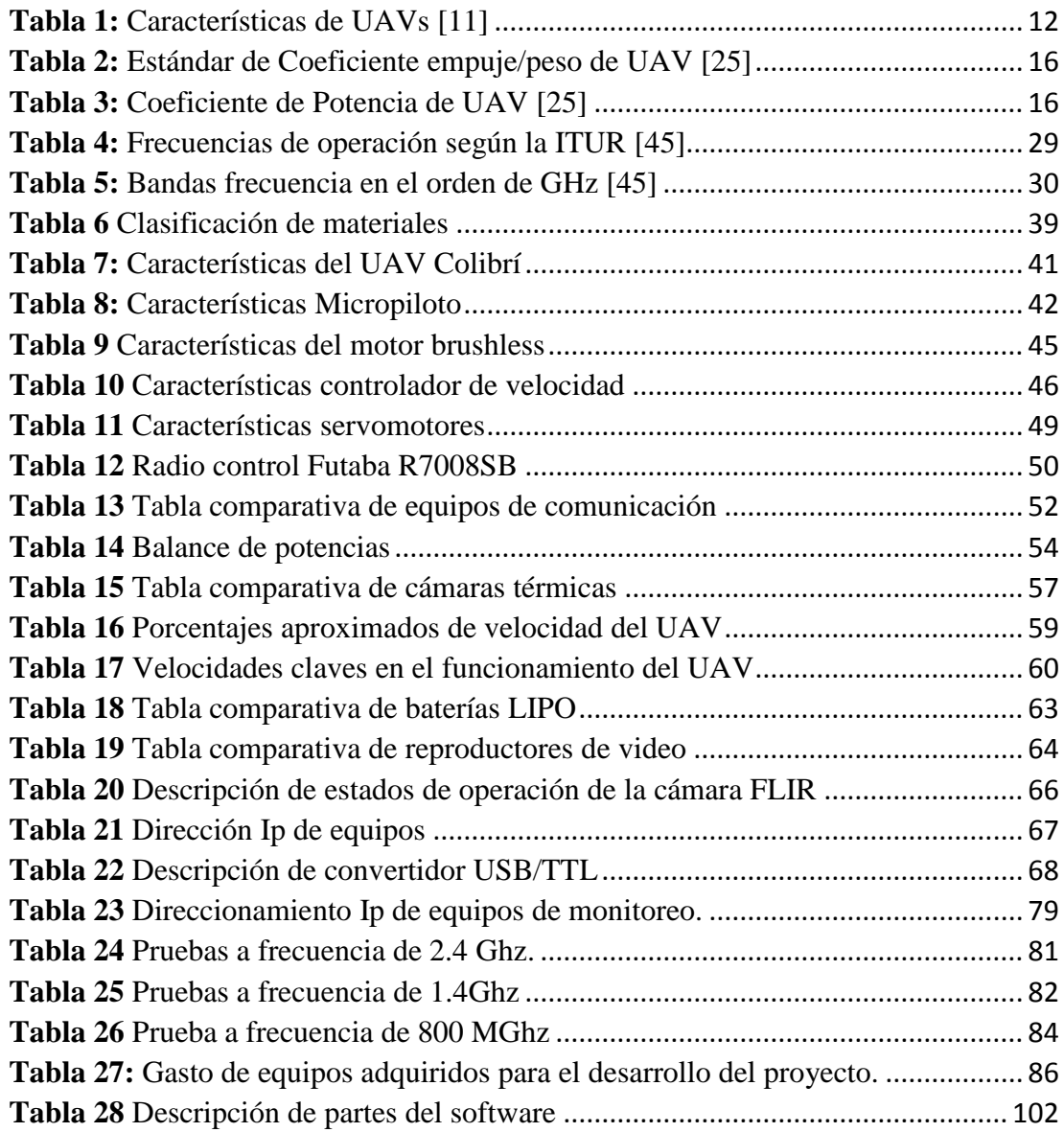

## **RESUMEN EJECUTIVO**

<span id="page-14-0"></span>El presente proyecto de investigación se ha realizado con el objeto de responder a la necesidad de la CIDFAE de vigilar eficientemente las fronteras del Ecuador, debido a que carece de equipos avanzados como cámaras térmicas instaladas en vehículos aéreos no tripulados (UAV), que vigilen y controlen hechos delincuenciales como el contrabando que ocurren las 24 horas del día y que en horas de la noche es más difícil hacer uso de herramientas como cámaras para captar imágenes.

Es por ello que se aplica un sistema de video vigilancia el cual consta del uso de un UAV´s (vehículo aéreo no tripulado) de ala fija en el cual se instala una cámara térmica para obtener imágenes que son captadas mediante el calor que emite el cuerpo humano. El prototipo nos da la posibilidad de trasmitir datos a 5 km, dando la facilidad de instalar un repetidor en el caso que trasmisión requiera tener mayor alcance.

En el desarrollo del sistema que se aplica en el proyecto se han realizado cálculos para la selección de equipos para el correcto funcionamiento de la unidad aérea los cuales son motores, servomotores y cámara térmica, posteriormente se ha hecho la adquisición de dichos equipos para finalmente adaptarlos y configurarlos al UAV finalmente se ha programado y configurado los equipos de trasmisión y recepción de datos para el correcto funcionamiento.

El resultado final del proyecto se determinó que el sistema VDC7 ha sido utilizado para la trasmisión de datos y video de un UAV al centro de control, este sistema ha sido óptimo debido a que si se requiere ampliar la distancia de trasmisión se puede hacer uso de repetidoras.

**Palabra clave:** Vehículo aéreo no tripulado, visión térmica, sistema de trasmisión, monitoreo, ala fija

#### **ABSTRACT**

<span id="page-15-0"></span>This research project has been carried out in order to respond to the need of the CIDFAE to efficiently monitor the borders of Ecuador, due to the lack of advanced equipment such as thermal cameras installed in unmanned aerial vehicles (UAV), which monitor and control criminal acts such as smuggling that occur 24 hours a day and that at night it is more difficult to use tools such as cameras to capture images.

That is why a video surveillance system is applied which consists of the use of a fixed wing UAV's (unmanned aerial vehicle) in which a thermal camera is installed to obtain images that are captured by the heat emitted by the body. The prototype gives us the possibility of transmitting data at 5 km, giving the facility to install a repeater in the event that transmission requires a greater range.

In the development of the system that is applied in the project, calculations have been made for the selection of equipment for the correct operation of the air unit, which are motors, servomotors and thermal camera, subsequently, the acquisition of said equipment has been made to finally adapt them and configure them to the UAV. Finally, the data transmission and reception equipment has been programmed and configured for correct operation.

The final result of the project was determined that the VDC7 system has been used for the transmission of data and video from a UAV to the control center, this system has been optimal because if it is required to extend the transmission distance, it can be used as repeaters .

**Keywords:** Unmanned aerial vehicle, thermal vision, transmission system, monitoring, fixed wing

# **CAPÍTULO I**

## **MARCO TEÓRICO**

## <span id="page-16-1"></span><span id="page-16-0"></span>**1.1. Tema de Investigación**

SISTEMA DE TRANSMISIÓN DE VIDEO CON VISIÓN TÉRMICA PARA UN VEHÍCULO AÉREO NO TRIPULADO (UAV) DEL CENTRO DE INVESTIGACIÓN Y DESARROLLO DE LA FUERZA AÉREA ECUATORIANA (CIDFAE)

## <span id="page-16-2"></span>**1.2. Antecedentes Investigativos**

José Alejandro Barzallo en la Universidad San Francisco de Quito en el año 2018 realizó el proyecto de investigación titulado "Desarrollo de un vehículo aéreo no tripulado de despegue y aterrizaje vertical" en donde describe el proceso de construcción de las piezas mecánicas de un UAV, el cual parte del fuselaje de un ala voladora que se acopla a un sistema multirotor de 4 motores eléctricos de 1600 Watts de potencia, alcanzando con estas características una distancia de 150km. [1]

En el año 2018 Manuel Fonseca de la Universidad Técnica de Ambato, desarrolló el trabajo de investigación titulado "Integración de un Sistema de Navegación Autónoma y Sistema de Reconocimiento para una Aeronave no Tripulada en el CIDFAE", donde implementa un mecanismo de control automático a un UAV táctico del CIDFAE a través de un controlador Pixhawk y software Mission Planner, mismo que tiene un alcance de 800 metros con línea de vista directa. A su vez, incorpora un sistema de trasmisión de video a 300 metros. [2]

En el año 2018 Iván Changoluisa y Santiago Cayo de la Escuela Politécnica Nacional del Ecuador, realizaron el proyecto de investigación titulado "Sistema de Seguimiento para UAV para la Topografía y Levantamiento Catastral para la empresa Latitude Aeroespace Solutions", en este proyecto investigativo realizan el diseño de antenas direccionales para la estación terrena con el fin de evitar pérdidas de la señal de control y monitoreo. El controlador utilizado tanto para la aeronave y el sistema de seguimiento es un Pixhawk, complementado con un GPS en cada estación y servomotores para el movimiento de las alas del UAV. Esto ha conllevado a tener un sistema con un alcance máximo de vuelo de 5 kilómetros, una transmisión de datos con un alcance de 4 km y una transmisión de video de 3 km. [3]

En el año 2019 Maria Elena Moscoso y Estefanía Yánez de la Universidad Técnica de Ambato realizaron el proyecto de investigación titulado "Sistema de telemetría y video vigilancia para el control y monitoreo de misiones a larga distancia para el Centro de investigación y desarrollo de la CIDFAE" que implementa una aeronave tipo colibrí para la vigilancia diurna de lugares de difícil acceso y en la frontera, se seleccionó dos bandas de frecuencias distintas, para evitar interferencias entre los datos de telemetría y video, estas fueron de 915MHz y 2.4GHz respectivamente, ya que por sus características son excelentes para obtener un mayor alcance y penetración en zonas cuyo clima es húmedo con alta vegetación.

En el año 2020 Milton Chasillacta de la Universidad de las Fuerzas Armadas ESPE realizó el proyecto de investigación titulado "Reconocimiento y seguimiento de plataformas para el aterrizaje automático de un vehículo aéreo no tripulado basado en inteligencia artificial y odometría visual" el proyecto consta de una PC portátil que mantiene una comunicación inalámbrica Wi-Fi con el UAV y es la encargada del procesar el streming de video usando visión por computadora. Este prototipo utiliza funciones del sistema de detección de objetos llamado YOLO (You Only Look Once), los datos de posicionamiento del objeto son usados en el algoritmo KCF (Kernelized Correlation Filter) de seguimiento, permitiendo el cálculo del error en el posicionamiento del UAV en función de la plataforma en cada fotograma. La implementación del sistema de detección YOLO en el streaming de video enviado por el UAV a una tasa de 25  $Hz$  utilizando objetos de distintos tamaños en diferentes ubicaciones dentro de la imagen. La velocidad de detección del sistema YOLO mantenía un promedio de 25 FPS gracias a la intervención de una Unidad de Procesamiento Gráfico (GPU) permitiendo la detección del objeto de interés en todos los fotogramas del video. [4]

En el año 2020 Bryan Chauca de la Universidad de las Fuerzas Armadas ESPE realizo el proyecto de investigación titulado "Seguimiento y búsqueda de objetivos en entornos complejos usando micro vehículos aéreos con cámaras monoculares para aplicaciones militares" en donde describe un sistema de detección, seguimiento y búsqueda de un objetivo, mediante el empleo de un micro-UAV Parrot Bebop 2. Para la detección de personas, donde como hardware usaron un ordenador con una tarjeta Nvidia GTX-1050Ti y por otra parte usaron un software YOLOv4 adaptado un sistema de seguimiento y rastreo digital basado en un Filtro de Kalman que integra una etapa de asignación de Id's a cada persona detectada. El sistema de detección y reconocimiento de objetivos YOLOv4 implementado, mostró mejores resultados en cuanto a presión y velocidad a diferencia de su antecesor YOLOv3. El sistema presentó resultados en cuanto a porcentajes de certeza entre 100 y 90% en interiores, y el 99 y 80% en exteriores con distintas condiciones de luz, para evaluaciones hasta una distancia de detección de personas de 15 metros y con velocidades de procesamiento de aproximadamente 20FPS.[5]

#### <span id="page-18-0"></span>**1.2.1. Contextualización del Problema**

El área militar de cada país es uno de los principales entes de desarrollo tecnológico con acceso a investigaciones de ingeniería que permiten el avance de estudios y proyectos técnicos con el fin común de generar innovación que contribuya a la seguridad de cada nación.[6]

En los últimos años, la utilización de vehículos aéreos no tripulados (UAV´s) a nivel mundial, especialmente para sector militar, ha crecido exponencialmente debido a que estos pueden optimizarse mediante el rediseño de los módulos de: comunicación, control y monitorización, que lo conforman; permitiendo que el acercamiento a zonas de difícil acceso para el humano deje de convertirse en un obstáculo. Los países líderes en el desarrollo de esta tecnología son: Israel, Estados Unidos, y Rusia .[7]

En Ecuador, el uso de vehículos aéreos no tripulados está a cargo del Centro de Investigación de Desarrollo de la Fuerza Aérea Ecuatoriana, y han sido utilizados para la obtención de información por medio de reconocimientos aéreos y televigilancia en actividades de contrabando de explosivos, gas licuado, minería ilegal, tráfico de armas, municiones entre otros, con distancias de transmisión que cubren hasta 10 km, aquí radica la importancia de enfatizar la precisión y alcance que deben tener la CIDFAE. [8]

Uno de los principales problemas que presenta el manejo de los UAV´s es la transmisión de video en la noche debido a que es difícil obtener imágenes de fácil interpretación con cámaras sin mecanismos para operar dichas condiciones nocturnas; y es precisamente en ese intervalo de tiempo en donde se producen la mayor cantidad de delitos de tráfico, en especial en las zonas fronterizas, convirtiéndose así en puntos críticos al no tener información veraz según datos estadísticos por la SENAE entre el 1 de enero y el 31 de agosto de 2020, se decomisó 18 millones de productos, una cifra mucho mayor que la registrada durante 2019, cuando alcanzó en ese mismo periodo 4.2 millones de productos, en el 2019 precisa que los principales productos incautados durante 2019 fueron 320 vehículos, avaluados en 8.1 millones de dólares, 529 mil unidades de textiles (USD 6.9 millones), 922 televisiones, 33 mil celulares, dos mil computadoras (4.6 millones de dólares), seis millones de unidades de cigarrillos (2.1 millones), 422 mil medicamentos (1.9 millones), 49 mil kilos de frutas y comestibles (1.8 millones), 44 mil pares de calzado (1.1 millones), y 30 mil unidades de licores (0.4) millones de dólares. [8]

Para controlar esto, las Fuerzas Armadas deben desplegar equipos humanos de seguridad a estas zonas y emplear estrategias tácticas que alcanzarían mejores resultados si su campo de visión y análisis continuara con las mismas características de monitorización y control que durante el día por medio del uso de la tecnología.[8] El sistema electrónico que se utiliza en la actualidad para los UAV en las Fuerzas Armadas, permite el control de despegue, aterrizaje, y estabilidad en el transcurso del vuelo mediante la monitorización de parámetros aerodinámicos que son comparados continuamente con la información de movimiento y enfoque que proveen las cámaras de video del mismo, pero esta información es imprecisa cuando no se pueden obtener datos exactos de la operación, o los parámetros de comparación para el control tienen perturbaciones, cabe destacar que toda la información transmitida y recibida por el sistema de comunicación del UAV es almacenada en un sistema de respaldo de datos,

en donde se considera como zonas muertas a todas aquellas en donde los datos tienen menos del 30% de exactitud, problema que sucede en la noche o a su vez cuando hay demasiada presencia de neblina. [9]

Según el Centro de Investigación y Desarrollo de la Fuerza Aérea (CIDFAE); en colaboración con el Ministerio de Defensa y la Secretaria Nacional de Educación de Ciencia y Tecnología (SENESCYT), desarrolló el Proyecto Detección, Observación, Comunicación y Reconocimiento (DOCR) este proyecto consistió, en el diseño, desarrollo y construcción de una aeronave autónomas no tripuladas (UAV), se generaron varios prototipos y modelos básicos de aeronaves UAV; los modelos iniciales fueron el Colibri, el Bluebird, el Gorrión, el Fenix y Pelicano los mismos que realizaron 64 horas de vuelo durante 288 pruebas experimentales; posteriormente se continuó con el desarrollo de los prototipos finales como el Gavilán 1, Gavilán 2, Gavilán 3 y Gavilán 4; estos modelos cumplieron 21 horas de vuelo durante 39 pruebas experimentales. [10]

El UAV Gavilán ha sido construido completamente en el CIDFAE, su estructura es de materiales compuestos (fibra carbono, fibra de vidrio y kevlar), tiene una envergadura de 7 m, una autonomía de vuelo de 4 horas, alcanzado una distancia de 85 Km en pruebas experimentales de aeronavegación, su velocidad promedio es de 110 Km/h y tiene la capacidad de llevar sensores y carga electro-óptica.[8] [10]

Por lo anterior planteado, se presenta como solución el diseño e implementación de un sistema de transmisión de video con visión térmica para un UAV de las Fuerzas Armadas que permita tener una cobertura de área con transmisión total de información sin que las condiciones físicas nocturnas afecten su desempeño, contribuyendo así a la seguridad. La Unidad de las Fuerzas Armadas cuenta con sistemas de control y enlaces de comunicaciones eficientes para la transmisión de datos, por lo que la propuesta de solución puede ser desarrollada de manera segura, eficaz y confiable.

Entre los beneficios del proyecto tenemos una visión térmica en la trasmisión de imagen y video en condiciones nocturnas, debido a que la CIDFAE no posee equipos para visualización de parámetro nocturnos. El equipo de trasmisión (UAV) tiene la posibilidad de conectase a un repetidor de la misma marca, en el caso que se requiera aumentar la distancia de trasmisión en el vuelo, en la actualidad la CIDFAE poseen equipos para trasmisión de distancia fija no compatibles para expansión.

## <span id="page-22-0"></span>**1.2.2. Fundamentación teórica**

## <span id="page-22-1"></span>**VEHÍCULOS AÉREOS NO TRIPULADOS**

Un vehículo aéreo no tripulado (VANT) o sus siglas en ingles UAV (Unmanned Aerial Vehicle), es una aeronave que vuela sin necesidad de una tripulación humana a bordo. Se usa en actividades de ámbito civil y militar, el control de este tipo de nave es de forma remota desde tierra, tiene la capacidad de desarrollar misiones de forma autónoma, es decir son capaces de despegar, volar y aterrizar sin intervención de un piloto a bordo. [11] [12]

## <span id="page-22-2"></span>**APLICACIONES DE UAVS**

Los vehículos aéreos no tripulados tienen una amplia variedad de configuraciones y aplicaciones en el ámbito civil y militar, este tipo de vehículos pueden equipararse con varios sensores y cámaras cuyo objetivo es realizar actividades de vigilancia, monitoreo, misiones de inteligencia, inspección de infraestructuras y filmación. [13] La aplicación de los UAV se basa en dos apartados gubernamentales y civiles que a continuación se detalla en la figura 1:

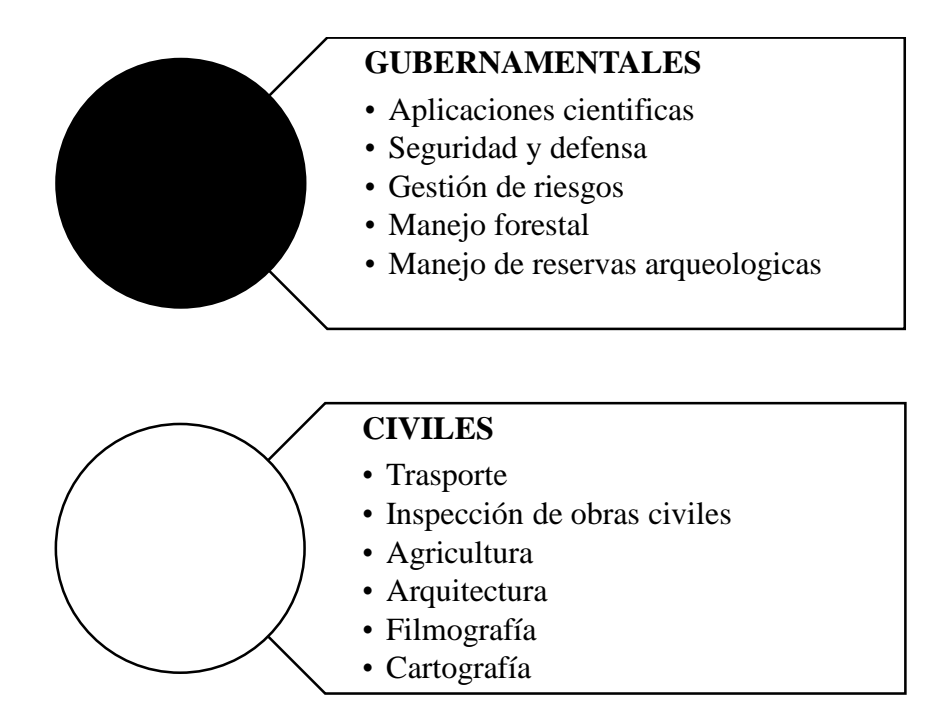

<span id="page-22-3"></span>**Figura 1:** Aplicaciones de UAVs [13]

## <span id="page-23-0"></span>**CLASIFICACIÓN DE LOS UAV´s**

Los UAV´s se clasifican por el tipo de despegue y este a la vez se diferencia por la forma del ala que la nave posea. A continuación se detalla los tipos de UAV´s según el tipo de ala en la figura 2.

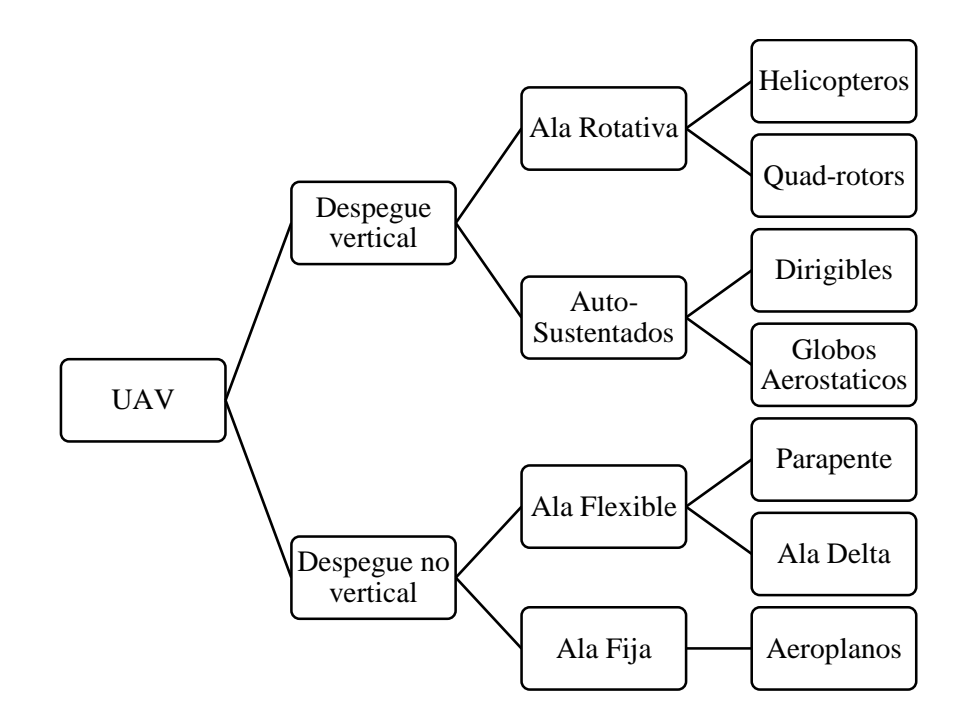

**Figura 2:** Clasificación de UAVs[14]

## <span id="page-23-2"></span><span id="page-23-1"></span>**CARACTERÍSTICAS DE LOS UAV**

Las características de los UAV´s son las siguientes:

**a) Helicópteros:**

Los helicópteros son altamente maniobrables, pueden aterrizar y despegar de forma vertical, se clasifican en helicópteros de una hélice o multirrotores (con más de una hélice), cuentan con capacidad de girar sobre su eje y moverse en cualquier dirección. [15]

En la figura 3 se muestra un ejemplo de un UAV tipo helicóptero.

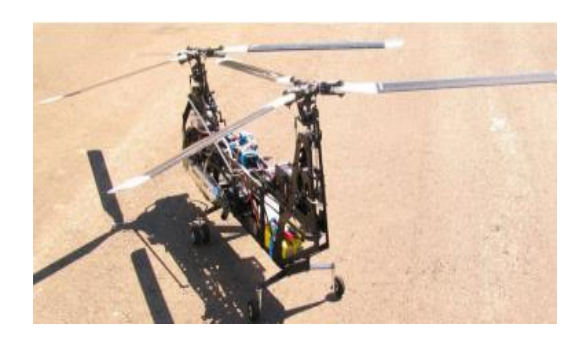

**Figura 3:** Helicóptero en configuración Tadém [16]

#### <span id="page-24-0"></span>**b) Aeroplanos:**

Los aeroplanos o también denominados de ala fija, la estructura y el cuerpo están formados por unas alas fijas, lo que hace recordar el diseño de un avión convencional, estos tipos de UAV mayormente se utilizan en el área militar, ya que por su capacidad de vuelo pueden recorrer largas distancias y alcanzar grandes velocidades, esto se logra gracias a una turbina propulsora en su parte trasera, el despegue en este tipo de nave es de forma horizontal es decir en propulsión.[9][1] En la figura 4 se muestra un ejemplo de un UAV de ala fija.

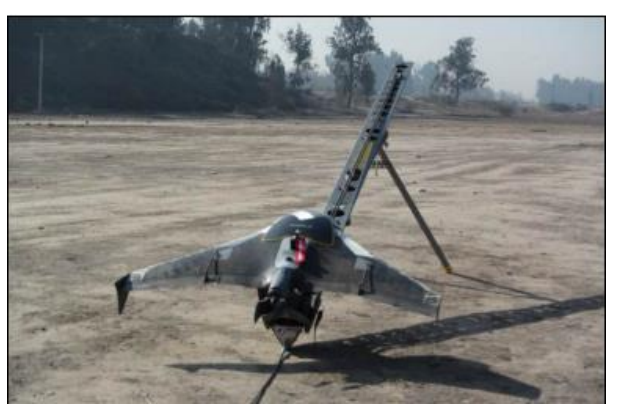

**Figura 4:** UAVs de Ala Fija [17]

## <span id="page-24-1"></span>**c) Dirigibles**

Los dirigibles se caracterizan por su forma alargada, alta autonomía de vuelo, baja emisión de ruido, son más ligeros que el aire y pueden tener vuelos de larga duración, pero a baja velocidad. Se utilizan para tareas publicitarias, para cumplir funciones como vigilancia y transporte, en algunas instituciones de defensa los utilizan como repetidores móviles de comunicaciones en regiones donde la cobertura requerida es de baja calidad o nula. [15]

En la figura 5 se muestra un ejemplo de un UAV tipo dirigible.

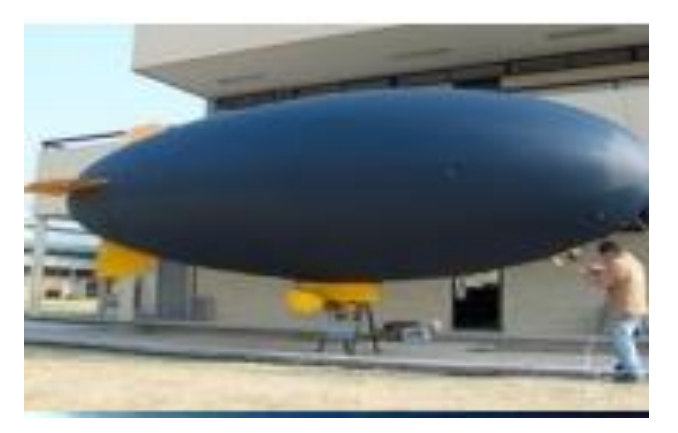

**Figura 5:** UAV Dirigible [18]

## <span id="page-25-0"></span>**d) Quadrotors:**

Un quadrotor es un vehículo aéreo no tripulado, en la estructura tiene cuatro rotores para su sostén y propulsión, esta basados en el principio de vuelo y propulsión tiene seis grados de libertad, tres movimientos de traslación y tres de rotación. [19] En la figura 6 se muestra un ejemplo de un UAV tipo cuadrirrotor o quadrotors.

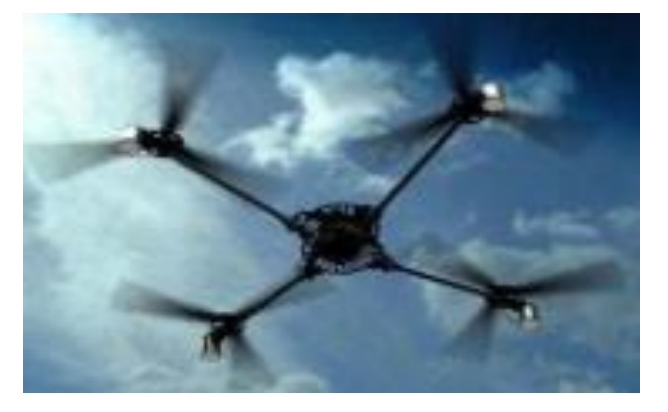

**Figura 6:** UAVs Quadrotors [18]

<span id="page-25-1"></span>En la tabla 1 se muestra las características de los principales tipos de aeronaves y las más adecuadas para la selección de UAV´s en la aplicación de video de visón nocturna. En la siguiente tabla se muestra las características de los UAV´s, la cual está calificada en de 1 a 4 en donde: 1 visto es el menos adecuado, 2 vistos es adecuado, 3 vistos es el más adecuado y cero vistos es inapropiado.

<span id="page-25-2"></span>**Tabla 1:** Características de UAVs [11]

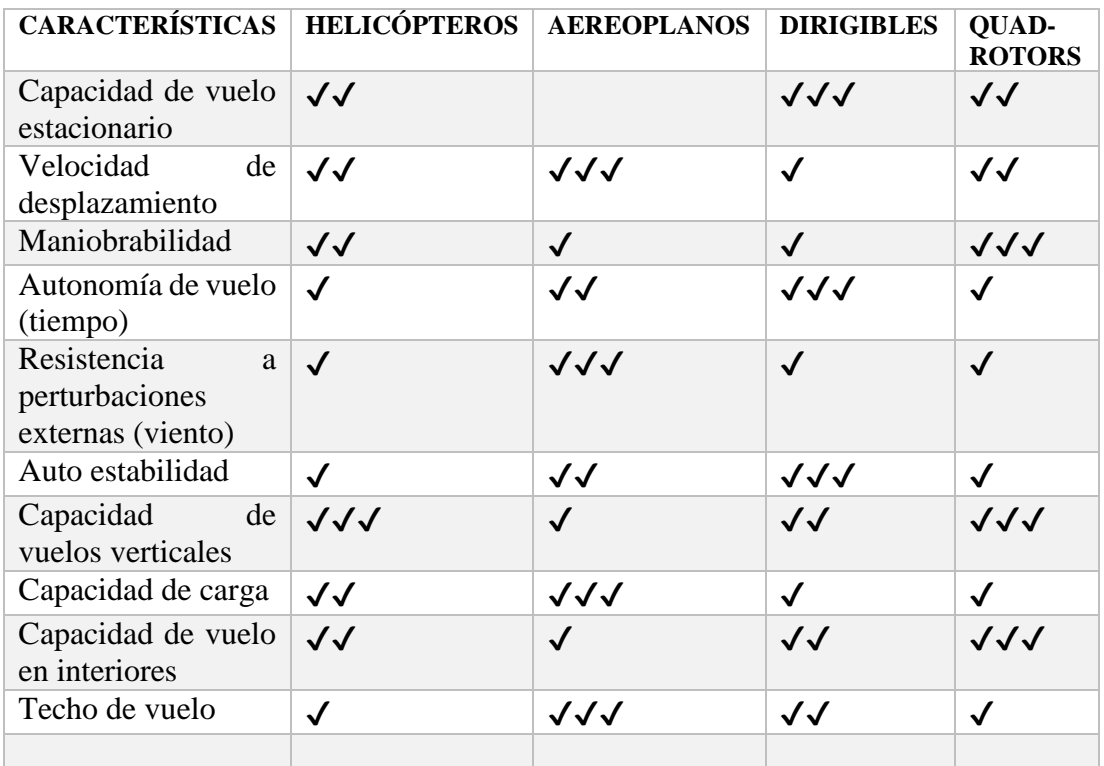

## <span id="page-26-0"></span>**VENTAJAS DE LOS VEHÍCULOS AÉREOS NO TRIPULADOS**

Entre las ventajas del uso de las UAVs se encuentra los siguientes: [20][21]

- Proporcionan una alta resolución temporal gracias a la facilidad de repetición de los vuelos.
- Un menor costo operativo para proyectos pequeños.
- Recopilación de datos de alta precisión y buena resolución espacial puesto que al operar a baja altura generan poca interferencia atmosférica.
- No se ven afectados por la nubosidad.
- No se presentan riesgos humanos para la tripulación al usar este tipo de tecnología.
- Facilidad de uso para operadores no especializados.

# <span id="page-26-1"></span>**DESVENTAJAS DE LOS VEHÍCULOS AÉREOS NO TRIPULADOS**

Entre las desventajas del uso de las UAVs se encuentra los siguientes ítems: [20][21]

- Presenta poca cobertura
- Podría mostrar restricciones de operación debido a las regulaciones de cada país
- Es sensible a las condiciones ambientales adversas
- Dificultad para reconstruir o procesar imágenes de áreas muy homogéneas
- Adicionalmente los pilotos deben estar capacitados para hacer que el equipo vuele de la mejor manera
- Existen limitaciones en cuanto al equipo de cómputo requerido para el procesamiento adecuado de las imágenes capturadas

## <span id="page-27-0"></span>**VEHÍCULO AÉREO NO TRIPULADO DE ALA FIJA**

Un vehículo aéreo no tripulado de ala fija como se muestra en la figura 7 son aeroplanos que están compuestos por una estructura y dos alas horizontales, este tipo de naves necesitan de una pista de despegue y aterrizaje, generalmente tienen gran autonomía y pueden volar a altas velocidades, existen tres tipos de aeronaves determinados por el balance levantamiento/masa y por su estabilidad y control. [22]

- "Tailplane aft" (estabilizador en popa),
- "Tailplane forward" (estabilizador adelante)
- "Tailless" (sin cola)"

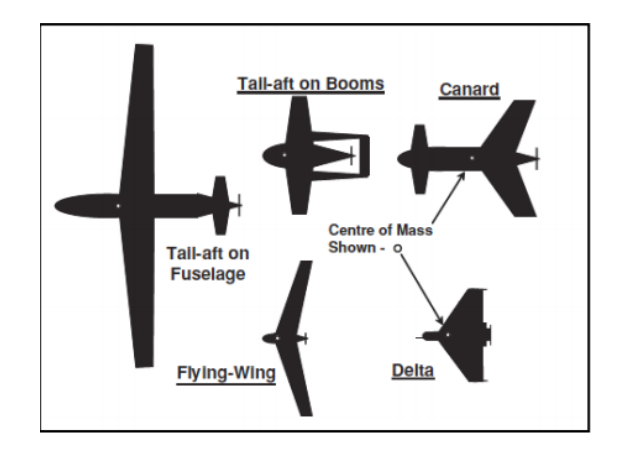

<span id="page-27-1"></span>**Figura 7:** Aeronaves de ala fija [22]

## <span id="page-28-0"></span>**PARTES DE UN VEHÍCULO AÉREO NO TRIPULADO DE ALA FIJA**

Las partes de un vehículo aéreo no tripulado de ala fija son los siguientes:

## **a) Fuselaje:**

El fuselaje o también conocido como cuerpo de la aéreo nave tiene la función principal de ser el soporte para el resto de componentes del aeroplano. Los fuselajes de sección circular, elíptica u oval, y de forma alargada, son de menor resistencia aerodinámica. En la figura 8 se muestra un ejemplo de fuselaje de una aeronave de ala fija. [22]

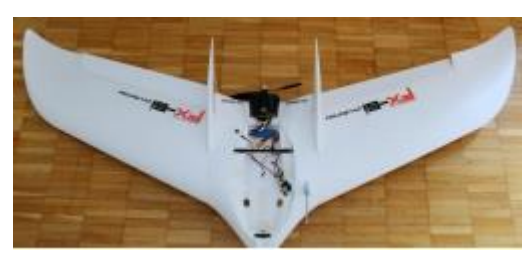

**Figura 8:** Fuselaje de una aeronave de ala fija [22]

### <span id="page-28-1"></span>**b) Motores:**

Los motores son los encargados del accionamiento de los rotores, los motores usados con mayor frecuencia son motores brushless, este tipo de motores son similares a los de corriente continua en el sentido de que usan bobinas e imanes para mover el eje, pero no cuentan con escobillas en el mismo. En la figura 9 se muestra un ejemplo de motores brushless y como está compuesta. [22] [23]

<span id="page-28-2"></span>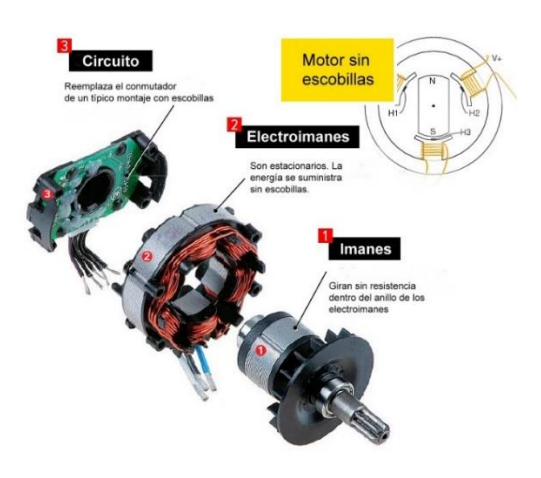

**Figura 9:** Esquema de un motor brushless [24]

La elección de motores para el funcionamiento de un UAV se debe de conocer parámetros específicos del tipo de aeronave que se va utilizar como los coeficientes que se especifica en la tabla 2 en donde se puede observar el estándar del coeficiente de empuje respecto al peso y al tipo de UAV al cual pertenece.

<span id="page-29-0"></span>

| Coeficiente de empuje | <b>Tipo de UAV</b>                           |
|-----------------------|----------------------------------------------|
| con respecto al peso  |                                              |
| $0.35 - 0.5$          | Planeadores motorizados                      |
| $0.55 - 0.7$          | UAV tipo entrenador                          |
| $0.75 - 0.8$          | UAV lento acrobático recreativo y deportivo  |
| $0.85 - 1$            | UAV rápido acrobático recreativo y deportivo |
| $1.5 - 2.55$          | UAV'S avanzados en 3D                        |

**Tabla 2:** Estándar de Coeficiente empuje/peso de UAV [25]

**Elaborado por:** Investigadores

En la tabla 3 se muestra el coeficiente de potencia con respecto al empuje y el valor de KV el cual posee datos estandarizados que es utilizado cuando es imposible, calcular el coeficiente de potencia vs empuje, se los puede manejar para identificar la potencia requerida.

**Tabla 3:** Coeficiente de Potencia de UAV [25]

<span id="page-29-1"></span>

| Coeficiente de potencia | Valor de KV |
|-------------------------|-------------|
| con respecto al empuje  |             |
| 0.175                   | 500         |
| 0.719                   | 600         |
| 0.209                   | 700         |
| 0.226                   | 800         |
| 0.243                   | 900         |
| 0.260                   | 1000        |
| 0.277                   | 1100        |
| 0.294                   | 1200        |

**Elaborado por:** Investigadores

$$
E = (mg).C \qquad (1)
$$

E= empuje

Mg= peso total

C= coeficiente empuje con respecto al peso 0.7

#### **Servomotor**

Los servos son conocidos como actuadores esenciales para el funcionamiento del UAV, ya que ayudan a mover la superficie de control de la nave. La respuesta de un servomotor debe ser óptima con la señal PWM que envía el microcontrolador.

Los servomotores se ubicaran en las siguientes partes.

- Alerones
- Rudder
- Elevador

Para calcular el calculo de la potencia requerida (Fd) se utiliza la ecuación 2

$$
F_D = C_A.S \frac{\rho.V^2}{2}A \qquad (2)
$$

 $C_A$  = Coeficiente de arrastre para aeronaves 0.025

 $\rho$  = Densidad del aire a presión atmosférica normal y en el rango de 15° a 20° aproximadamente 1.23 su unidad de medida es  $Kg/m^3$ 

 $V^2$  velocidad máxima del objeto respecto al viento su unidad de medida es  $m/s^2$ 

 $A = \text{Área de la superficie a controlar por los motores su unidad de medida es } m^2$ 

Para calcular el torque hay que tener en consideración que depende de la distancia en donde se lo aplica, para valores comerciales el torque viene en unidades de Kg.cm, y existe una relación de que 1Kg=9.81Nm, en la ecuación 3 se puede observar la fórmula para calcular dicho valor.

$$
\tau = F_D * m \tag{3}
$$

#### **c) Batería:**

Las baterías más utilizadas en este tipo de aplicaciones por el tamaño de los motores y la densidad las baterías deben tener el menor peso posible por lo que en estos casos las más recomendadas son las baterías LIPO cuyas dimensiones son de 55 x 35 x 15 mm y tienen un peso aproximado de unos 50 gr. En la figura 10 se muestra un ejemplo de batería LIPO. [26]

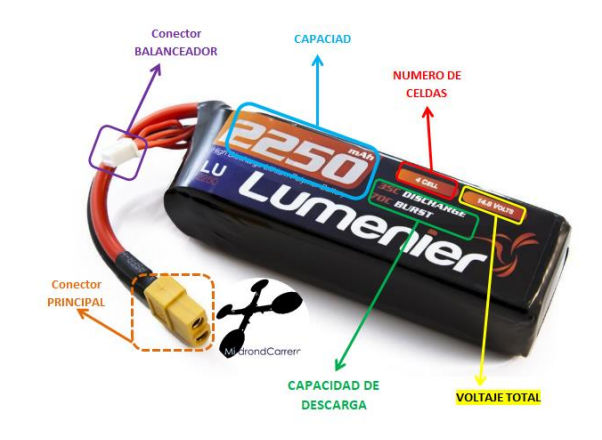

**Figura 10:** Batería LIPO [27]

<span id="page-31-0"></span>Para realizar los cálculos de cual batería seria la óptima es necesario determinar los tiempos de operación de estas en el prototipo a utilizar y especificar las secciones de este. Cada sección tiene una batería diferente debido al consumo del conjunto de equipos, se debe identificar el amperaje de cada elemento y se puede utilizar la ecuación 4.

$$
Co = c * t [Ah]
$$
 (4)

Donde:

Co = consumo en el tiempo

 $C = \text{consumo del equipo}$ 

 $T =$  tiempo requerido

#### **d) Controlador de vuelo:**

Los controladores de vuelo utilizan una unidad de vuelo rutinario y un procesador que contiene un algoritmo de control, el cual coordina la velocidad de todos los motores en función a un modelo dinámico establecido. El deber del piloto es introducir los datos de las velocidades en determinada dirección y el controlador se encarga de calcular la velocidad necesaria en cada motor. El controlador programado hace que el UAV tenga calculado la zona de vuelo y el lugar del aterrizaje. [26] En la figura 11 se muestra un ejemplo de un controlador de vuelo.

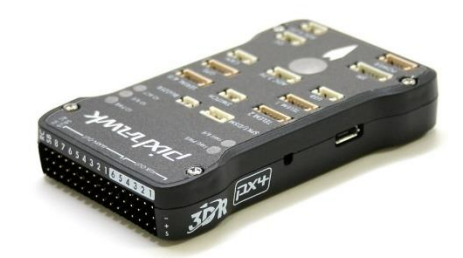

**Figura 11:** Controlador de Vuelo [28]

#### <span id="page-32-0"></span>**e) Variador de velocidades:**

El variador de velocidad está conectado a una batería, este permite regular las velocidades del motor. El controlador debe estar conectado a una batería de corriente continua y tendrá una salida trifásica que conectaremos al motor. [26] En la figura 12 se muestra un variador de velocidades.

<span id="page-32-1"></span>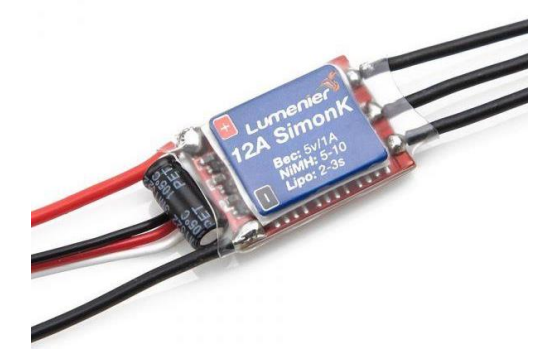

**Figura 12:** Variador de Velocidades [29]

## <span id="page-33-0"></span>**FUERZAS QUE ACTÚAN SOBRE UN UAV DE ALA FIJA**

Existen cuatro fuerzas que actúan sobre el avión durante el vuelo detalladas a continuación:

#### **a) Levantamiento**

El levantamiento es la fuerza aerodinámica generada por un objeto solido que se mueve a través de un fluido en este caso el aire, es la fuerza que sostiene al avión principalmente por el ala y es perpendicular a la dirección del flujo. [26], [30]

#### **b) Peso**

El peso es la fuerza causada por la atracción gravitacional de la tierra sobre el avión y su dirección siempre apunta hacia el centro de la tierra. En el vuelo, la nave gira alrededor del centro de gravedad. [26], [30]

## **c) Arrastre**

El arrastre es la fuerza aerodinámica generada por la resistencia que tiene el aire al movimiento del avión. El arrastre es opuesto a la dirección del vuelo. La fuerza de arrastre actúa hacia un punto del avión llamado centro de presión.[26], [30]

## **d) Empuje**

El empuje es la fuerza mecánica generada por el motor y la hélice para mover el avión a través del aire. [26], [30]

El movimiento de la nave en el aire depende del equilibrio de las cuatro fuerzas, que actúan en el UAV cumpliendo las siguientes condiciones: fuerza de elevación es igual al peso (Lift = Weigth) fuerza de empuje es igual fuerza de arrastre (Trust

= Drag) en la figura 13 se muestra de forma gráfica como las fuerzas de un UAV actúan.

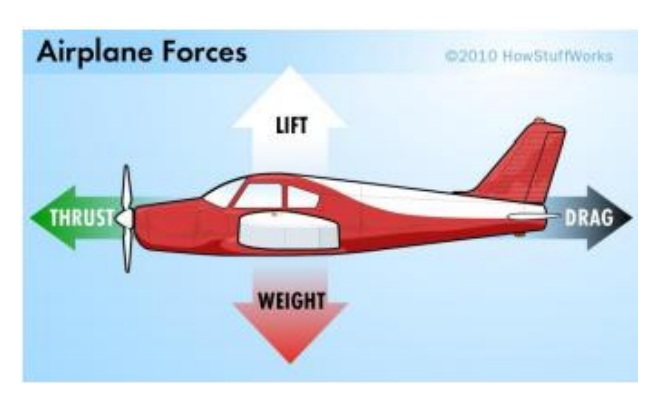

**Figura 13:** Fuerzas actuantes de un UAV [26]

## <span id="page-34-1"></span><span id="page-34-0"></span>**SEGMENTO PARA LA COMUNICACIÓN**

Los segmentos para la comunicación son los siguientes:

### **a) SEGMENTO AIRE**

El segmento aire está constituido por:

## **ESTRUCTURA:**

La estructura está compuesta por el primer elemento que es el fuselaje es el cuerpo central de la aeronave, el segundo elemento es el ala que es el mecanismo sustentador del dron, el tercer elemento es el empenaje es el elemento estabilizador del dron y se encuentra en la parte trasera y finalmente el último elemento es la electrónica de vuelo que es la encargada del control del vuelo del UAV y está compuesto por los elementos de hardware y los elementos de software. [20], [31]

### **ELEMENTOS DEL SOFTWARE:**

Los elementos del software están compuestos por sensores que son los encargados de tomar la información y medidas del contorno. A continuación se detalla los tipos de sensores.

 **Sensores de altitud:** Los sensores de altitud son dispositivos encargados de evaluar la posición, altitud, aceleración y velocidad de la nave según las

mediciones de los giroscopios y acelerómetros que lo componen. El magnetómetro es utilizado para medir la intensidad del campo magnético en los tres ejes del espacio con el fin de dar información sobre la orientación de la nave. [32]

- **Sensores de distancia:** Los sensores de distancia son los que se detallan a continuación:
	- o **Ultrasonidos:** Los ultrasonidos son dispositivos que emiten una onda acústica a una frecuencia muy elevada y se mide el tiempo que tarda el eco en alcanzar de nuevo el sensor y se utilizan como altímetro cerca del terreno para el aterrizaje o para evitar obstáculos que provocarían accidentes como muros o techos. [32]
	- o **Láser**: El láser emite un pulso de luz y miden el tiempo de retorno de este tras el choque con un objeto determinado para conocer la distancia a la que se encuentra y alcanza grandes distancias. [32]

## **Tipos de Cámaras:**

Los tipos de cámara utilizadas en los UAV´s son:

o **Cámaras Pancromáticas**: Las cámaras pancromáticas capturan imágenes a una resolución más alta que las bandas multiespectrales de los satélites. Es una fuente de información fundamental para muchas aplicaciones SIG. También para la interpretación y el análisis básicos. [33]

En la figura 14 se observa el modelo de una cámara panorámica.

<span id="page-35-0"></span>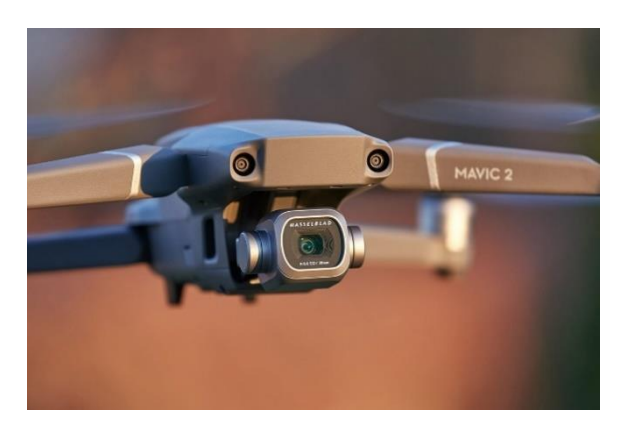

**Figura 14:** Cámara panorámica [34]
o **Cámaras Multiespectrales:** Las cámaras multiespectrales cuentan con sensores que miden la luz más allá del espectro visible al ojo humano. Las cámaras multiespectrales que se montan en los drones son de pequeñas dimensiones y pueden llegar a tomar valores de hasta 6 bandas de espectro diferentes. Con este tipo de cámaras vamos a ser capaces de captar la red edge (0,68 a 0,75 micras) y el infrarrojo cercano (0,75 a 1,7 micras). [35]

En la figura 15 se observa el modelo de una cámara multiespectral.

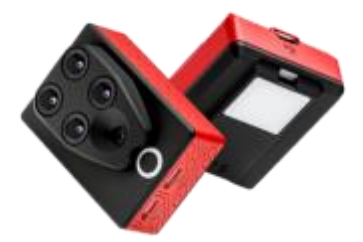

**Figura 15:** Cámara Multiespectral ligera Sequoia [35]

 **Termográficas:** Las cámaras termográficas profesionales han abierto aún más el abanico de posibilidades para las inspecciones aéreas de grandes superficies. Su funcionamiento se basa en la detección y medición de la radiación infrarroja (calor) que emiten todos los cuerpos. Esto es fundamental para detectar cambios de temperatura en una superficie y, lo que es más importante, clasificarlos de acuerdo al rango de temperaturas medidas. Los sensores térmicos permiten la detección de personas o animales de forma rápida en sitios de difícil acceso. Por este motivo son muy interesantes sus prestaciones en materia de seguridad, asistencia en catástrofes y misiones de salvamento humanitario, prevención y vigilancia de incendios. [35]

En la figura 16 se observa el modelo de una cámara termográfica.

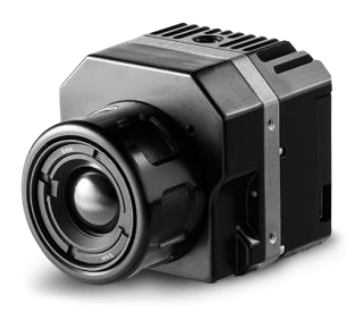

**Figura 16:** Cámara Termográfica [35]

# **b) SEGMENTO DE TIERRA**

El segmento de tierra es el encargado de controlar el elemento aéreo, comunicarse con el UAV y procesar los datos recogidos. [32]

# **ELEMENTOS DE HARDWARE**

Los elementos del hardware son los siguientes:

 **Radio control:** El radio control es el encargado de dirigir manualmente los movimientos del UAV y del dispositivos agregados tales como una cámara visual, mediante la transmisión de órdenes desde tierra con palancas y botones propias del segmento tierra en la figura 17 se observa el diseño de un radio control.[32]

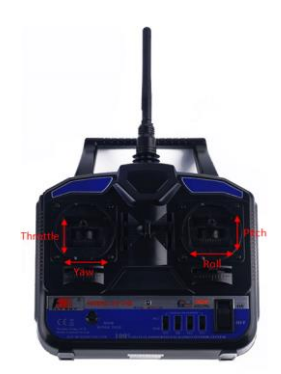

**Figura 17:** Mando radio control [36]

 **Ordenadores:** El ordenador es el encargado del manejo y control automático del UAV, durante la inspección con realización de un plan de vuelo previamente coordinado. [32]

En la figura 18 se observa ejemplo de una estación terretre para UAV

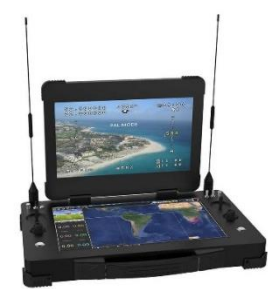

**Figura 18:** Estacione terrestre para UAV [37]

 **Tablets:** Las tablets facilita la utilidad en el manejo por los usuarios, pero precisa de plan de vuelo previo. [32]

En la figura 19 se observa un ejemplo de una tablet.

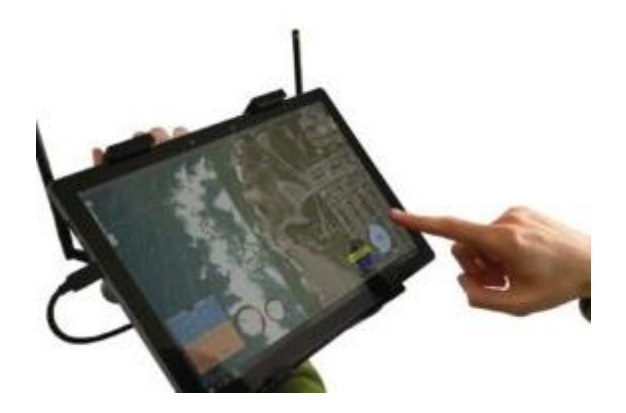

**Figura 19:** TCS Tableta [38]

# **c) SOFTWARE DE MONITOREO PARA UAV**

El software de monitoreo ofrece al operador todas las herramientas necesarias para llevar a cabo la planificación de las misiones de vuelo y a su vez es el encargado de gestionar todo el entramado de comunicaciones entre la estación de control y las aeronaves. [16] El software utilizado para la estación de monitoreo es el VLC el cual permite transmitir contenido a otros equipos. La transmisión VLC por defecto,

permite que los equipos se conecten a través de red mediante el reenvío de puerto necesario en el enrutador.

### **SISTEMAS OPERATIVOS COMPATIBLES**

Los sistemas operativos compatibles más utilizados son los que se detallan a continuación:

#### **Microsoft Windows**

El sistema operativo Microsoft Windows es ampliamente utilizado en las computadoras personales PC de la compañía Microsoft. Microsoft Windows es una familia de sistemas operativos gráficos que han evolucionado a lo largo de los años y son: [39], [40]

### **LINUX**

El sistema operativo Linux es de dominio público y gratuito, originalmente diseñado por Linus Torvalds. En este sistema, el usuario puede seleccionar el administrador de ventanas de su preferencia, como KDE y Gnome. [39], [40]

### **Android**

El sistema operativo Android fue diseñado principalmente para teléfonos inteligentes y tabletas. Fue desarrollado en un núcleo de Linux por Google y la Alianza Open Handset en 2007. Android es el sistema operativo más ampliamente usado hoy en día debido al uso extendido de teléfonos inteligentes. [39]

#### **d) MODOS DE CONTROL PARA UAV´s**

Los modos de control para UAV´S más comunes son semiautomático y manual a veces cumplen la función de aprendizaje sobre el control del UAV para el piloto de seguridad. Esto es ventajoso ya que para algunas operaciones son modos obligatorios, dependiendo de la autoridad aérea competente. El modo de control automático sería el modo habitual de control con el Autopiloto Veronte, el cual puede ser desactivado en cualquier momento del vuelo para que el piloto controle el UAV. [41], [42]

### **MODO MANUAL**

El modo manual de control el piloto maneja completamente al dron, comandando directamente sobre las superficies de control mediante el joystick, el cual permite manejar directamente los movimientos en los servos. Es en este modo donde el piloto debe de mostrar mayor pericia a los mandos de la aeronave, ya que no dispone del apoyo del Autopiloto Veronte. [42]

# **MODO SEMIAUTOMÁTICO O ARCADE**

El modo semiautomático o arcade es equivalente al modo manual pero asistido por el Autopiloto Veronte. En este caso el piloto comanda a través del Autopiloto Veronte, el cual recibe la señal del joystick al igual que maneja los servos mediante un control automáticamente estabilizado. En definitiva, con este modo de control una persona que no tiene conocimientos avanzados de pilotaje podría controlar manualmente el UAV: por ejemplo, el Autopiloto Veronte podría controlar la actitud mientras que el piloto, manualmente, podría controlar la altura, la velocidad y/u otras variables. [42]

# **MODO AUTOMÁTICO**

El modo automático de control permite que el UAV realice operaciones de forma completamente autónoma sin necesidad de un piloto, al igual que hace posible que un único piloto esté controlando varios UAVs simultáneamente. En este caso el Autopiloto Veronte junto con el software Veronte Pipe, permite diversas fases de vuelo con las que el piloto puede supervisar la operación. Estas fases van desde seguir una ruta de waypoints y seguir una dirección prefijada, hasta realizar despegues y aterrizajes, maniobras tipo hover (vuelo estacionario en un punto) y

loiter (vuelo estacionario en círculos alrededor de un punto de interés), entre otras muchas posibilidades. [42]

#### **RADIOS ENLACE PARA UAV**

Los radios enlace para UAV´s es constituido por dos segmentos el aéreo y el terrestre, este a su vez se divide en subsistemas que a continuación se mencionan. [43]

- La plataforma aeronáutica pilotada por control remoto (RPAS).Hoy en día existen diversos tipos de plataformas aeronáuticas.
- La estación de control terrestre del RPAS (UACS).
- El subsistema de comunicación para el control del tráfico aéreo (ATC) y, que no tiene por qué estar conectada con el RPAS.
- Los subsistemas para evitar colisiones con otras plataformas aeronáuticas u otros objetos que puedan encontrasen en la trayectoria que sigue el vuelo del RPAS ("Sense and avoid" systems).
- Los subsistemas de Carga útil (Payload). Equipos para facilitar los servicios de Telecomunicación. Dichos subsistemas deberán operar en frecuencias reconocidas por la UIT-R.
- Estos radioenlaces operan en bandas reguladas por la UIT-R en las bandas: L (960-977 MHz) y C (5030-5091 MHz) correspondientemente. [43]
- "Data link" son señales asociadas a los equipos de tierra –UE- para su funcionamiento con los RPAS. Los datos que trasladan las señales "Data link" facilitan la radiocomunicación entre los terminales asociados a los servicios de banda ancha y la red complementaria basada en los RPAS, es decir, radiocomunicación con las estaciones base de una red terrestre (por ejemplo, redes LTE), terminales móviles asociados a la red terrestre, etc. Las capacidades de estos radioenlaces están comprendidas entre varios kilobits/s y varios gigabits/s. A lo que se refiere a la seguridad y la latencia estos radioenlaces tienen mayores exigencias que los CNPC. En cuanto a las bandas de frecuencias a utilizar no existe ninguna reglamentación en la actualidad. [43], [44]

# **FRECUENCIAS DE OPERACIÓN**

Las frecuencias de operación se determinan a la organización de diferentes frecuencias para brindar un servicio determinado. La unión internacional de telecomunicaciones (ITUR), en su recomendación V.431-8 muestra la nomenclatura de cada una de las bandas de frecuencia y las longitudes de onda empleadas en telecomunicaciones. [45]

La unión internacional de telecomunicaciones (ITUR), en su recomendación V.431-8 muestra la nomenclatura de cada una de las bandas de frecuencia y las longitudes de onda empleadas en telecomunicaciones que a continuación detalla en la tabla 4.

| <b>NUMERO</b><br>DE<br><b>BANDA</b> | <b>SÍMBOLOS</b><br>EN<br><b>INGLES</b> | <b>GAMA DE</b><br><b>FRECUENCIA</b> | <b>SUBDIVISIÓN</b><br><b>MÉTRICA</b><br><b>CORRESPONDIENTE</b> | <b>ABREVIATURAS</b><br><b>MÉTRICAS</b><br><b>PARA LAS</b><br><b>BANDAS</b> |
|-------------------------------------|----------------------------------------|-------------------------------------|----------------------------------------------------------------|----------------------------------------------------------------------------|
| 3                                   | <b>ULF</b>                             | 300-3000 Hz                         | Ondas hectokilométricas                                        | B.hkm                                                                      |
| 4                                   | VLF                                    | $3-30$ kHz                          | Ondas miriamétricas                                            | B.Mam                                                                      |
| 5                                   | LF                                     | 30-300 kHz                          | Ondas kilométricas                                             | B.km                                                                       |
| 6                                   | MF                                     | 300-3000 kHz                        | Ondas hectométricas                                            | B.hm                                                                       |
| 7                                   | HF                                     | $3-30$ MHz                          | Ondas decamétricas                                             | B.dam                                                                      |
| 8                                   | <b>VHF</b>                             | 30-300 MHz                          | Ondas métricas                                                 | B.m                                                                        |
| 9                                   | <b>UHF</b>                             | 300-3000 MHz                        | Ondas decimétricas                                             | B.dm                                                                       |
| 10                                  | <b>SHF</b>                             | 3-30 GHz                            | Ondas centimétricas                                            | B.cm                                                                       |
| 11                                  | <b>EHF</b>                             | 30-300 GHz                          | Ondas milimétricas                                             | B.mm                                                                       |
| 12                                  |                                        | 300-3000 Hz                         | Ondas decimilimétricas                                         | B.dmm                                                                      |
| 13                                  |                                        | 3-30 GHz                            | Ondas centimilimétricas                                        | B.cmm                                                                      |
| 14                                  |                                        | 30-300 GHz                          | Ondas micrométricas                                            | $B.\mu m$                                                                  |
| 15                                  |                                        | 300-3000 GHz                        | Ondas                                                          | B. dµm                                                                     |
|                                     |                                        |                                     | decimicrométricas                                              |                                                                            |

**Tabla 4:** Frecuencias de operación según la ITUR [45]

El ancho de banda es definido como el rango de frecuencias dentro del cual el desempeño de los equipos conforma un estándar específico. En general el ancho de banda es especificado como el radio entre la frecuencia superior y la inferior, es decir el ancho de banda es el conjunto de infinitas frecuencias separadas simétricamente de una frecuencia central. [45]

**Elaborado por:** Investigadores

La UIT asigna un espacio de frecuencias destinado al libre uso sin necesidad de comprar una licencia se las conoce como "Bandas libres". Las bandas libres están ubicadas en rangos específicos dependiendo de la legislación del país. A continuación mostramos en la tabla 5 las bandas de frecuencia en el orden de GHz [45]

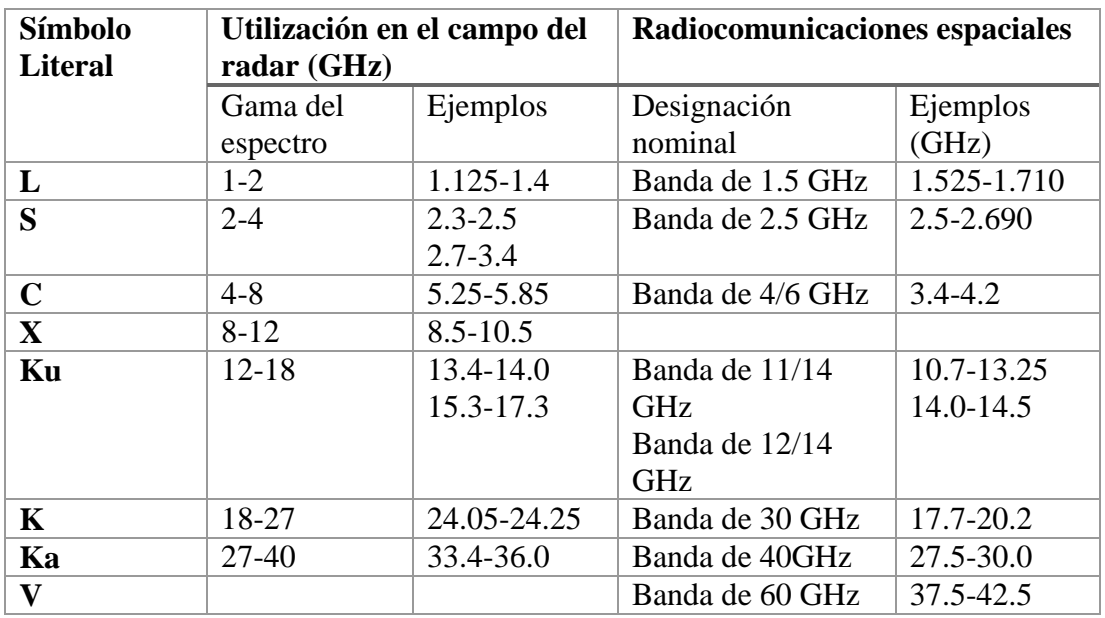

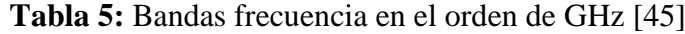

# **Elaborado por:** Investigadores

# **1.3. Objetivos**

# **1.3.1. Objetivo General**

Implementar un sistema de transmisión de video con visión térmica para un vehículo aéreo no tripulado (UAV) bajo condiciones nocturnas de vuelo para el Centro de Investigación y Desarrollo de la Fuerza Aérea Ecuatoriana (CIDFAE).

# **1.3.2. Objetivos específicos**

- Realizar un estudio previo de diferentes parámetros físicos que afectan el vuelo de un UAV.
- Seleccionar un sistema de visión térmica que cumpla características técnicas para efectuar el vuelo en zonas de alto riesgo con la mayor precisión y visibilidad
- Seleccionar el sistema para la transmisión de datos del UAV bajo condiciones nocturnas de vuelo
- Implementar el sistema de comunicación y visión térmica en el UAV el cual será verificado mediante pruebas de campo

# **CAPÍTULO II**

# **METODOLOGÍA**

#### **2.1.Materiales**

Para el desarrollo del presente proyecto y llevar a cabo su funcionamiento, se realizó una entrevista previa al personal de la CIDFAE, para definir la tecnología y analizar los requerimientos que este diseño utilizó. Posterior a esto se realizó las investigaciones pertinentes en las fuentes bibliográficas que son facilitadas por la Universidad Técnica de Ambato, al igual que en libros, documentos científicos y documentos web.

#### **2.2. Métodos**

#### **2.2.1. Modalidad de la investigación**

#### **Modalidad Aplicada:**

El desarrollo del presente proyecto constó de una investigación aplicada, ya que fue necesario emplear conocimientos adquiridos en diferentes módulos de la malla curricular, en especial aquellos que tienen relación con comunicaciones, redes y electrónica avanzada.

#### **Modalidad Bibliográfica:**

El desarrollo del proyecto se centró en la investigación de información relevante y fiable para cada una de sus etapas, esta información provino de diferentes libros, artículos científicos, estudios y publicaciones técnicas.

#### **Modalidad de Campo:**

Las pruebas de funcionamiento y validación del sistema total se realizaron en el Centro de Investigación y Desarrollo CIDFAE.

### **Modalidad Experimental:**

Elsistema requirió de pruebas de comunicación inalámbrica en la cual se puso a prueba la transmisión de video en función a la distancia para determinar así la eficiencia y calidad general del proyecto

### **2.2.2. Recolección de Información.**

La recolección de información necesaria para el desarrollo del presente proyecto provino mayoritariamente de: libros técnicos, revistas científicas, artículos publicados y fuentes en línea; además, formo parte de la instrucción puesta a disposición por el Centro de Investigación y Desarrollo CIDFAE.

### **2.2.3. Procesamiento y Análisis de Datos**

Para el procesamiento y análisis de datos en el proyecto se lo realizó de la siguiente manera:

- Análisis de requerimientos para la transmisión de video por medio del uso de equipos funcionales para UAV's en zonas consideradas de alto riesgo.
- Validación del sistema de transmisión a través de la monitorización del video
- Elaboración del sistema de funcionamiento y pruebas de campo.
- Análisis las magnitudes físicas estructurales del UAV para mantener el vuelo estable
- Estudio de la capacidad máxima a soportar por el UAV para que se mantenga en vuelo
- Análisis de tiempos de vuelo que soporta un UAV en zonas de alto riesgo
- Identificación de rangos de frecuencia de operación para la transmisión de video del UAV
- Cálculos de comunicaciones para radioenlace de transmisión y recepción de datos.
- Selección la tecnología a utilizar tomando en cuenta la estabilidad de comunicación y alcances máximos del sistema
- Determinar sistemas de transmisión de video de vehículos no tripulados
- Selección del sistema adecuado para transmisión de video
- Implementación del sistema de comunicación y visión térmica
- Elaboración de pruebas de funcionamiento y validación.
- Monitorización del sistema en condiciones nocturnas
- Elaboración de un informe final

#### **CAPITULO III**

#### **RESULTADOS Y DISCUSIONES**

#### **3.1. Análisis y discusión de los resultados**

Hoy en día el país cuenta en la fase de desarrollo de tecnologías que permitan el patrullaje y monitoreo en zonas de conflicto u zonas de alto riesgo, CIDFAE cuenta con UAVs desmontables con estructura ideal para vuelos de larga distancia. Sin embargo, el sistema de comunicaciones en el UAV colibrí tiene limitaciones como la frecuencia de 2,4 GHz a la que opera el dispositivo herelink (dispositivo de comunicaciones a larga distancia), esta banda de frecuencia se encuentra saturado por la cantidad de redes wifi-existentes en el medio que en muchos de los casos generan solapamiento entre los canales con consecuencias fatales para la nave, en el peor de los casos sufren accidentes por perdida de señal. Las operaciones de control y vigilancia de los espacios terrestre, marítimo y aéreo con el empleo de los sistemas UAV, especialmente en horas de la noche, donde las aeronaves con tripulación tienen restricciones de vuelo (18:00 horas cierre de operaciones); además de acuerdo con las regulaciones de aviación y por seguridad los pilotos pueden operar máximo cuatro horas; pero en el caso de los sistemas UAV, este personal puede ser relevado por otra dotación de vuelo; de tal forma que las operaciones del UAV pueden extenderse por más de cuatro horas en el caso de existir equipos necesarios para realizar dicha función. La implementación de un sistema de comunicaciones eficiente con mayor alcance es importante para cubrir grandes áreas de patrullaje, el sistema de visión nocturna permite visualizar la zona conflictiva en la noche y así evitar situaciones de riesgo que comprometen al país como el contrabando y narcotráfico en zonas fronterizas.

La intensificación de los controles aduaneros a nivel nacional, las labores de inteligencia y la renovación del personal a cargo de los operativos de control han permitido que el Servicio Nacional de Aduana del Ecuador (SENAE) registre un incremento en el decomiso de mercancías ilegales, que pretendían ingresar y ser comercializadas en el país. En enero de 2020, la Institución aprehendió diferentes tipos de productos, valorados en USD 6,40 millones, un 212% más, si comparamos con el

mismo mes de 2019 (USD 2,05 millones). El 51% de la mercancía decomisada corresponde a equipos electrónicos, cuantificados en USD 3,24 millones. [1]

#### **3.2. Desarrollo de la propuesta**

#### **3.2.1. Estudio de factibilidad**

El estudio de factibilidad del proyecto de investigación se describe a continuación, tomando en cuenta todo lo necesario para la implementación y vuelo del UAV.

### **Factibilidad técnica**

El presente proyecto de investigación es factible tomando en cuenta que CIDFAE tiene todos los materiales y el personal dedicado a la construcción y diseño mecánico del UAV, en la parte electrónica y de comunicaciones los materiales se logra encontrar en páginas dedicadas a la venta de partes de drones y UAV's en China.

#### **Factibilidad económica**

Se analizó la factibilidad económica y se determinó que el proyecto si es posible en la parte electrónica y de comunicaciones debido a que fue financiado por los investigadores, CIDFAE proporciono el centro de investigación junto con el personal militar a las órdenes de cualquier material o dispositivo que se requiera en el proyecto con el objetivo de evitar gastos innecesarios.

### **Factibilidad Bibliográfica**

La información requerida para este proyecto de investigación se la puede encontrar en diversidad de libros, artículos científicos, repositorios, tesis, etc. Por lo tanto, tiene factibilidad bibliográfica

#### **3.2.2. Requerimientos para el desarrollo del sistema**

Para el desarrollo del proyecto de investigación fue necesario que el sistema electrónico y de comunicaciones cumpla con todas las exigencias necesarias proporcionadas por CIDFAE en cada proceso. El enfoque del sistema es suministrar la comunicación a larga distancia entre la estación a tierra y la estación aérea, también se debe acoplar a la comunicación la visión térmica para obtener video que permita la visualización en diagramas de calor para lo cual el sistema debe cumplir óptimamente con todas las funciones como visión y comunicación sin presentar ningún tipo de fallo o retardo en tiempo real. El sistema necesita algunos requerimientos que son:

- La parte estructural del UAV debe soportar los pesos de los equipos que complementan la nave tales como: radio de comunicaciones, servomotores, sensores, cámara y placa de vuelo.
- Las pruebas deben realizarse en condiciones tanto diurnas o nocturnas a temperatura ambiente, en el caso de la serranía ecuatoriana de 0º C a 20º C.
- El tiempo de vuelo que soporta el UAV debe ser por lo menos de 45 minutos para lo cual se debe calcular que las baterías soporten este tiempo indicado
- El alcance de video y datos debe ser de por lo menos 5 Km en con los equipos ya en funcionamiento.
- El centro de monitoreo debe contar con una pantalla principal que se utiliza como ayuda para el piloto del UAV y ordenadores conectados a una red interna, esta red permite acceder mediante una dirección IP al vuelo del UAV en tiempo real

En el diagrama de bloques que se muestra en la figura 20 se puede observas las características básicas del sistema electrónico y de comunicaciones donde se especifica los componentes principales que se utilizó en la implementación del UAV, en la cual se divide en secciones tales como: Sección terrestre en la que consta del radio transmisor receptor junto con el centro de mando y control, que ayuda al piloto y a los ayudantes de la misión en vuelo. Sección aérea, consta del radio transmisor receptor, servomotores, motor, sensores, micro piloto y cámara térmica que son ubicados en la nave, dichos elementos son encargados del recibir las órdenes y transmitir imágenes a la sección terrestre. Sección de canal de transmisión en el cual se tiene diferentes

factores a ser tomados en cuenta como la temperatura ambiente, humedad, interferencia, vegetación y línea de vista.

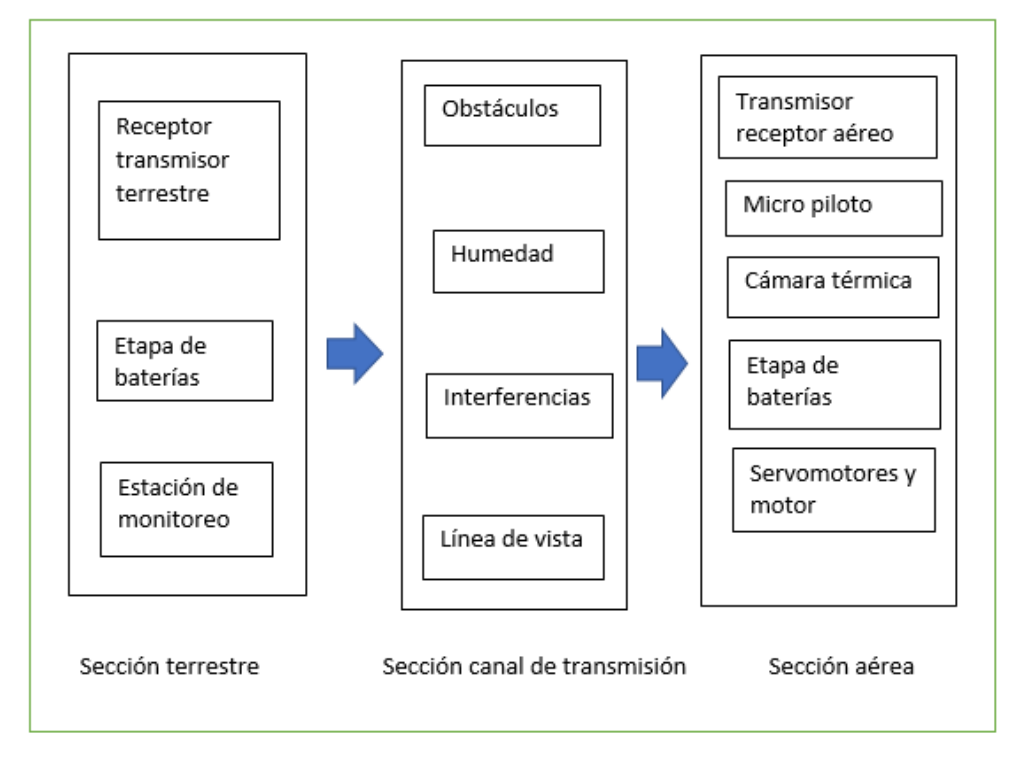

**Figura 20** Diagrama de bloques prototipo

### **Selección de elementos para la implementación del sistema**

De acuerdo con el diagrama de bloques de la figura 20 se va a seleccionar los elementos de todo el sistema electrónico y de comunicaciones, para el cual se realiza un análisis profundo de cada uno de los elementos para la selección óptima y adecuada que necesite la implementación del UAV. A continuación, se describe los dispositivos que son necesarios para el desarrollo del sistema:

- Radio transmisor receptor
- Micro piloto
- Control remoto RF
- Receptor Futaba
- Cámara térmica
- Motor Brushless
- Controlador de motor brushless
- Servomotor
- Router wifi
- Pantalla lcd
- Batería lipo

Dentro de los materiales a escoger se toma en cuenta que las certificaciones técnicas sean valiosas para el centro de investigación, además, los equipos del UAV listados anteriormente se los clasifica por etapas según la tabla 6, en la cual se observa la etapa de control, comunicación, propulsión, sonorización, radio control, alimentación y monitoreo.

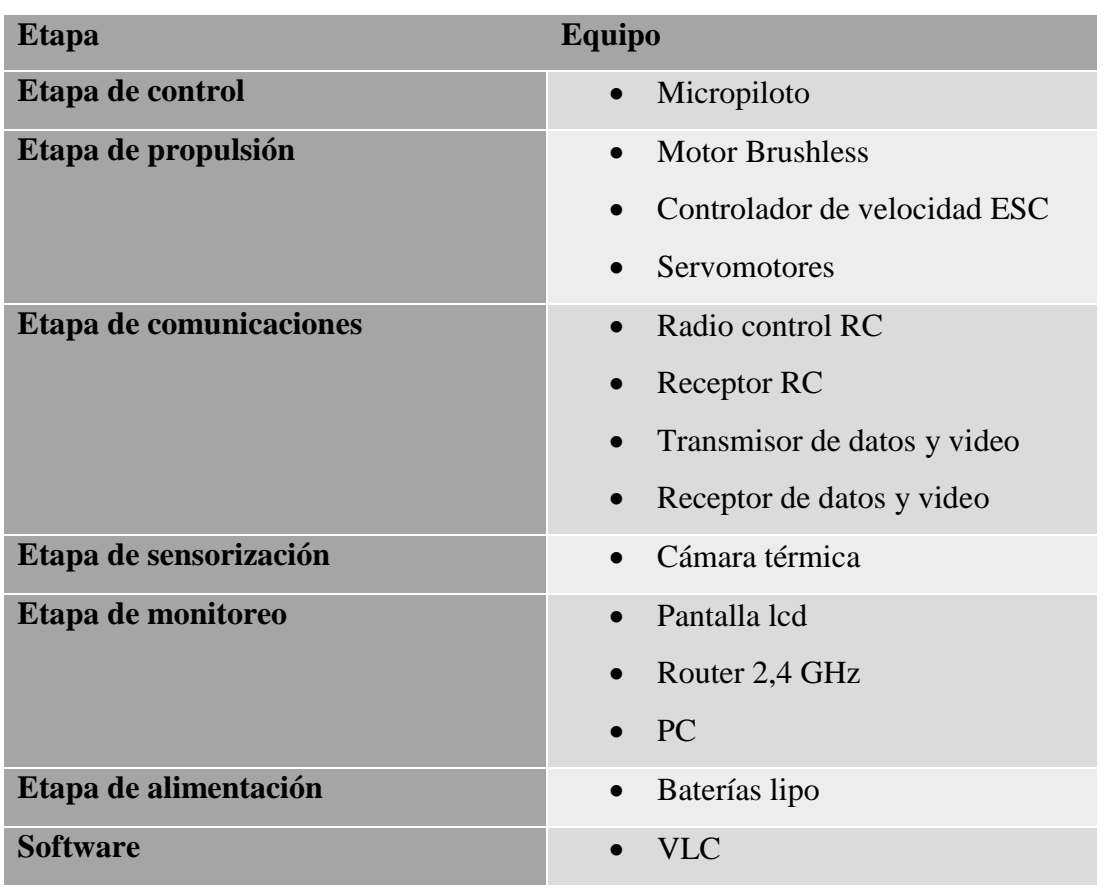

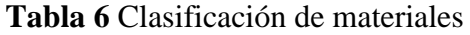

La sección terrestre, aérea y comunicaciones se observa más detalladamente en la figura 21 en donde se puede observar el esquema del funcionamiento del prototipo en forma general, visualizando sus secciones detalladas anteriormente de una forma gráfica.

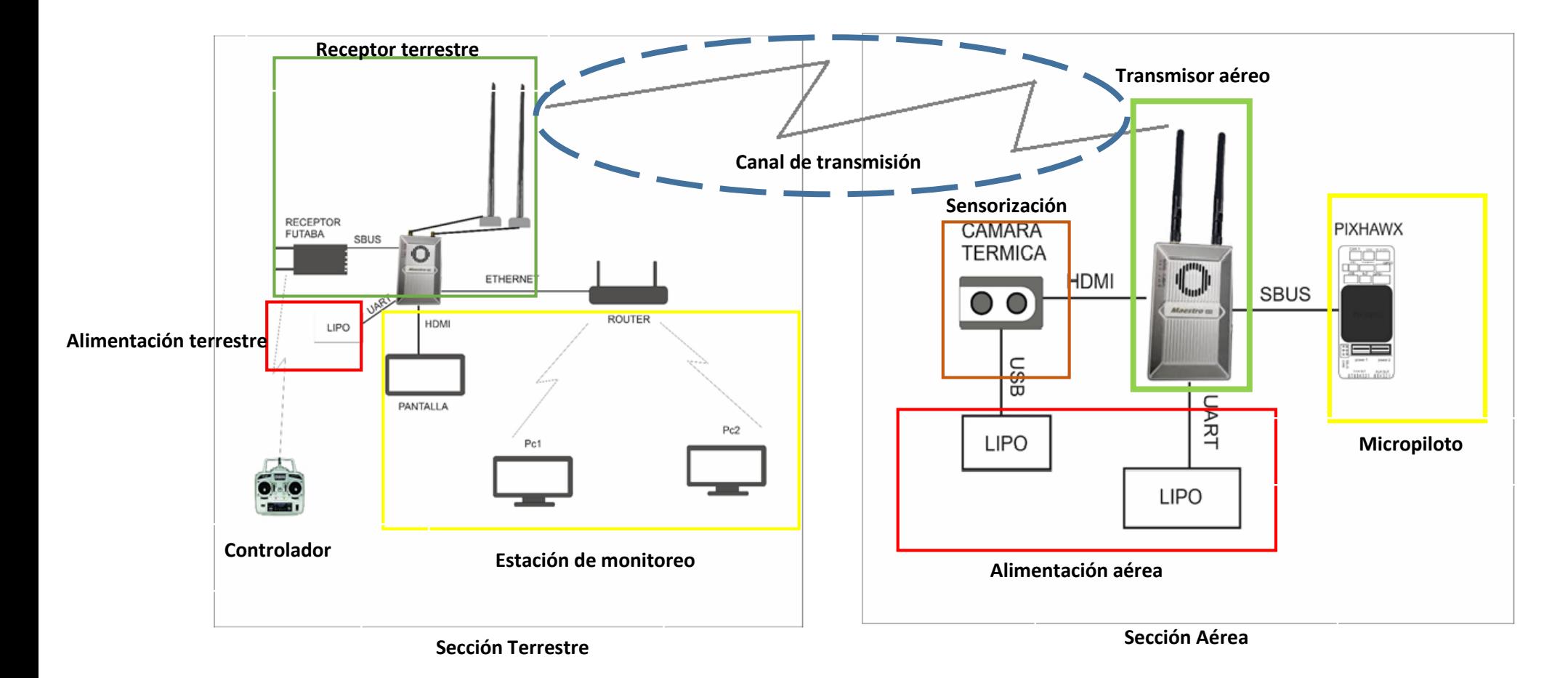

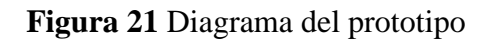

**Elaborado por:** Investigadores

### **Selección de materiales**

### **AERONAVE**

La aeronave en la que se va a implementar el prototipo y comprobar el funcionamiento fue facilitada por el centro de investigación CIDFAE cuyo modelo de UAV se denomina colibrí de ala fija y sus características están detalladas en la tabla 7.

| <b>CARACTERÍSTICAS</b> |                    |  |
|------------------------|--------------------|--|
| <b>Dimensión</b>       | 2.4 metros         |  |
| Peso                   | $1.7$ Kg           |  |
| <b>Velocidad</b>       | 9.3 <sub>m/s</sub> |  |
| <b>Despegue</b>        | manual             |  |
| Aterrizaje             | manual             |  |
| Carga útil             | $1.5$ Kg           |  |

**Tabla 7:** Características del UAV Colibrí

**Elaborado por:** Investigadores

#### **a) Etapa de control**

Las etapas de control son las siguientes:

#### **Micropiloto**

El micropiloto pixhard 2 está diseñado como microcontrolador específico para reducir el cableado y mejorar la confiabilidad y la facilidad de montaje en la plataforma, su peso ligero menor a 100 gramos y su tamaños lo hace factible para un UAV, soporta vibraciones que son frecuentes en este tipo de naves, cuenta con comunicación I2C y salidas PWM que me permiten automatizar el control de vuelo de la nave, su robusta construcción evita interferencias electromagnéticas, otro importante factor es el bajo consumo energético que me permite alargar la duración de vuelo. Cabe reiterar que el dueño del dispositivo es la empresa 3DR que es reconocida en el mundo de los UAVs y carros a control remoto que presentan buen rendimiento

| <b>EQUIPOS</b>                 | Pixhawk versión<br>2 | $Pi - Navio 2$                    |
|--------------------------------|----------------------|-----------------------------------|
| <b>CARACTERÍSTICAS</b>         | Media                | Media                             |
| Gama                           |                      |                                   |
| <b>Dimensiones</b>             | $9.5x3x3$ mm         | $9.5x4x4.1$ mm                    |
| <b>Procesador</b>              | 32 bits              | 64 bits                           |
| <b>Voltaje</b>                 | 5v                   | $4.5 v - 5.5 v$                   |
| <b>Plataformas especificas</b> | Ala fija             | $\bullet$ Ala fija<br>Multirrotor |
| <b>Numero salidas</b>          | 14                   | 14                                |
| Peso                           | 75g                  | 86.5g                             |
| <b>Precio</b>                  | 238.00\$             | 260.00\$                          |

**Tabla 8:** Características Micropiloto

**Elaborado por:** Investigadores

Como se aprecia en la tabla 8 los micropilotos que mejor se adaptan al proyecto son los mencionados anteriormente, por motivo de precio no se toma en cuenta los que son de gama alta. Para el desarrollo del proyecto, se ha seleccionado el micropiloto Pixhawk V2 y Raspberry + Navio 2 como los dos dispositivos idóneos para la aplicación a desarrollar, sin embargo según los exigencias la primera tarjeta presenta mayor ventaja en aspectos como: peso ligero menor en 10 gramos, su longitud en ancho menor en 3 centímetros siendo perfecto para las dimensiones de la cabina del prototipo a utilizarse, además de presentar una carcasa rígida evitando interferencias. El creador de este dispositivo es la marca 3DR, conocida por ser desarrollador de controladores de vuelo para UAV. . En la figura 22 se visualiza el dispositivo Pixhawk v2.1.

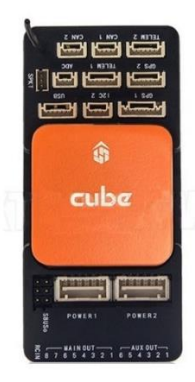

**Figura 22:** Micropiloto

#### **b) Etapa de propulsión**

#### **Motor Brushless**

Para escoger el tipo de motor brushless, es necesario conocer que los datos facilitados de la aeronave que se encuentran en el centro de investigación son de tipo entrenador para lo cual se procede a seleccionar el coeficiente más alto de la tabla 2 que es 0.7 acorde a esta información.

El peso del avión es de 1700g, la carga útil a soportar es de 1500g, todos estos valores son proporcionados por el personal de construcción de aeronaves de la CIDFAE, basados en estos datos se procede a utilizar la ecuación 1 para determinar el valor del empuje ya que este ayuda a calcular la potencia requerida del motor a utilizar, el coeficiente de un UAV tipo entrenador es de 0.7 acorde a la tabla 2.

$$
E = (mg) * C
$$
\n
$$
E = (mg_{Carga} + mg_{UAV}) * 0.7
$$
\n
$$
E = (1750 + 1550) * 0.7
$$
\n
$$
E = (3300) * 0.7
$$
\n
$$
E = 2310(g)
$$

El dato general de velocidad de despegue para un UAV es de 37m/s según el personal militar. Para determinar la relación potencia/empuje se tomó el valor de la tabla 3 el cual es de 0.2 ya que este coeficiente es para aeronaves de tipo entrenador, además el dato proporcionado es de 700 Kv dado por la tabla el cual determina la potencia que se necesita para realizar el empuje de la aeronave. Cabe recalcar que mientras el valor de dicha relación sea menor su velocidad será pequeña, pero con un torque mayor y a mas valor de relación se tendrá menos torque. En la ecuación 5 se puede observar la relación de potencia/empuje la cual debe ser despejada con el objetivo de obtener la potencia

| $\frac{Potencia}{Empuje} = 0.2$ | (5) |
|---------------------------------|-----|
| $Potencia 1 = 0.2 * Empuje$     |     |

 1 = 0.2 ∗ 2310 1 = 462

Es recomendable sumar a este valor el 30% de su valor original para tener mayor seguridad se utiliza la ecuación 6, una vez obtenido el valor utilizamos la ecuación 7 que es la suma de las potencias.

$$
Potential * \frac{30}{100}
$$
\n
$$
Potential * \frac{30}{100}
$$
\n
$$
Potential 2 = 462 w * \frac{30}{100}
$$
\n
$$
Potential 2 = 138.6 w
$$
\n
$$
Potential 3 = Potential 1 + Potential 2
$$
\n
$$
Potential 3 = 462W + 138.6W
$$
\n
$$
Potential 3 = 600.6 w
$$
\n
$$
Total 400 = 600.6 w
$$
\n
$$
Total 50 = 600.6 w
$$
\n
$$
Total 60 = 600.6 w
$$
\n
$$
Total 70 = 600.6 w
$$
\n
$$
Total 80 = 600.6 w
$$
\n
$$
Total 90 = 600.6 w
$$
\n
$$
Total 90 = 600.6 w
$$
\n
$$
Total 100 = 600.6 w
$$
\n
$$
Total 11 = 600.6 w
$$
\n
$$
Total 12 = 600.6 w
$$
\n
$$
Total 13 = 600.6 w
$$
\n
$$
Total 14 = 600.6 w
$$
\n
$$
Total 15 = 600.6 w
$$
\n
$$
Total 16 = 600.6 w
$$
\n
$$
Total 17 = 600.6 w
$$
\n
$$
Total 18 = 600.6 w
$$
\n
$$
Total 19 = 600.6 w
$$
\n
$$
Total 19 = 600.6 w
$$
\n
$$
Total 100 = 600.6 w
$$
\n
$$
Total 19 = 600.6 w
$$
\n
$$
Total 100 = 600.6 w
$$
\n
$$
Total 100 = 600.6 w
$$
\n
$$
Total 100 = 600.6 w
$$
\n
$$
Total 110 = 600.6 w
$$
\n
$$
Total 120 = 600.6 w
$$
\n
$$
Total 130 = 600.6 w
$$
\n
$$
Total 140 = 600.6 w
$$
\n

El motor debe llegar a altas velocidades para que la nave rompa la inercia y pueda elevarse por lo cual es importante saber seleccionar el KV dependiendo de la carga útil. Para dimensionar la potencia requerida y el empuje del motor tomamos en cuenta que nuestra carga útil incluido todas las piezas y la estructura, el motor seleccionado es de 600.6 W de potencia y 700KV, la marca seleccionada es el motor comercial Turnigy, por ser uno de los más utilizados en aplicaciones de aeronaves no tripuladas. El motor para utilizar es un turnigy G25 el cual se puede observar en la figura 23.

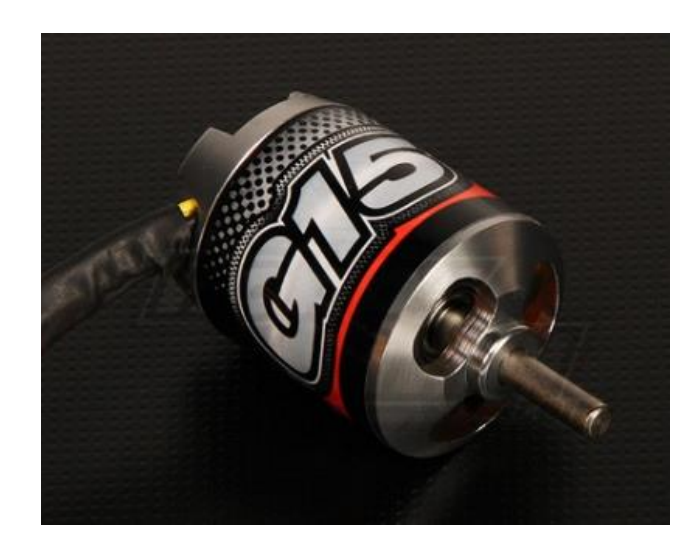

**Figura 23** Motor Brushless

Una vez obtenido la potencia total es necesario encontrar un motor el cual cumpla con las exigencias del UAV, se recomienda usar la marca turnigy por su confiabilidad en el mercado, en la tabla 9 se realiza una comparativa con motores con el objetivo de encontrar el ideal para el proyecto

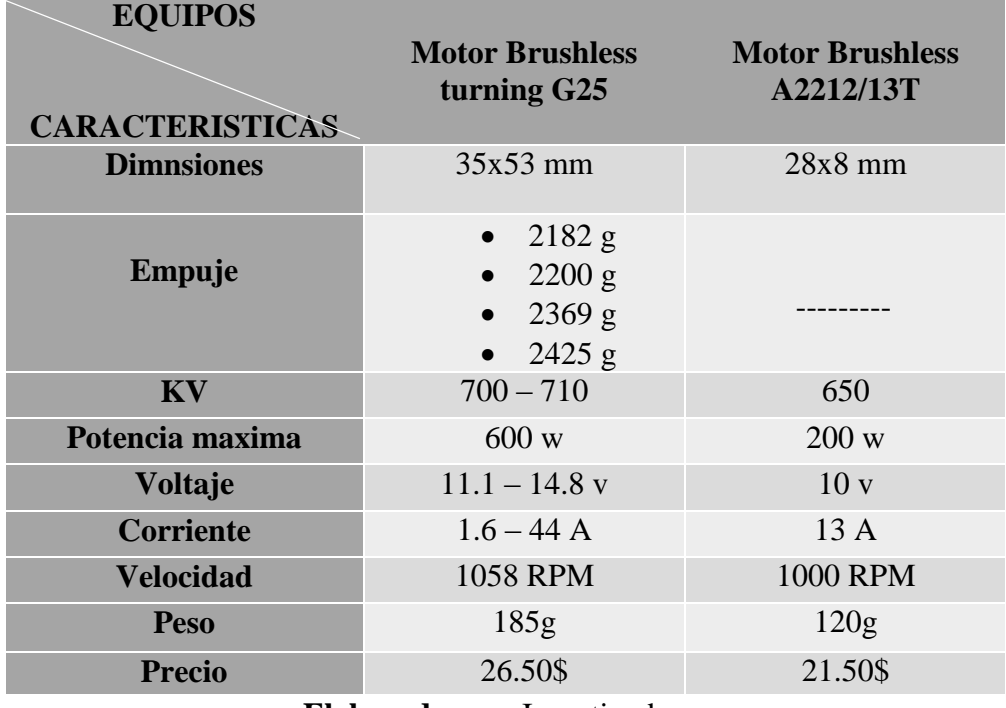

# **Tabla 9** Características del motor brushless

**Elaborado por:** Investigadores

### **Controlador de velocidad del motor ESC**

Este dispositivo está relacionado con el motor elegido así que escogimos la marca Turnigy como se observa en la figura 24 y sus características respectivas en la tabla 10 ya que es el que se encarga de modificar la velocidad del motor con la señal PWM, para dimensionar es importante tomar en cuenta:

- la corriente máxima del motor
- la corriente máxima del motor sobredimensionada

Por lo cual se utiliza la ecuación 8 y una vez obtenido los valores es necesario realizar la suma de las intensidades mediante la ecuación 9.

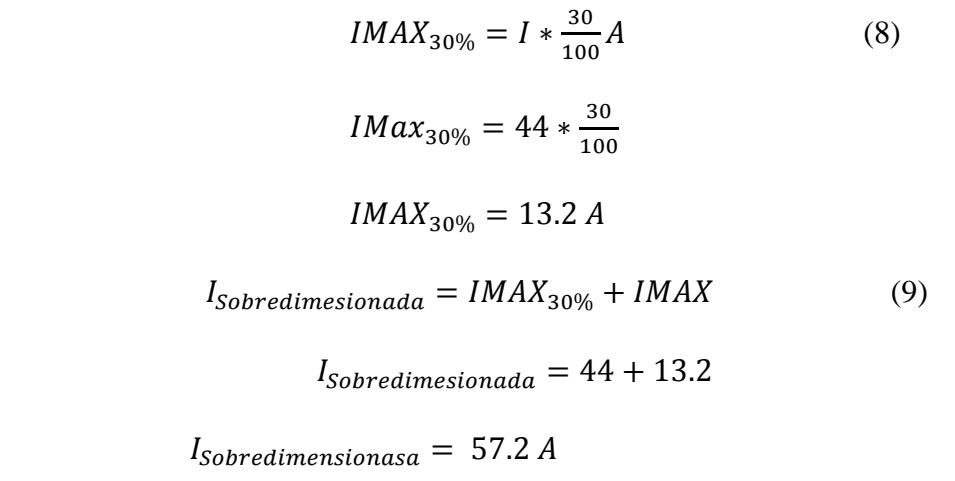

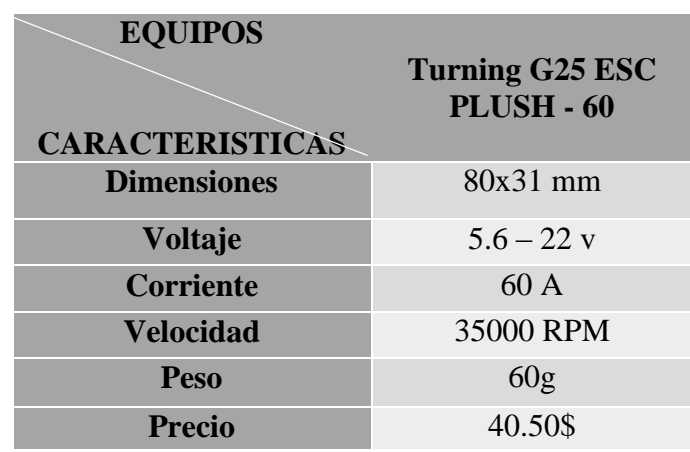

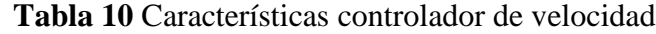

**Elaborado por:** Investigadores

Al analizar la tabla 10 se puede llegar a la conclusión que el dispositivo ocupa poco espacio, su consumo de corriente es relativamente alto por lo cual este amperaje será de vital importancia en el cálculo de las baterías, además el peso está acorde a las exigencias del proyecto. El Turning G25 ESC se puede observar en la figura 24.

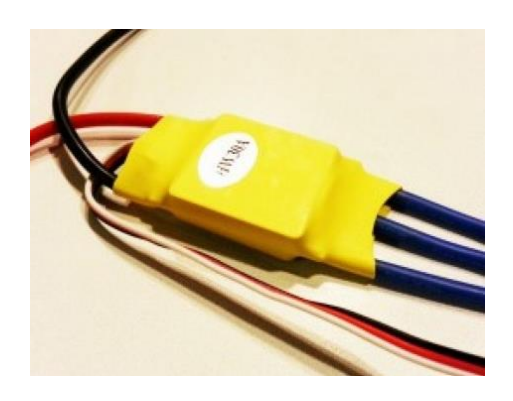

**Figura 24** Controlador de velocidad ESC

### **Servomotores**

Los servomotores se utilizaron en las siguientes partes del UAV:

#### **Alerones**

Para los alerones se procedió a utilizar los siguientes cálculos basados en las ecuaciones 2 y 3 revisadas en el capítulo 1 para calcular la fuerza de torsión y el torque.

$$
F_D = C_A \cdot S \frac{\rho V^2}{2} A
$$
 (2)  

$$
F_D = 0.025 * \frac{1.23*(15)^2}{2} * 2.01
$$
  

$$
F_D = 6.95 N
$$
  

$$
\tau = F_D * m(Nm)
$$
 (3)  

$$
\tau = 6.95 * 0.05(Nm)
$$
  

$$
\tau = 0.347 Nm
$$
  

$$
\tau = \frac{0.347 Nm * 1Kgm}{9.81 Nm}
$$

 $\tau = 0.0353 \, Kgm$  ó  $\tau = 3.53 \, Kgcm$ 

### **Rudder**

Para el rudder se procedió a utilizar los siguientes cálculos basados en las ecuaciones 2 y 3 revisadas en el capítulo 1 para calcular la fuerza de torsión y el torque.

$$
F_D = C_A.S \frac{\rho V^2}{2} A
$$
\n
$$
F_D = 0.025 * \frac{1.23 * (15)^2}{2} * 0.504
$$
\n
$$
F_D = 1.74 N
$$
\n
$$
\tau = F_D * m(Nm)
$$
\n
$$
\tau = 1.74 * 0.05(Nm)
$$
\n
$$
\tau = 0.087 Nm
$$
\n
$$
\tau = \frac{0.087 Nm * 1Kgm}{9.81 Nm}
$$
\n
$$
\tau = 0.0088 Kgm \quad \text{ó} \quad \tau = 0.886 Kgcm
$$
\n(2)

### **Elevador**

Para el elevador se procedió a utilizar los siguientes cálculos basados en las ecuaciones 2 y 3 revisadas en el capítulo 1 para calcular la fuerza de torsión y el torque.

$$
F_D = C_A \cdot S \frac{\rho V^2}{2} A
$$
\n
$$
F_D = 0.025 * \frac{1.23 * (15)^2}{2} * 2.05
$$
\n
$$
F_D = 7.09 N
$$
\n
$$
\tau = F_D * m(Nm)
$$
\n
$$
\tau = 7.09 * 0.05(Nm)
$$
\n
$$
\tau = 0.354 Nm
$$
\n
$$
\tau = \frac{0.354 Nm * 1 K g m}{9.81 Nm}
$$
\n(3)

 $\tau = 0.036$  Kgm 6  $\tau = 3.61$  Kgcm

El torque específico calculado en las ecuaciones anteriores para los alerones y el elevador se obtuvo que realizará un trabajo 3.61 kg.cm, para el rudder se obtuvo que realizará un trabajo de 0.88 Kg.cm y por lo que se ha decidido utilizar el mismo servomotor para los tres componentes, según las especificaciones de construcción de la CIDFAE, los engranajes deben ser metálicos para evitar atascamientos. La marca existente en el mercado que ofrecen este elemento y que satisface a las especificaciones requeridas para el proyecto es Power HD que llega al torque requerido, el cual ayuda a efectuar el vuelo, tiene respuesta rápida, peso y dimensión adecuada para la mecánica de la nave.

| <b>EQUIPOS</b><br><b>CARACTERISTICAS</b> | <b>Power HD</b>   | <b>Servomotor PRO</b><br><b>MG92</b> |
|------------------------------------------|-------------------|--------------------------------------|
| <b>Dimensiones</b>                       | $23x12x29$ mm     | 22.8x12.2x30                         |
| <b>Voltaje</b>                           | $4.5 - 6$ v       | $5-6v$                               |
| <b>Corriente</b>                         | 1.4A              | 1.8A                                 |
| <b>Torque</b>                            | $3.9$ Kg.cm       | $3.5$ Kg.cm                          |
| Peso                                     | 16.5 <sub>g</sub> | 14 <sub>g</sub>                      |
| <b>Precio</b>                            | 19.00\$           | 10.50\$                              |

**Tabla 11** Características servomotores

**Elaborado por:** Investigadores

Al revisar las características en la tabla 11 de los dos servomotores podemos observar que Power HD 1810HG tiene mayor respuesta, mayor toque y menor consumo de corriente en comparación al precio, se sabe que es más costoso, pero en relación con sus prestaciones no suma importancia. Cabe mencionar que Power HD es una marca en servomotores líder de la construcción de estos. En la figura 25 se puede observar el servo Power HD.

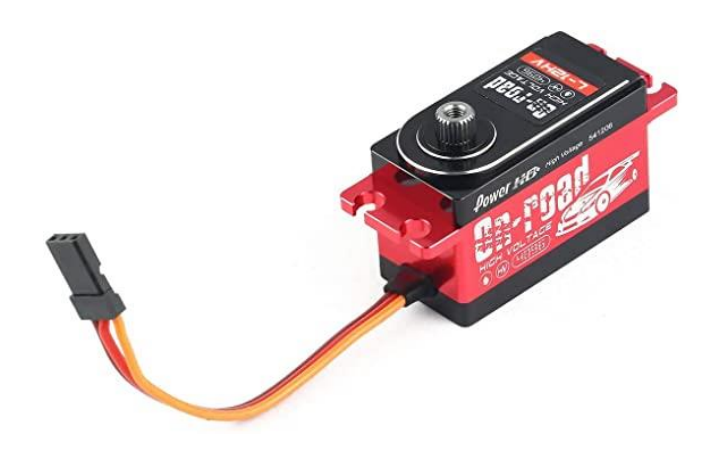

**Figura 25** Servomotor Power HD

### **c) Etapa de comunicaciones**

En la etapa de comunicaciones se utilizaron los siguientes equipos:

### **Radio control receptor RC**

El equipo proporcionado por CIDFAE es un Radio Control FUTABA R7008SB que cuenta con 12 canales de comunicaciones bidireccional que sirve para el control del UAV, este control trabaja en la banda de 2,4Ghz, sus características se detallan en la tabla 12.

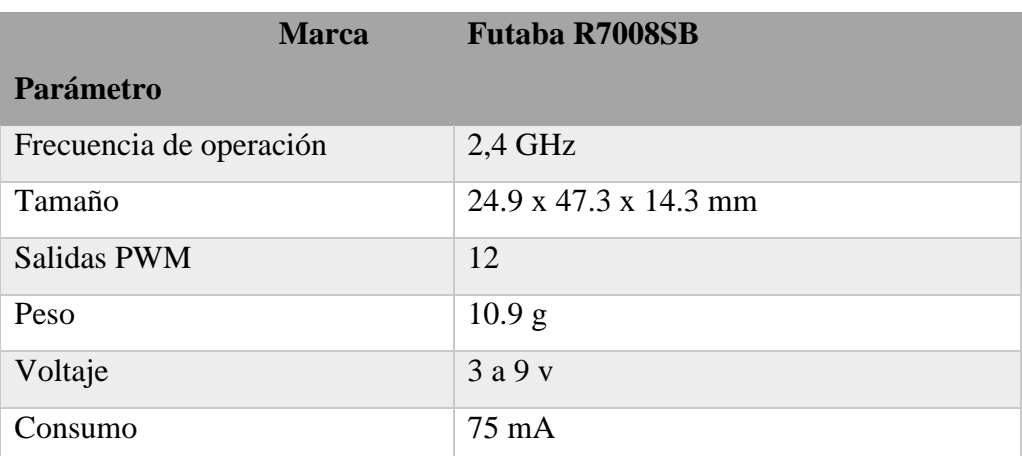

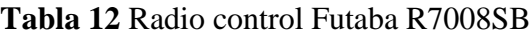

### Elaborado por: los investigadores

En el dispositivo es importante señalar que contamos con el protocolo de comunicaciones S.Bus, el cual se utiliza para la comunicación dúplex, siendo capaz de enviar datos de telemetría para poderlos visualizar en la pantalla del receptor

#### **Equipo de comunicación de datos y video**

El radio transmisor receptor es utilizado para enviar y receptar datos y video que son de suma importancia para el proyecto ya que se espera una buena elección de estos y que posea una transmisión de alta calidad y a larga distancia que es un requerimiento del proyecto que se mencionó anteriormente. Por lo tanto, el equipo seleccionado debe ser capaz de transmitir video en HD, con el menor retardo posible y en distancias que abarquen el rango máximo de 5Km. Dentro de las especificaciones que CIDFAE requiere es trabajar con 3 frecuencias de operación (800 Mhz, 1.4Ghz y 2,4 Ghz) por este motivo se debe hacer un balance de potencias posterior a la elección del equipo de comunicaciones.

Para la elección de este equipo hay que destacar que en el proyecto es necesario un enlace de largo alcance, por lo que se investigó sistemas de transmisión de video cuyo rango de transmisión este comprendido en el rango de los kilómetros, finalmente el equipo que es capaz de transmitir video de alta calidad (parámetro necesario en el proyecto) es un VDC-7 ya que es radio transmisor de video de alta calidad. Además, cuenta con transmisión recepción de datos útiles para obtener el monitoreo y control sobre el UAV. La figura 26 se muestra el equipo seleccionado.

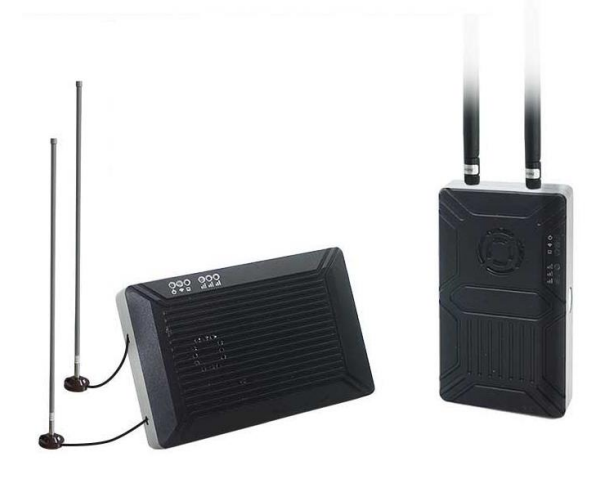

**Figura 26** Equipo de comunicaciones

La comunicación que tiene con otros dispositivos es primordial por lo cual VDC-7 tiene una función de encriptación que es de gran ayuda para evitar interceptación por algún hacker, también tiene dos puertos UART1 y UART2 que son protocolos que admiten Mavlink y transparent. Gracias al sistema VDC-7 podemos mejorar la distancia de control RC a través del puerto SBUS, en la figura 27 se visualiza el equipo VDC-7 y sus características en la tabla 13.

| <b>EQUIPOS</b>               |                               |                                |                                |                                |
|------------------------------|-------------------------------|--------------------------------|--------------------------------|--------------------------------|
|                              | <b>DVL-25G</b>                | $VDC-7$                        | <b>VideoPass-</b>              | <b>Herelink</b>                |
|                              |                               |                                | M15 Yangda                     | <b>2.4 GHz</b>                 |
| <b>CARACTERÍSTICAS</b>       |                               |                                |                                |                                |
| <b>Alcance Máximo</b>        | 8                             | 15                             | 15                             | 20                             |
| <b>Frecuencias de</b>        | 5GHZ                          | 800Mhz                         | 800MHz                         | 3.4GHz                         |
| Operación                    |                               | 1.4GHz                         | $1.4$ GHz                      |                                |
|                              |                               | $2.4$ GHz                      | 2.4GHz                         |                                |
| Entrada y Salida de          | <b>SBUS</b>                   | <b>UART</b>                    | Ethernet                       | <b>UART</b>                    |
| <b>Datos</b>                 |                               | <b>SBUS</b>                    | <b>UART</b>                    | <b>WIFI</b>                    |
|                              |                               |                                |                                | Bluetooth                      |
| Calidad de transmisión       | 1080p60                       | 1080p60                        | 1080p60                        | 1080p60                        |
|                              | 720p30                        | 720p30                         |                                |                                |
| Modulación                   | <b>OFDM</b>                   | <b>OFDM</b>                    | <b>OFDM</b>                    | <b>OFDM</b>                    |
|                              |                               |                                | <b>MCS</b>                     |                                |
| Potencia de transmisión      | 24dBm                         | 25dBm                          | 25dBm                          | 25dBm                          |
| <b>Ancho de Banda</b>        | 20Mhz                         | <b>10 MHz</b>                  | 20MHz                          | 10MHz                          |
|                              |                               | 20MHz                          |                                |                                |
| Energización unidad          | 12                            | $9 - 28$                       | $5 - 36$                       | 12                             |
| aire                         |                               |                                |                                |                                |
| Energización unidad          | 12                            | $9 - 28$                       | $5 - 36$                       | 12                             |
| tierra                       |                               |                                |                                |                                |
| Tamaño unidad aire           | 98x60x38                      | 97x50x20                       | 85 x 62x18                     | 78.5x30x15                     |
| Tamaño unidad tierra         | 10x70x23                      | 101x23x20                      | 91x65x23                       | 78.5x30x15                     |
| Peso unidad aire             | 118g                          | 98.5g                          | 190 <sub>g</sub>               | 100 <sub>g</sub>               |
| Peso unidad tierra           | 2.8kg                         | 121.4g                         | 205g                           | 125.3g                         |
| Temperatura en               | $-10^{\circ}$ a 60 $^{\circ}$ | -20 $^{\circ}$ a 75 $^{\circ}$ | -15 $^{\circ}$ a 70 $^{\circ}$ | -10 $^{\circ}$ a 60 $^{\circ}$ |
| operación                    |                               |                                |                                |                                |
|                              | Omnidirecci                   | Omnidirecci                    | Omnidireccio                   | Omnidirecci                    |
| <b>Antenas</b>               | onales                        | onales                         | nales                          | onales                         |
|                              |                               |                                |                                | planares                       |
| <b>Precio</b>                | 2500.00\$                     | 2000.00\$                      | 3500.00\$                      | 950.00\$                       |
| Flahanada nam Invastigadanas |                               |                                |                                |                                |

**Tabla 13** Tabla comparativa de equipos de comunicación

**Elaborado por:** Investigadores

Después de realizar una selección exhaustiva en la búsqueda del equipo transmisor de datos y video es importante comprobar su efectividad al someterlo al cálculo de balance de potencias, en la figura 27 se logra observar las potencias, pérdidas y ganancias que se requieren para el cálculo.

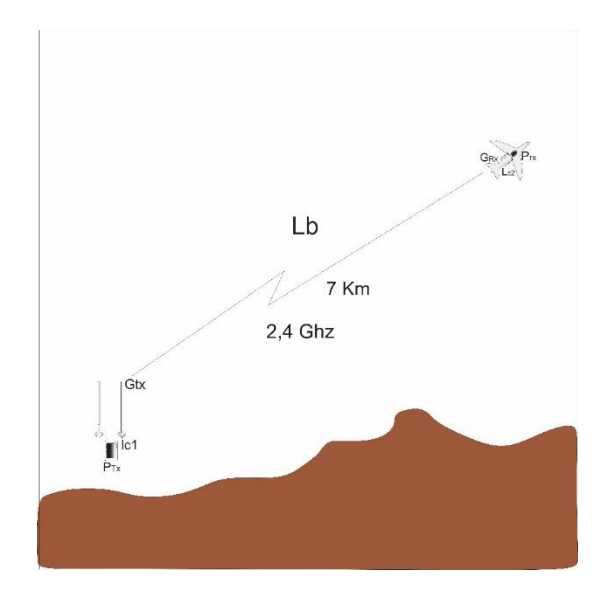

**Figura 27** Balance de potencias **Elaborado por:** Investigadores

Por lo cual es importante realizar un presupuesto de potencia del enlace punto a punto el que consiste en calcular la potencia de recepción pasando por las pérdidas en los cables, conectores, ruido y espacio libre como también las ganancias en las antenas y la potencia de los equipos. El principal objetivo de este cálculo es conseguir la distancia máxima a la cual llega la señal de transmisión, para el cálculo del enlace se utiliza la ecuación 9 que se muestra a continuación.

$$
PRx = PTx - Lc1 + GTx - Lp + GRx - Lc2 \tag{9}
$$

Donde:

PRx(dBm): potencia de recepción.

PTx(dBm): potencia del transmisor.

Lc1(dB): perdidas en cables y conectores en la recepción.

GTx(dBi): Ganancia de la antena de transmisión.

Lp(dB): perdidas de espacio libre entre la transmisión y recepción

GRx(dBi): Ganancia de la antena de recepción.

Lc2(dB): perdidas en cables y conectores en la transmisión.

Se considera los equipos utilizados en el UAV y por lo cual se resume en la tabla de datos para el presupuesto del radio enlace.

| DATOS PARA EL BALANCE DE POTENCIAS DEL RADIO ENLACE |                            |  |
|-----------------------------------------------------|----------------------------|--|
| PTx(dBm)                                            | $25$ dBm                   |  |
| PRx(dBm)                                            |                            |  |
| Sensibilidad del receptor (dBm)                     | $-92$ dBm                  |  |
| Lc1(dB)                                             | $0.25$ dB                  |  |
| Lc2(dB)                                             | $0,25$ dB                  |  |
| GRx(dBi)                                            | $2.5$ dBi                  |  |
| GTx(dBi)                                            | 7 dBi                      |  |
| Frecuencia                                          | 2,4 GHz: 2408 MHz 2480 MHz |  |

**Tabla 14** Balance de potencias

### **Elaborado por:** Investigadores

El valor de la atenuación en los cables es despreciable debido a que se conectan las antenas cerca de los equipos, en el caso de los conectores se considera una pérdida de 0,25 dB tanto en la transmisión como en la recepción. Se deben considerar las pérdidas de espacio libre para lo cual usamos la siguiente ecuación 10 que se muestra a continuación.

$$
lp = 92.4 + 20 \log(F) + 20 \log(D) \tag{10}
$$

Donde:

F es la frecuencia en GHz

D es la distancia en Km

La distancia máxima de transmisión es de 5 Km a tres diferentes bandas de frecuencias como se muestra en la tabla 14, estos cálculos se lo harán por separado sustituyendo los valores en la ecuación 9 y la ecuación 10 respectivamente. Dentro del cálculo se debe verificar si el enlace es óptimo o no, para ello se usa la ecuación 11 que ayuda a resolver la incógnita si el enlace.

$$
M = PRx - S \tag{11}
$$

Donde:

M margen del enlace

S sensibilidad a la que escucha el receptor

A continuación, se realiza el cálculo respectivo para 2,4GHz, 1,4Ghz y 800MHz respectivamente.

Para una frecuencia de 2,4 GHz

Remplazando valores en ecuación 9, 10 y 11 respectivamente:

$$
lp = 92,4 + 20 \log(F) + 20 \log(D)
$$
 (10)  

$$
lp = 92,4 + 20 \log(2,4 GHz) + 20 \log(5 Km)
$$
  

$$
lp = 116 dB
$$
  

$$
PRx(dBm) = PTx(dBm) - Lc1(dB) + GTx (dBi) - Lp(dB) + GRx - Lc2
$$
 (9)  

$$
PRx(dBm) = 25dBm - 0,25dB + 7dBi - 116dB + 2,5dBi - 0,25dB
$$

$$
PRx(dBm) = -82 dBm
$$
  
\n
$$
M = PRx - S
$$
\n
$$
M = -82dBm - (-92 dBm)
$$
\n
$$
M = 10 dBm
$$
\n(11)

Para una frecuencia de 1,4 GHz

$$
lp = 92.4 + 20 \log(F) + 20 \log(D) \tag{10}
$$

 $lp = 92.4 + 20 \log(1.4 \text{ GHz}) + 20 \log(5 \text{ Km})$ 

$$
lp=109\;dB
$$

$$
PRx(dBm) = PTx(dBm) - Lc1(dB) + GTx(dBi) - Lp(dB) + GRx - Lc2
$$
 (9)

$$
PRx(dBm) = 25dBm - 0.25dB + 7dBi - 109dB + 2.5dBi - 0.25dB
$$

$$
PRx(dBm) = -75 \, dBm
$$

$$
M = PRx - S \tag{11}
$$

$$
M = -75dBm - (-92 dBm)
$$

$$
M = 17 dBm
$$

Para una frecuencia de 800 MHz

$$
lp = 92,4 + 20 \log(F) + 20 \log(D)
$$
 (10)  
\n
$$
lp = 92,4 + 20 \log(0.8 \text{ GHz}) + 20 \log(5 \text{ Km})
$$
  
\n
$$
lp = 107 \text{ dB}
$$
  
\n
$$
PRx(dBm) = PTx(dBm) - Lc1(dB) + GTx(dBi) - Lp(dB) + GRx - Lc2
$$
 (9)  
\n
$$
PRx(dBm) = 25dBm - 0,25dB + 7dBi - 107dB + 2,5dBi - 0,25dB
$$
  
\n
$$
PRx(dBm) = -73 dBm
$$
  
\n
$$
M = PRx - S
$$
 (11)  
\n
$$
M = -73dBm - (-92 dBm)
$$
  
\n
$$
M = 19 dBm
$$

Por lo tanto, el margen mínimo debe ser por lo menos 8 dBm para que el receptor reciba la señal a pesar del ruido y situaciones adversas. Al analizar los márgenes de las frecuencias queda claro que la comunicación se la puede realizar a 5Km con cualquier frecuencia que se desee y el equipo VDC-7 es la mejor elección.

#### **d) Etapa de sensorización**

Para la etapa de sensorización se utilizó el siguiente equipo:

### **Cámara térmica**

La cámara térmica es vital en el proyecto debido a que capta imágenes aéreas de personas en fragmento de colores según su temperatura ya sea diurna como nocturna, una cámara normal es imposible obtener imágenes en la noche y las cámaras nocturnas son excesivamente caras, además una cámara nocturna ubicada en el UAV volando por la selva sería imposible divisar si existe alguna persona intentando realizar algún transito ilícito, por lo cual la tabla 15 se realiza una comparativa entre las cámaras térmicas existentes en el mercado.

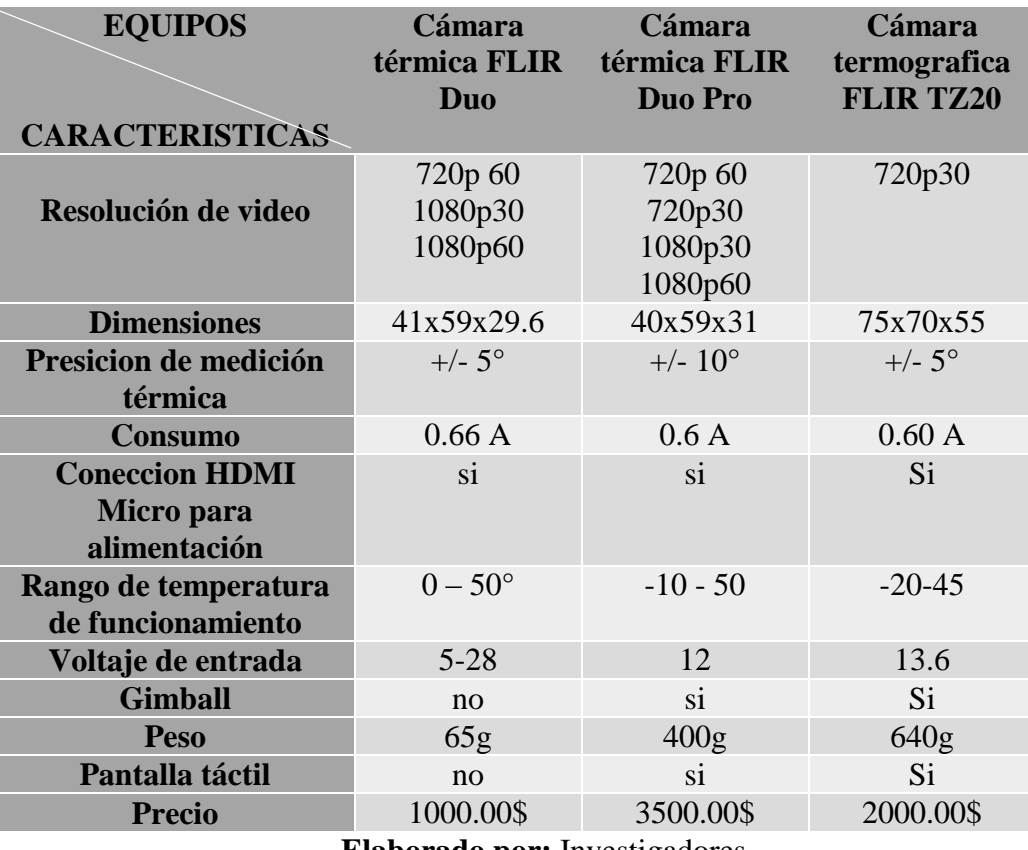

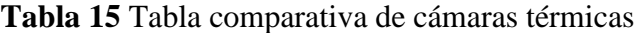

**Elaborado por:** Investigadores

Según la tabla 15 se tiene tres tipos de cámaras las cuales se puede divisar que sus características van aumentando conforme a las prestaciones que tienen, pero una de las limitantes del proyecto es el presupuesto por este motivo se elige la cámara térmica FIR DUO que tiene salida de video HDMI, la configuración se logra gracias a la comunicación bluetooth y una aplicación en Android llamada FLIR UAS 2, el consumo energético es de apenas 400 mAh , peso de 65g y tamaño ligero de 25x40x20mm útil para las condiciones del UAV. La cámara se puede observar en la figura 28

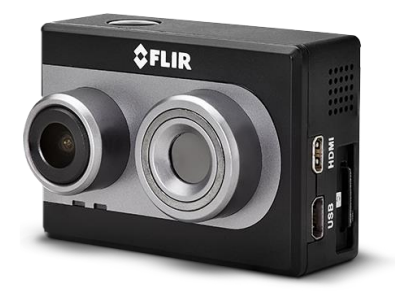

**Figura 28** Cámara térmica FLIR

# **e) Etapa de monitoreo**

Para la etapa de monitoreo se utilizó los siguientes equipos:

# **Pantalla lcd**

La pantalla debe tener entrada HDMI, en este caso se ha usado una TV que se encuentra en el centro de investigación CIDFAE, para misiones fuera del centro de investigación se debe considerar una pantalla portátil con entrada HDMI que se pueda recargar la batería.

# **Router 2,4 GHz**

El router a utilizar es un TP LINK que se lo puede conseguir en el mercado a un precio módico, este dispositivo se utilizó para compartir en el caso de que se requiera más pantallas de visualización.

# **PC**

La PC para utilizar en el proyecto se recomienda que sea una de gama media de RAM 8GB, disco duro de 2TB, procesador Intel i5 en adelante para que el programa a pilotear funcione correctamente

# **f) Etapa de alimentación**

Para la etapa de alimentación se utilizó lo siguiente:
### **Batería lipo**

Las baterías LIPO a escoger en estén proyecto son acorde a los tiempos que el prototipo estará en funcionamiento y se la visualiza en la figura 29. Para identificar el tiempo de vuelo se ha tomado en cuenta los valores máximos en lo que tiene que ver con la velocidad que es de 15m/s la velocidad promedio de vuelo de aeronaves de entrenamiento y la distancia que se ha tomado en cuenta la de 7 kilómetros para lo cual el tiempo se lo ha calculado con la ecuación 12, despejamos esta ecuación y se obtiene la ecuación 13:

$$
v = \frac{e}{t} \tag{12}
$$

$$
t = \frac{e}{v} \tag{13}
$$

$$
\frac{7km*1000m}{1km} = 7000m
$$

$$
t = \frac{7000 m}{15 m/s}
$$

$$
t_{ida} = t_{regreso} = 466.6 seg 6 0.13h
$$

$$
t_T = 0.26h
$$

La velocidad máxima es de 37 m/s que es la que rompe la inercia de la aeronave para iniciar su recorrido, en la tabla 16 se ha hecho una relación de la aceleración con la velocidad de este.

$$
Velocidad = 37 * \frac{\% de acceleration}{100}
$$

**Tabla 16** Porcentajes aproximados de velocidad del UAV

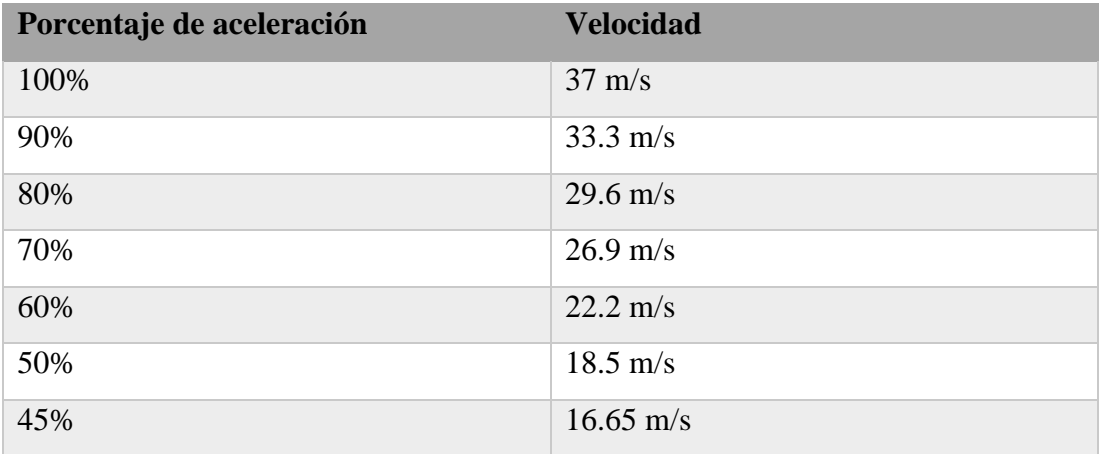

| 41%   | $15.17 \text{ m/s}$ |
|-------|---------------------|
| 40.5% | $15 \text{ m/s}$    |
| 40%   | $14.8 \text{ m/s}$  |
| 30%   | $11.1 \text{ m/s}$  |
| 25%   | $9.25 \text{ m/s}$  |
| 20%   | $7.4 \text{ m/s}$   |
| 10%   | $3.7 \text{ m/s}$   |

**Elaborado por:** Investigadores

Las velocidades a considerar en este proyecto son acorde a los datos generales para el funcionamiento de un UAV de ala fija en los cuales se tiene los valores mostrados en la tabla 17.

**Tabla 17** Velocidades claves en el funcionamiento del UAV

| <b>Velocidad</b>  | <b>Especificación</b>                                                     |  |  |  |
|-------------------|---------------------------------------------------------------------------|--|--|--|
| $9.3 \text{ m/s}$ | Velocidad promedio de aeronave colibrí                                    |  |  |  |
| $15 \text{ m/s}$  | Velocidad máxima para aeronaves tipo<br>entrenado para una transmisión de |  |  |  |
|                   | imagen y video optima                                                     |  |  |  |
| $37 \text{ m/s}$  | Velocidad necesaria para romper la<br>inercia                             |  |  |  |

**Elaborado por:** Investigadores

La corriente máxima empleada por el motor es de 44 A para lo cual se ha hecho relación con el 100% de la aceleración, el valor de 15 m/s según la tabla 17 es el 40.5% de su capacidad para lo cual se obtiene.

$$
C_{40.5\%} = \text{Imax} * \frac{40.5}{100}
$$

$$
C_{40.5\%} = 44 * \frac{40.5}{100}
$$

$$
C_{40.5\%} = 17.82 A
$$

El proyecto tiene varias etapas de alimentación por lo cual cada etapa es independiente y se ubica una batería en las secciones tales como: estación terrestre, estación aérea y video para lo cual se calcula los valores acorde a la ecuación 4.

$$
Co = c * t [Ah] \tag{4}
$$

Se remplaza los valores calculados anteriormente agregando el tiempo de vuelo asumiendo ida y vuelta para la mayor distancia posible obteniendo lo siguiente:

$$
Co = c * t [Ah]
$$
\n
$$
Co = 17.82 * 0.26 [Ah]
$$
\n
$$
Co = 2.3166 [Ah]
$$
\n
$$
(4)
$$

#### **Alimentación de dispositivos**

Para la alimentación de los dispositivos se tiene:

## **Sistema de comunicación de video**

El sistema de comunicación de video es el que más energía necesita para comunicarse, en este sistema se encuentra el transmisor de video, receptor de video y la cámara térmica hay que recalcar que cada elemento necesita su alimentación independiente.

### **Transmisor de video**

En el trasmisor de video es el equipo que va en la unidad del UAV, el consumo del equipo se lo verifica en la tabla 13 que es de 6.5 W y por lo tanto el cálculo usando la ecuación 13.

$$
P = I * V [W]
$$
(13)  

$$
I = \frac{P}{V} [W]
$$
  

$$
I = \frac{6.5}{28} [W]
$$
  

$$
I = 0.23 [A]
$$
  

$$
Co = 0.23 * 0.26 [Ah]
$$
(4)  

$$
Co = 59.8 mA h
$$

Tomando en cuenta los 45 min de patrullaje

$$
Co = 0.23 * 0.75 [Ah]
$$

$$
Co = 172.5 mAh
$$

A este consumo le agregamos un 30% por lo cual nos da un valor de 224.25 mAh.

#### **Receptor de video**

El receptor de video es el equipo que va en la unidad a tierra por lo cual se puede incluso ubicar una fuente de poder en el caso de encontrarnos en la base de CIDFAE, en el caso de que se vaya a hacer un vuelo en una zona que no exista energía es necesario llevar consigo una batería para alimentar el sistema, el consumo del equipo se lo verifica en la tabla 13 que es de 5W y por lo tanto el cálculo queda de la siguiente manera partiendo desde la ecuación 13.

$$
P = I * V [W]
$$
(13)  

$$
I = \frac{P}{V} [W]
$$
  

$$
I = \frac{5}{28} [W]
$$
  

$$
I = 0.18 [A]
$$
  

$$
Co = 0.18 * 0.26 [Ah]
$$
(4)  

$$
Co = 46.8 mA h
$$

Tomando en cuenta los 45 min de patrullaje

$$
Co = 0.18 * 0.75 \, [Ah] \tag{4}
$$

### $Co = 135$  mAh

A este consumo se añade un 30% por lo cual da un valor de 175.5mA.

### **Cámara térmica**

La cámara térmica es un dispositivo que en si no requiere tanta energía para funcionar, pero en este caso se decidió hacer de manera independiente para evitar fallos de energía en vuelo ya que sería fatal perder la comunicación, el consumo de energía de la cámara

térmica se la puede observar en la tabla 15 y para la elección de la batería el cálculo queda de la siguiente manera

$$
Co = 0.660 * 0.26 [Ah]
$$
  

$$
Co = 0.1716Ah
$$
 (4)

Tomando en cuenta los 45 min de patrullaje

$$
Co = 0.660 * 0.75 \, [Ah]
$$

$$
Co = 495 \, [mah]
$$

A este consumo le agregamos un 30% por lo cual da un valor de 643.5 mAh.

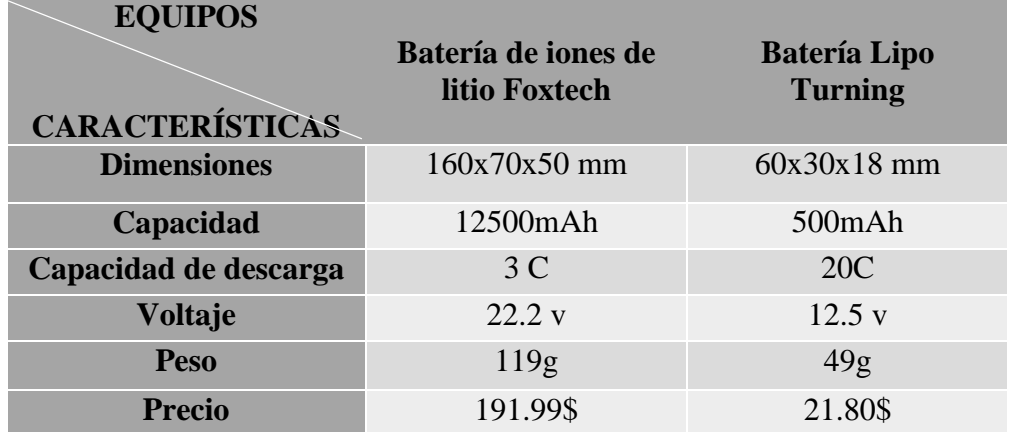

**Tabla 18** Tabla comparativa de baterías LIPO

**Elaborado por:** Investigadores

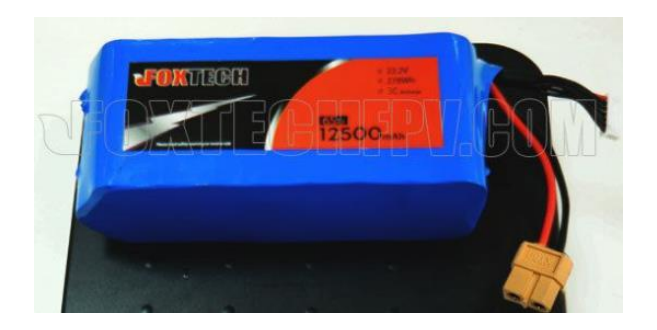

**Figura 29** Batería de iones de litio Foxtech

# **Software**

La selección del software es una de las tareas más importantes ya que esta interfaz debe ser sencilla, robusta y segura para el personal militar que se encarga del monitoreo del UAV, es importante verificar la compatibilidad con el equipo transmisor de video y sobre todo que se pueda comunicar con la aeronave evitando que se cuelgue o se pierda la señal. Se eligió tres reproductores de video los cuales se pueden utilizar en el proyecto, en la tabla 19 se realiza un comparativa para obtener el mejor software a utilizar que se muestra a continuación

| <b>Software</b>                     | <b>VLC</b>     | media DemoCreator | <b>WMRecorder</b> |
|-------------------------------------|----------------|-------------------|-------------------|
| Características                     | player         |                   |                   |
| Convertir<br>archivos<br>multimedia | S <sub>i</sub> | si                | si                |
| Ver y descargar videos<br>online    | si             | si                | si                |
| Guardar<br>copias<br>en<br>CD, DVD  | si             | no                | no                |
| <b>Tomar instantáneas</b>           | si             | no                | no                |
| <b>Extensiones y plugins</b>        | si             | no                | si                |
| Compatible con VDC-<br>7            | Si             | si                | Si                |
| <b>Transmisión en Red</b>           | si             | N <sub>o</sub>    | no                |

**Tabla 19** Tabla comparativa de reproductores de video

**Elaborado por:** investigadores

Al analizar la tabla 19 podemos caer en cuenta que VLC media player tiene mejores prestaciones, en la misión se necesita tomar fotos instantáneas para que el personal militar pueda analizarlas y generar una base de datos para operaciones futuras, las extensiones o plugins se las puede usar en caso de que CIDFAE desee transmitir video en vivo dentro de la página web, en el cual no nos centraremos en ese punto ya que el tema no está orientado a dicho estudio, en la figura 30 se puede observar el software VLC media player .

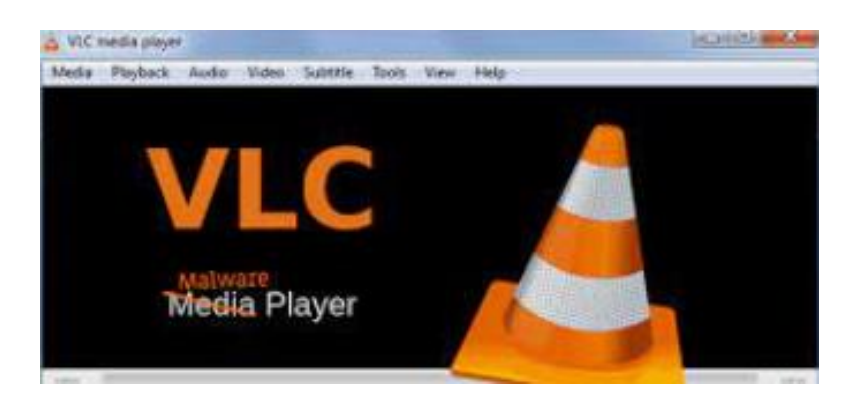

**Figura 30** VLC Media Player

# **Implementación de la propuesta**

Para la implementación de la propuesta se lo ha dividido en 2 partes que son: las configuraciones de la aeronave y la configuración del funcionamiento del sistema de transmisión y recepción de datos.

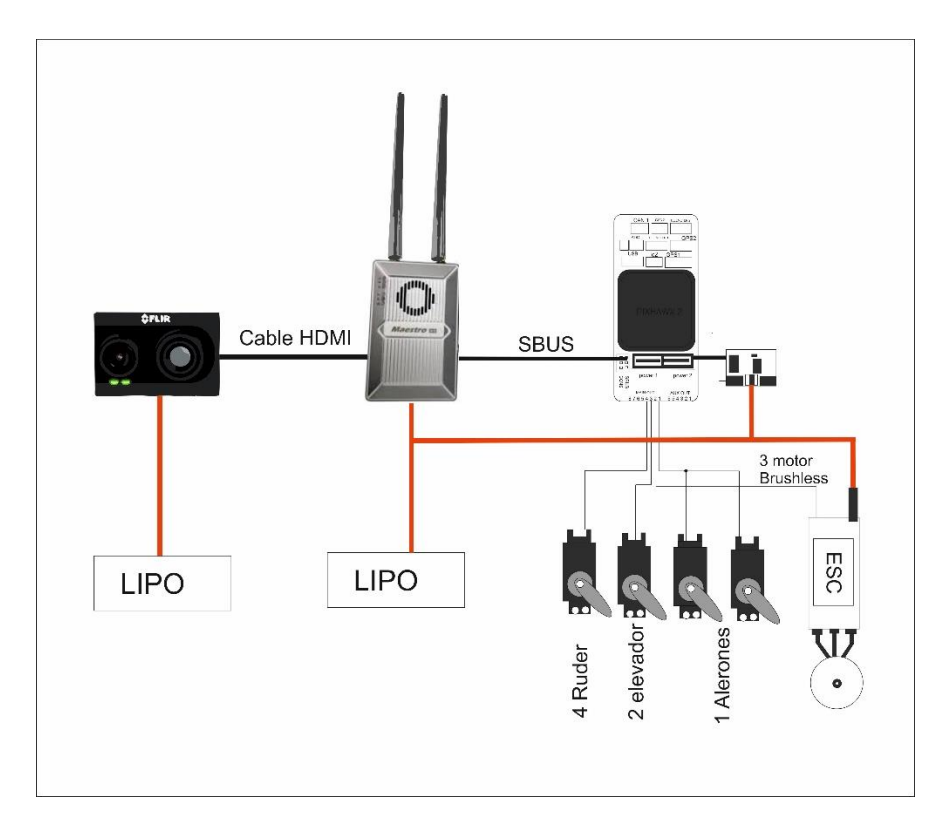

**Figura 31** Conexiones eléctricas del transmisor

# **Elaborado por:** Investigadores

Las conexiones electrónicas se deben tomar todas las precauciones y acorde a los cálculos obtenidos en la sección anterior, para que las conexiones resulten exitosas se debe realizar siempre la etapa de energizado de los microcontroladores, luego realizamos la conexión de los sensores y finalmente acusadores.

El modo de operación de la cámara no tiene un botón de encendido o apagado, una vez que es energizado el dispositivo empieza a operar indicando las luces LEDS acorde a la condición que se encuentra como se indica en la tabla 20.

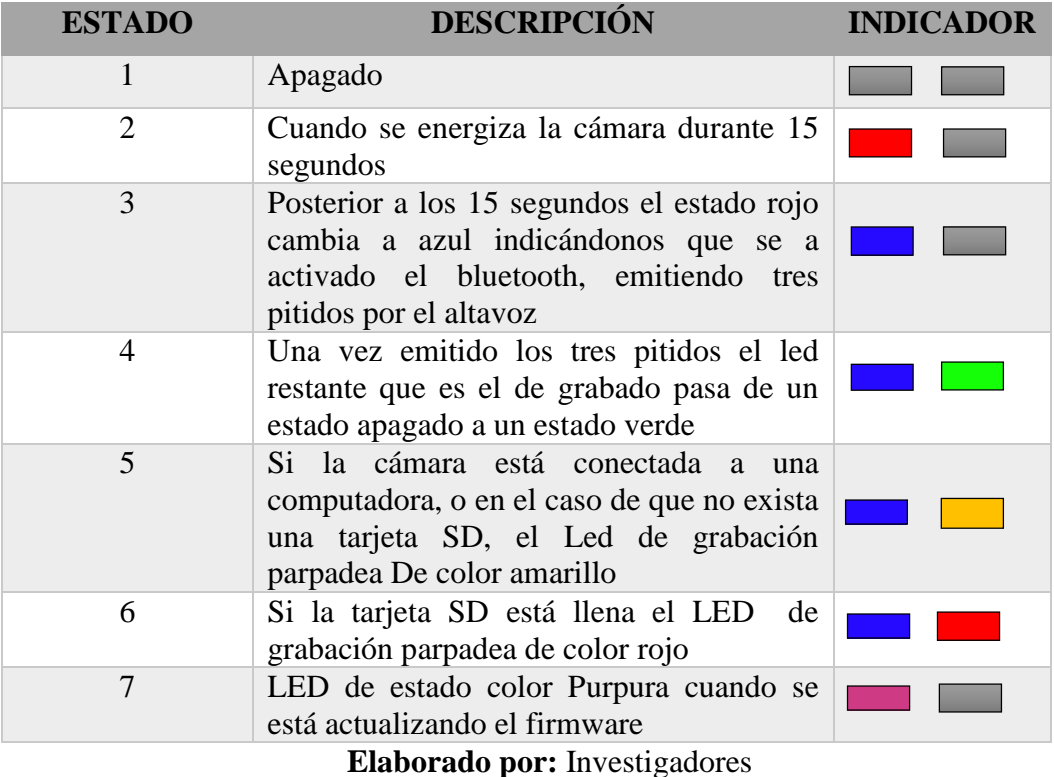

**Tabla 20** Descripción de estados de operación de la cámara FLIR

Para la parte de la cámara hay que configurar la paleta de colores la que detecta imágenes de radiación infrarroja de onda larga. Dentro de la cámara, esta radiación se asigna (según lo determinado por el ajuste preestablecido de escena seleccionado) a un rango de 255 colores. En un negro y paleta blanca, este rango se convierte en tonos de gris, siendo 0 totalmente negro y 255 totalmente blanco.

La pestaña Radiometría donde los usuarios pueden configurar toda la temperatura funciones y configuraciones de medición disponibles, también se puede configurar el rango de sensibilidad de temperatura que vamos a utilizar en este caso la sierra ecuatoriana su temperatura varía entre 5 a 20 grados.

## **Configuración de equipos de comunicación**

Para iniciar las configuraciones de los equipos de transmisión, y recepción hay que asignar las direcciones IP mostradas en la tabla 22 para poder ingresar a la interfaz de configuración de los equipos respectivos

| <b>EQUIPO</b>    | <b>DIRECCIÓN IP</b> | <b>MASCARA</b>   | <b>GATEWAY</b> |
|------------------|---------------------|------------------|----------------|
| Unidad terrestre | 192.168.2.5         | 255, 255, 255, 0 | 192.168.2.1    |
| Unidad aérea     | 192.168.2.10        | 255.255.255.0    | 192.168.2.1    |
| PC.              | 192.168.2.15        | 255.255.255.0    | 192.168.2.1    |

**Tabla 21** Dirección Ip de equipos

**Elaborado por:** Investigadores

# **Configuración receptor terrestre**

Para la configuración del receptor terrestre se ha realizado el esquema de conexión mostrado en la figura 32.

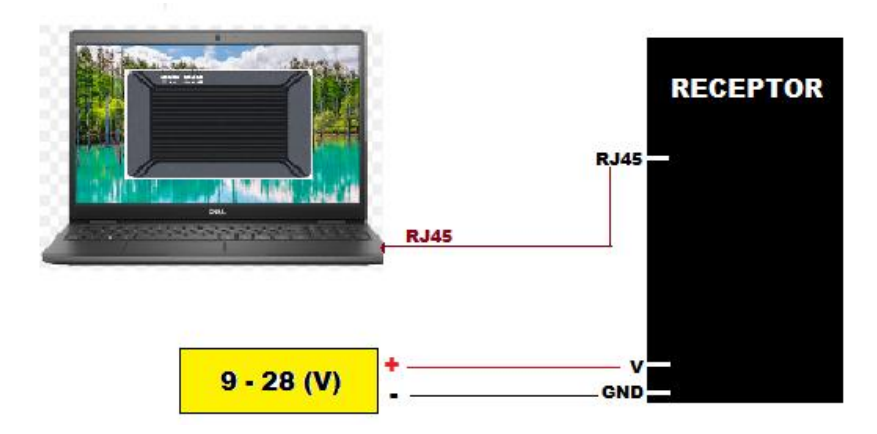

**Figura 32** esquema de conexión y configuración estación terrestre **Elaborado por:** Investigadores

Para la unidad de tierra se procedió a configurar una dirección IP al dispositivo y a la computadora para realizar las pruebas de comunicación como se indica en la tabla 21.

Para iniciar las configuraciones de nuestra unidad terrestres se adquirió un conversor USB /TTL como se muestra en la figura 33 para poder entrar a la interfaz de configuración, el esquema de conexión se lo puede visualizar en la figura 34.

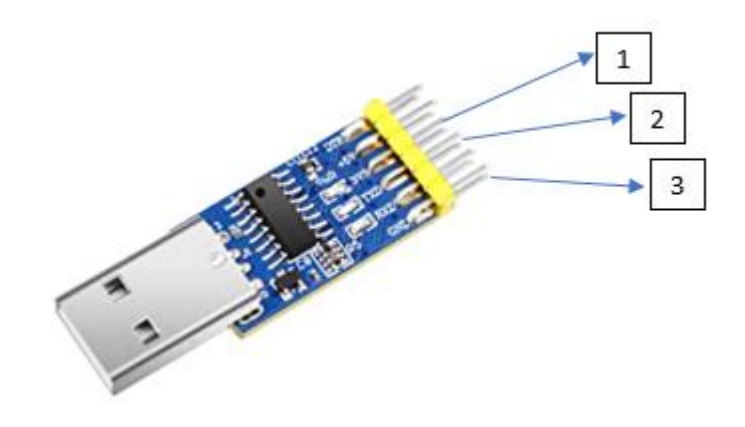

**Figura 33** Convertidor USB/TTL

**Elaborado por:** Investigadores

**Tabla 22** Descripción de convertidor USB/TTL

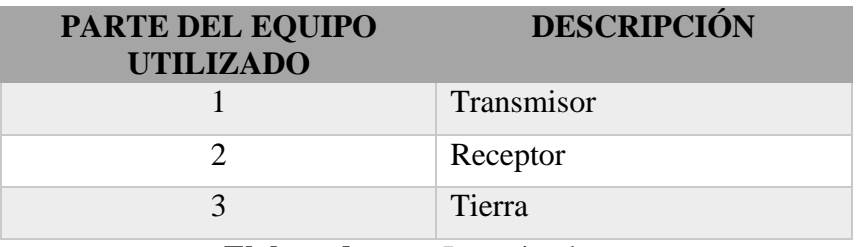

**Elaborado por:** Investigadores

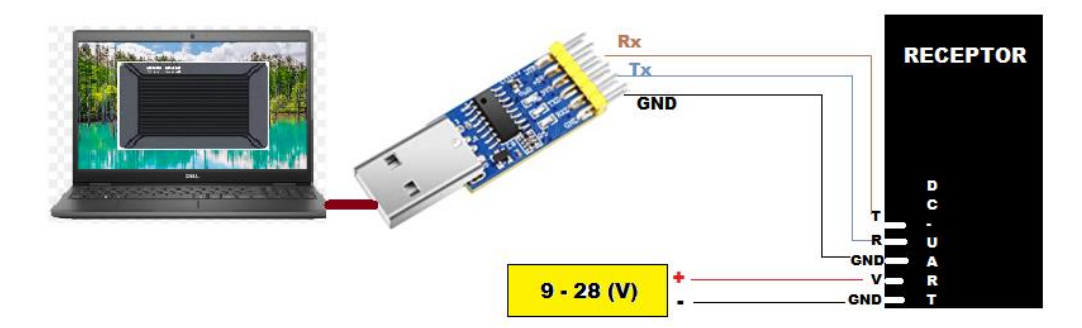

En la tabla 22 se puede observar los pines de conexión para asociarlo al dispositivo.

**Figura 34** Diagrama de conexión para configuración de datos

**Elaborado por:** Investigadores

Para poder configurar la interfaz se procede a editar los siguientes archivos mostrados en la figura 35 de la carpeta descargada.

| Nombre                     | Fecha de modifica | <b>Tipo</b>         | Tamaño    |
|----------------------------|-------------------|---------------------|-----------|
| avcodec-57.dll             | 17/02/2016 22:16  | Extensión de la apl | 23.367 KB |
| avformat-57.dll            | 17/02/2016 22:16  | Extensión de la apl | 6.159 KB  |
| avutil-55.dll<br>95        | 17/02/2016 22:16  | Extensión de la apl | 586 KB    |
| BCGCBPRO731.dll            | 29/04/2010 5:27   | Extensión de la apl | 2.389 KB  |
| ControlCommand.dll         | 07/06/2010 4:56   | Extensión de la apl | 64 KB     |
| ControlCommand.lib         | 21/04/2017 1:36   | Archivo LIB         | 12 KB     |
| ddraw_lib.dll              | 07/08/2010 2:47   | Extensión de la apl | 120 KB    |
| ffmpeg                     | 21/04/2017 1:36   | Archivo             | 0 KB      |
| h264dec.dll                | 17/05/2012 0:02   | Extensión de la apl | 2.320 KB  |
| hi h264dec w.dll           | 16/10/2008 21:19  | Extensión de la apl | 376 KB    |
| HW_H265dec_Win32D.dll      | 01/11/2016 22:58  | Extensión de la apl | 309 KB    |
| 鹵<br>lib_amr_dll.dll       | 09/03/2008 20:21  | Extensión de la apl | 132 KB    |
| libfaad2.dll<br>-3         | 07/10/2012 21:52  | Extensión de la apl | 280 KB    |
| Maestro Assistant.exe      | 06/07/2020 6:37   | Aplicación          | 364 KB    |
| Maestro Assistant.ini<br>ö | 21/05/2021 13:41  | Opciones de confi   | 1 KB      |
| Q.<br>mp4mux.dll           | 26/04/2018 22:00  | Extensión de la apl | 19 KB     |
| PlaybackEngine.dll<br>B.   | 16/05/2018 2:25   | Extensión de la apl | 325 KB    |
| PlaybackEngine.lib         | 21/04/2017 1:36   | Archivo LIB         | 33 KB     |
| rtspgw.xml                 | 22/05/2020 3:54   | Archivo XML         | 1 KB      |
| sdp-hevc.txt               | 30/03/2020 2:34   | Documento de tex    | 1 KB      |
| ServerProxy.dll<br>B)      | 23/05/2018 1:37   | Extensión de la apl | 377 KB    |
| swresample-2.dll           | 17/02/2016 22:16  | Extensión de la apl | 281 KB    |
|                            |                   |                     |           |

**Figura 35** Documentos de configuración para la comunicación

## **Elaborado por:** Investigadores

Los archivos en formato xml hay que convertir a formato txt una vez cambiado el formato y abierto el archivo se procede a configurar el archivo rtspgw poniendo la dirección IP del dispositivo a configurar y cambiando la clave y contraseña por caracteres conocidos, como se indica en la figura 36.

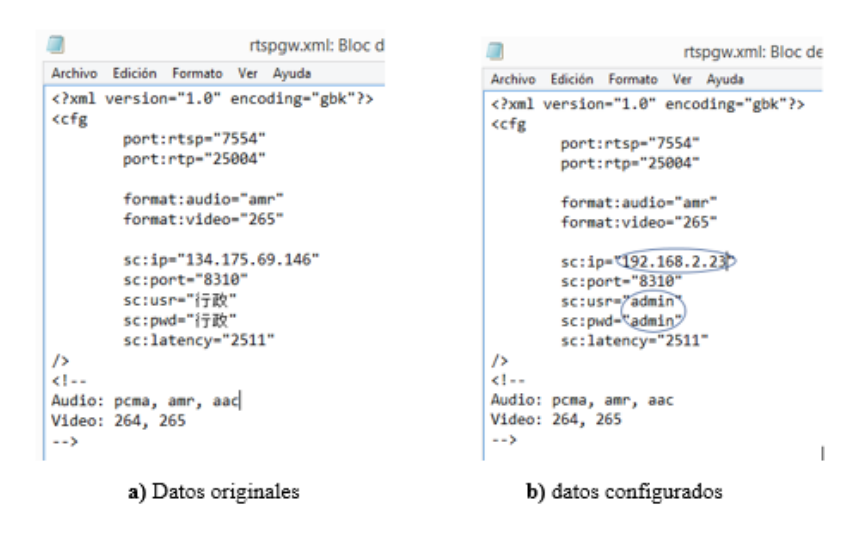

**Figura 36** archivo rtspgw.xml

### **Elaborado por:** Investigadores

También se configura el archivo Maestro Assistant.ini como se muestra en la figura 37 ya que se tuvo varios problemas para entrar a la interfaz de configuración.

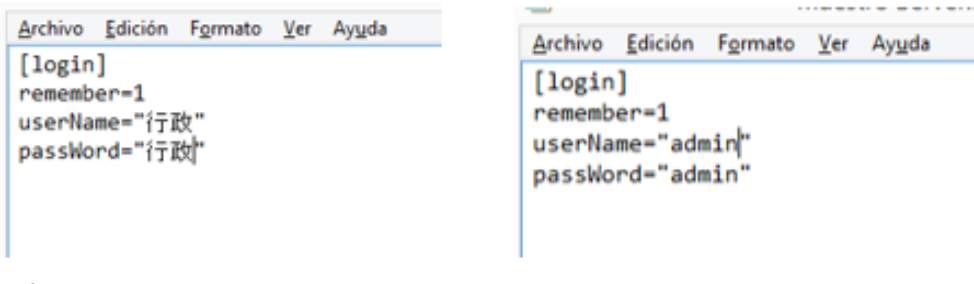

a) Datos originales

```
b) Datos configurados
```
**Figura 37** Datos editados del archivo Maestro Assistant.ini

**Elaborado por:** Investigadores

Una vez configurado los archivos antes mencionados se puede ingresar el usuario y contraseña como se muestra en la figura 38.

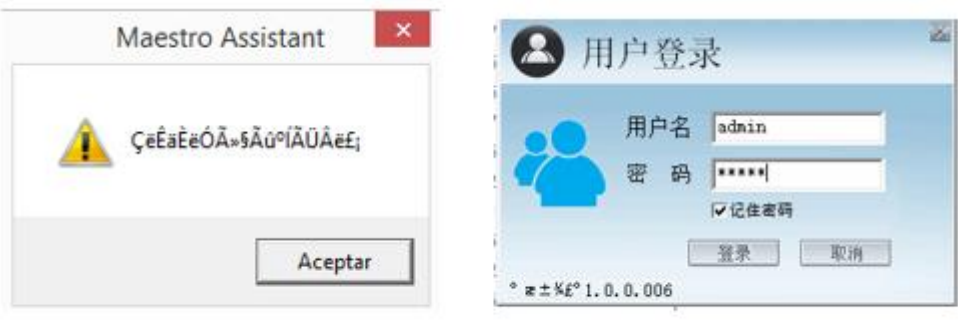

a) Acceso denegado

b) acceso correcto

**Figura 38** Interfaz de ingreso **Elaborado por:** Investigadores

Para iniciar la configuración una vez iniciado el software Maestro Assistant se presiona el boton Read para imprimir los valores actuales en la pantalla, la opción modo de trabajo (Working Mode) está habilitada solo para el dispositivo aéreo como se indica en la figura 39.

| 本                                                           | Maestro Assistant (V1.2)                                           | $\Sigma$<br>$\Box$<br>$\Box$                                         |
|-------------------------------------------------------------|--------------------------------------------------------------------|----------------------------------------------------------------------|
| Com Port:<br> com 3                                         | Refresh Baudrate: 115200<br>$\mathcal{W}$                          | Close<br>Open                                                        |
| Read Current Parameter:                                     | Read                                                               | Clear Window                                                         |
| Frequency:<br>Power Level:                                  | Read<br>Bandwidth:<br>Read<br>Com Baudrate:<br>▼                   | Read<br>Read<br>$\overline{\phantom{a}}$                             |
| Hopping Mode<br>C Hopping<br>C Fixed<br>Fixed Freq:<br>Read | Encryption<br>○ Disable<br>G Enable<br>Code:<br><b>MHz</b><br>Read | Working Mode<br>C Point To Point<br>C Repeater Mode<br>Mode:<br>Read |

**Figura 39** Lectura de datos actuales unidad terrestre

# **Elaborado por:** Investigadores

Colocar los parámetros de la unidad terrestre acorde a sus necesidades en el Maestro Assistant como se indica en la figura 40.

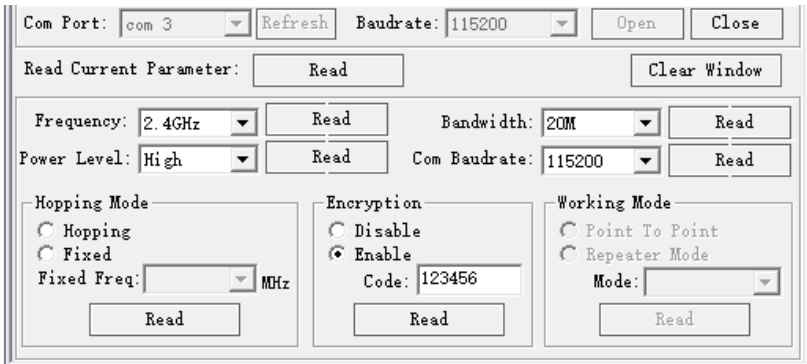

**Figura 40** datos en la unidad terrestre asignados

## **Elaborado por:** Investigadores

A continuación se digita los comandos en la interfaz para poder obtener los valores ingresados obteniendo la verificación sin fallas como se indica en la figura 41.

|                     | Maestro Assistant (V1.2) | $\Sigma$<br>回<br>$\Box$ |
|---------------------|--------------------------|-------------------------|
| Get Power           |                          |                         |
| Done!               |                          |                         |
| Get Frequency       |                          |                         |
| Done!               |                          |                         |
| Get Baudrate        |                          |                         |
| Done!               |                          |                         |
| Get Encryption Code |                          |                         |
| Done!               |                          |                         |
| Get Bandwidth       |                          |                         |
| Done!               |                          |                         |
| Get Fixed Frequency |                          |                         |
| Done!               |                          |                         |
|                     |                          |                         |

**Figura 41** Configuración de datos ingresados para unidad terrestre

# **Elaborado por:** Investigadores

A continuación se digita los comandos en la interfaz para poder enviar los valores ingresados al dispositivo obteniendo la verificación sin fallas como se indica en la figura 42.

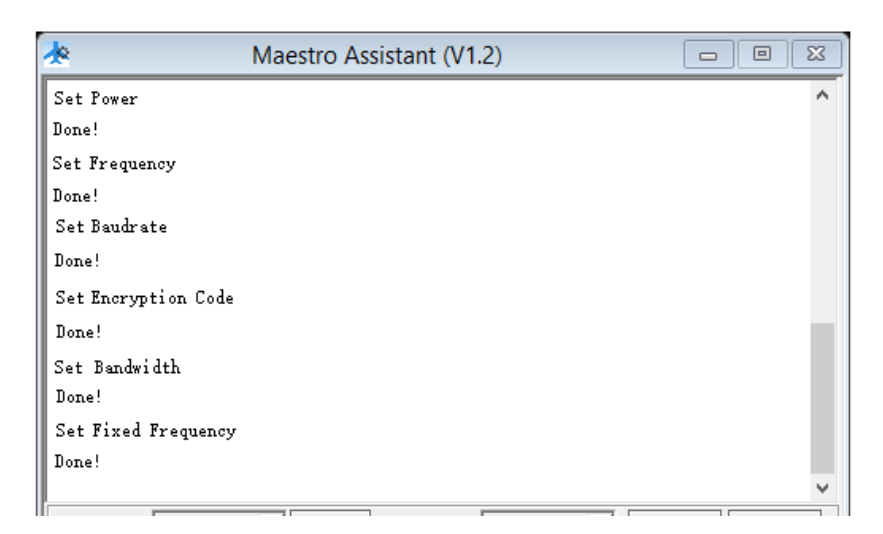

**Figura 42** Configuración de datos enviados para unidad terrestre

## **Elaborado por:** Investigadores

Al direccionar la IP asignada mediante los parámetros mostrados en la tabla 21 se ingresa a la interfaz de la unidad, en donde se pudo configurar los valores acorde a la interfaz de maestro assisstant como se observa en la figura 43.

| Chrome                                                       |                                          |  |  |  |
|--------------------------------------------------------------|------------------------------------------|--|--|--|
|                                                              |                                          |  |  |  |
| A No es seguro   192.168.2.36/system.asp                     |                                          |  |  |  |
| U'18 claves para ser 5 download.fromdoct F CelularEri Paguay |                                          |  |  |  |
| <b>System Config</b>                                         |                                          |  |  |  |
| <b>Device Parameters</b>                                     |                                          |  |  |  |
|                                                              | 2<br>36<br>Device IP 192<br>168          |  |  |  |
|                                                              | 168<br>2<br>129<br>Device GW 192         |  |  |  |
|                                                              | Uart1 Data Type   MavLink<br>$\check{ }$ |  |  |  |
|                                                              | Uart2 Baudrate 115200                    |  |  |  |
|                                                              | Uart1 UDP Port 14550                     |  |  |  |
|                                                              | Uart1 TCP Port 5760                      |  |  |  |
|                                                              | Uart2 UDP Port 14650                     |  |  |  |
|                                                              | Uart2 TCP Port 5860                      |  |  |  |
|                                                              | Output Resolution   1080P60 V            |  |  |  |
|                                                              | Save                                     |  |  |  |
| <b>RTSP Server Parameters</b>                                |                                          |  |  |  |
|                                                              | RTSP:// 192.168.1.100 : 554 /stream0     |  |  |  |
|                                                              | RTSP User Name admin                     |  |  |  |
|                                                              | RTSP Password abc123456                  |  |  |  |
|                                                              | $\sim$                                   |  |  |  |

**Figura 43** parámetros en la interfaz local

# **Elaborado por:** Investigadores

# **Unidad aérea o transmisor**

Se recomienda el modo WB, porque este modo tiene un mejor rendimiento en la transmisión de punto a punto debido a que es de banda ancha y utiliza una banda de frecuencia inalámbrica amplia.

Para poder configurar y conectar el transmisor a la PC como se indica en la figura 44 se realizó la siguiente conexión mostrada en a figura 45 ya que no cuenta con un puerto RJ45 como en el receptor.

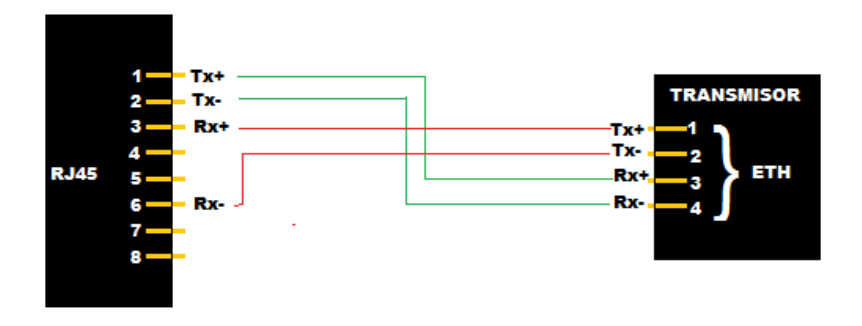

**Figura 44** Esquema de conexión Ethernet

**Elaborado por:** Investigadores

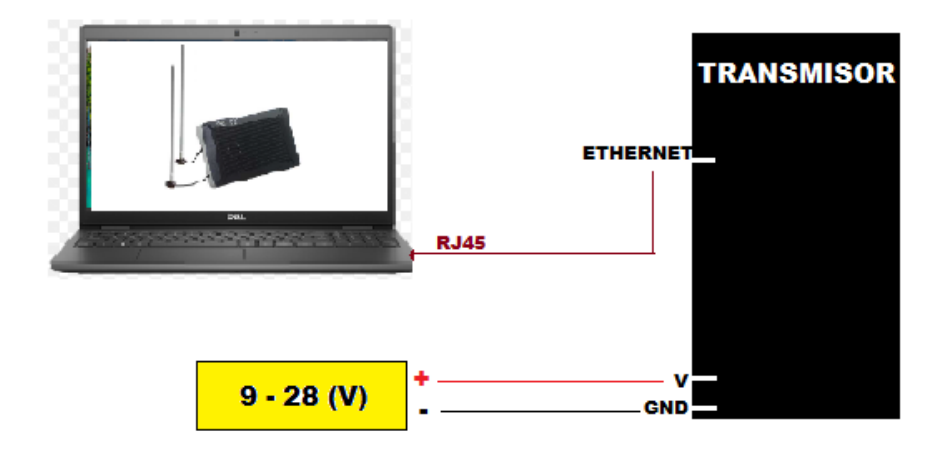

**Figura 45** Esquema de conexión de unidad aérea a la pc

**Elaborado por:** Investigadores

Al igual que en la unidad tierra se procede a dar una direccion IP a corde a los parametros de la tabla 21 para poder tener comunicación con el equipo en conjunto.

Para poder configurar la interfaz se procedió a editar los archivos mostrados en la figura 35 de la carpeta descargada de la misma forma que en la unidad terrestre.

Se procede a configurar únicamente el archivo rtspgw correspondiente del dispositivo a configurar como se muestra en la figura 46, el usuario y contraseña ya que se encuentra con los valores establecidos para el receptor terrestre al igual que el archivo Maestro Assistant.ini.

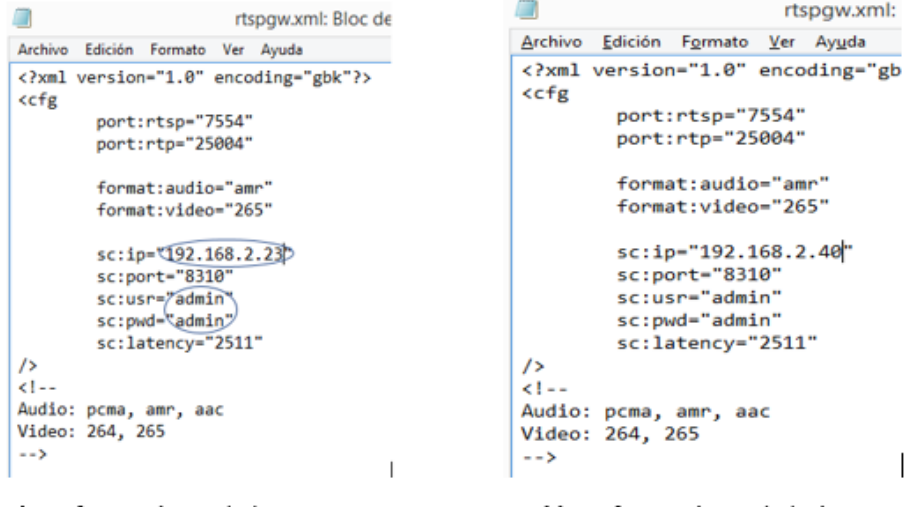

a) Configuración unidad terrestre

b) Configuración unidad aérea

**Figura 46** archivo rtspgw.xml configurados para la unidad aérea

### **Elaborado por:** Investigadores

Una vez se realiza las configuraciones pertinentes se realiza la verificación de comunicación de equipo a equipo para poder comprobar de forma exitosa el envío y recepción de datos como se muestra en la figura 47.

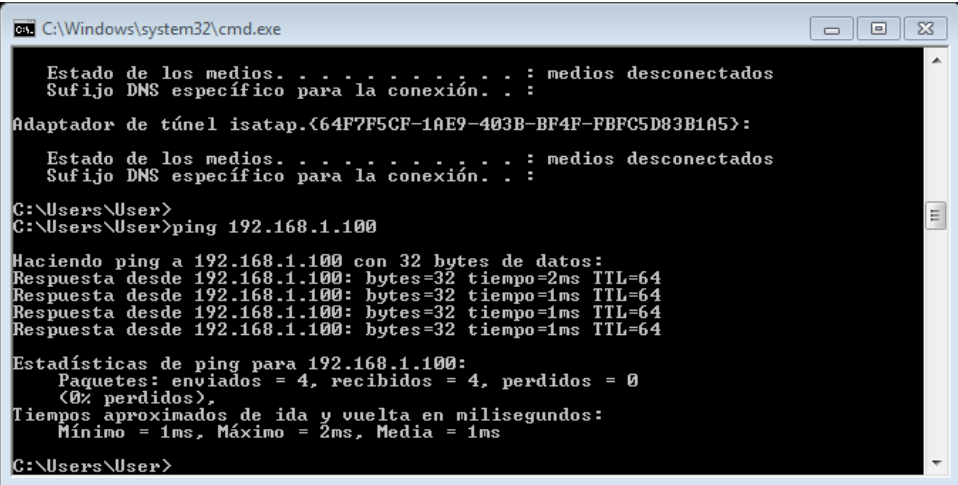

**Figura 47** envió recepción de datos

#### **Elaborado por:** Investigadores

Para iniciar las configuraciones de la unidad aérea como se muestra en la ilustración 49 se utilizó el mismo conversor USB/TTL para poder entrar a la interfaz de

configuración, conectando nuestro conversor a la unidad aérea y a la computadora para realizar las modificaciones pertinentes.

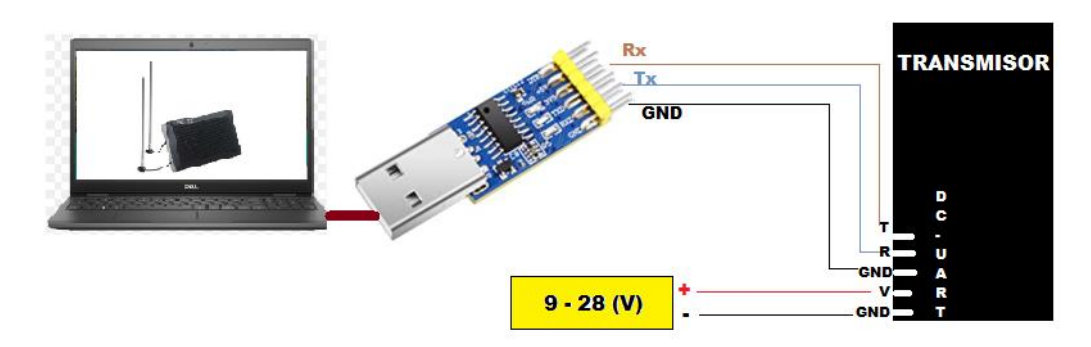

**Figura 48** diagrama de conexión de unidad aérea y PC al convertidor USB/TTL

### **Elaborado por:** Investigadores

Una vez realizadas las conexiones se procedió a ingresar al software maestro Assistan para configurar nuestro dispositivo aéreo, la diferencia en este caso es que la parte modo trabajo (Working Mode) está habilitado para este equipo como se puede ver en la figura 49.

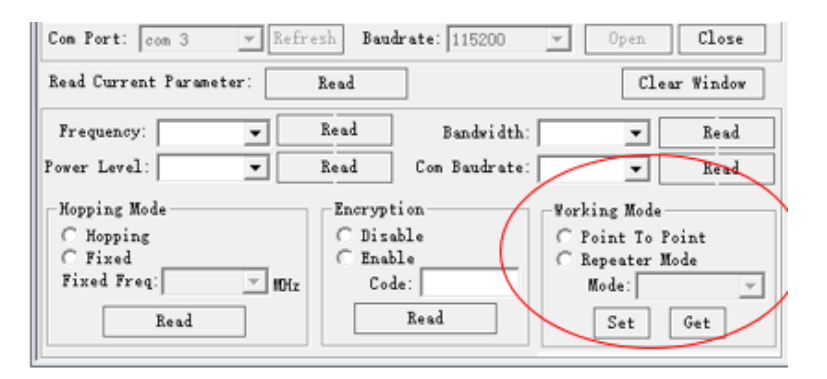

**Figura 49** Pestaña working mode habilitada

## **Elaborado por:** Investigadores

Colocar en el Maestro Assistant los parámetros de la unidad aérea como se observa en la figura 50 acorde a los parámetros establecidos en la unidad terrestre presionando el botón Read como se indica en la figura 39.

| $\mathbb{R}$ Refresh<br>Com Port:<br> com 3     | Baudrate: 115200 | Close<br>Open.<br>$\overline{\mathcal{A}}$           |  |  |  |
|-------------------------------------------------|------------------|------------------------------------------------------|--|--|--|
| Read Current Parameter:<br>Clear Window<br>Read |                  |                                                      |  |  |  |
| Frequency: 2.4GHz<br>$\overline{\phantom{a}}$   | Read             | Bandwidth: 20M<br>Read<br>$\blacktriangledown$       |  |  |  |
| Power Level: High<br>$\blacktriangledown$       | Read             | Com Baudrate: 115200<br>$\blacktriangledown$<br>Read |  |  |  |
| Hopping Mode                                    | Encryption       | Working Mode                                         |  |  |  |
| C Hopping                                       | ∩ Disable        | C Point To Point                                     |  |  |  |
| C Fixed                                         | ⊙ Enable         | C Repeater Mode                                      |  |  |  |
| Fixed Freq:<br>MHz                              | Code: 123456     | Mode:                                                |  |  |  |
| Read                                            | Read             | Read                                                 |  |  |  |

**Figura 50** Datos asignados manualmente

**Elaborado por:** Investigadores

A continuación se digita los comandos en la interfaz maestro assistant para poder obtener los valores ingresados obteniendo la verificación sin fallas como se indica en la figura 51.

| 术                   | Maestro Assistant (V1.2)<br>回<br>$\Box$ | $\Sigma$ |
|---------------------|-----------------------------------------|----------|
| Get Power           |                                         |          |
| Done!               |                                         |          |
| Get Frequency       |                                         |          |
| Done!               |                                         |          |
| Get Baudrate        |                                         |          |
| Done!               |                                         |          |
| Get Encryption Code |                                         |          |
| Done!               |                                         |          |
| Get Bandwidth       |                                         |          |
| Done!               |                                         |          |
| Get Fixed Frequency |                                         |          |
| Done!               |                                         |          |
|                     |                                         |          |

**Figura 51** Configuración para la lectura de datos ingresados

**Elaborado por:** Investigadores

A continuación se digita los comandos en la interfaz maestro assistant para poder enviar los valores ingresados al dispositivo obteniendo la verificación sin fallas como se indica en la figura 52.

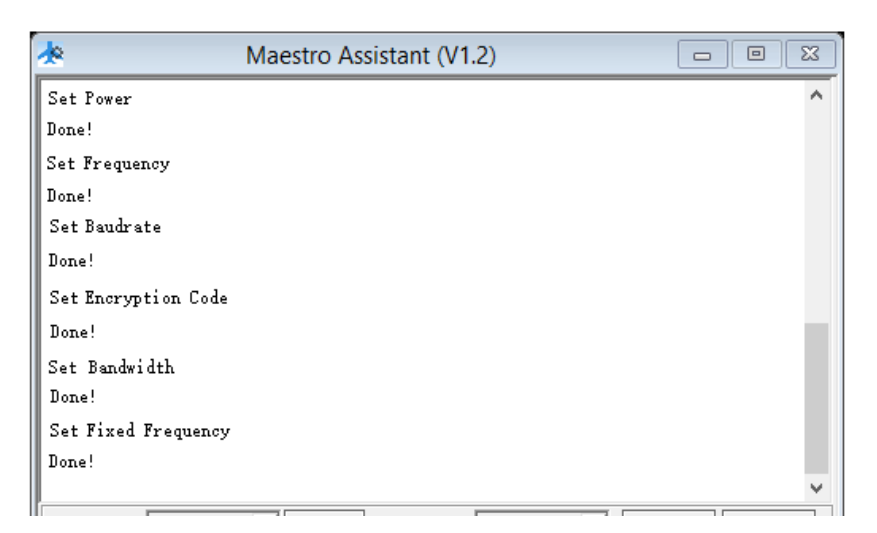

**Figura 52** envío de datos a la unidad aérea

# **Elaborado por:** Investigadores

Los valores deben ser visibles en la interfaz local como se muestra en la figura 53 usando los parámetros correspondientes según la tabla 21 para poder ingresar a la interfaz.

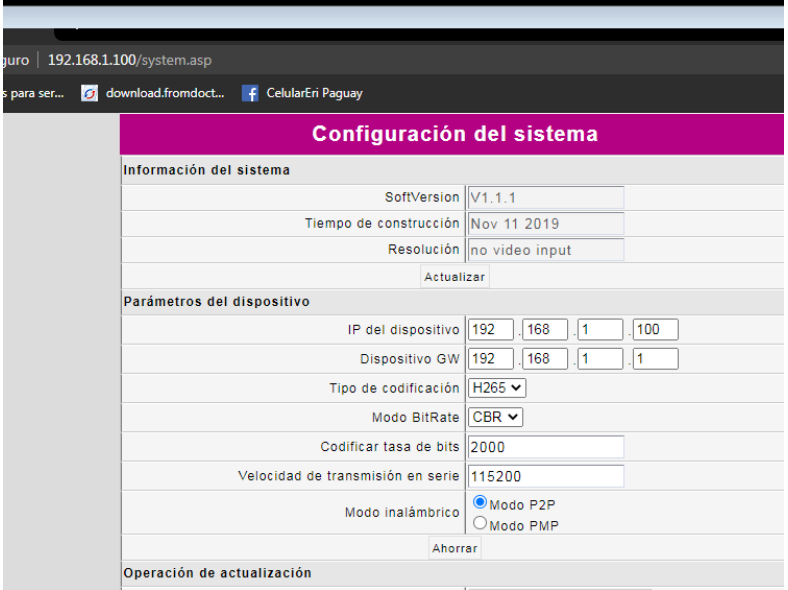

**Figura 53** Interfaz de la unidad aérea

**Elaborado por:** Investigadores

Para la estación base se ha asignado una pc adicional y una pantalla LCD para monitorización y video con las configuraciones mostradas en la tabla 23

| <b>EQUIPO</b>   | <b>DIRECCIÓN IP</b> | <b>MASCARA</b> | <b>GATEWAY</b> |
|-----------------|---------------------|----------------|----------------|
| PC 1            | 192.168.2.6         | 255.255.255.0  | 192.168.2.1    |
| PC <sub>2</sub> | 192.168.2.9         | 255.255.255.0  | 192.168.2.1    |
| LCD.            | 192.168.2.12        | 255.255.255.0  | 192.168.2.1    |

**Tabla 23** Direccionamiento Ip de equipos de monitoreo.

**Elaborado por:** Investigadores

El funcionamiento del equipo se detalla a continuación en la figura 54

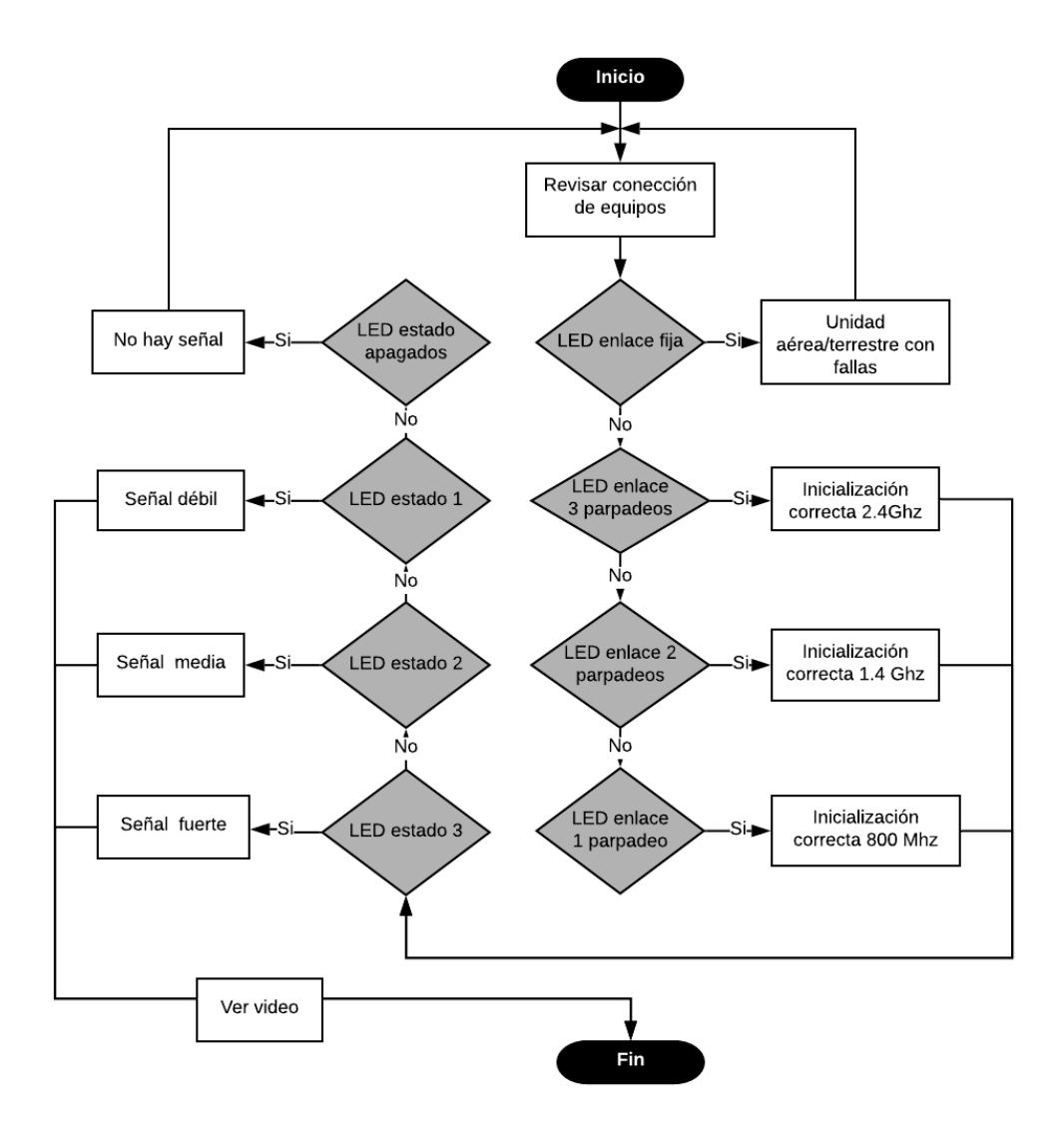

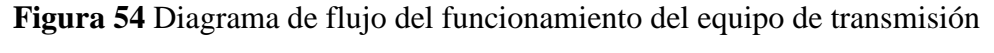

**Elaborado por:** Investigadores

#### **Pruebas y resultados**

Para realizar estas pruebas fue necesario trazar una ruta mediante la cual se debe evitar la comunicación sin línea de vista directa, en la figura 55 se puede observar el rumbo por donde el UAV transitó, la aeronave parte de la pista de CIDFAE hasta llegar al Av. Panamericana Norte y volver a la pista de CIDFAE y aterrizar con ayuda del piloto a cargo. La velocidad de la aeronave depende de la aceleración que se aplique durante los tramos de vuelo, pero esta puede llegar a un máximo de 15m/s según la tabla 18 que se mencionó anteriormente.

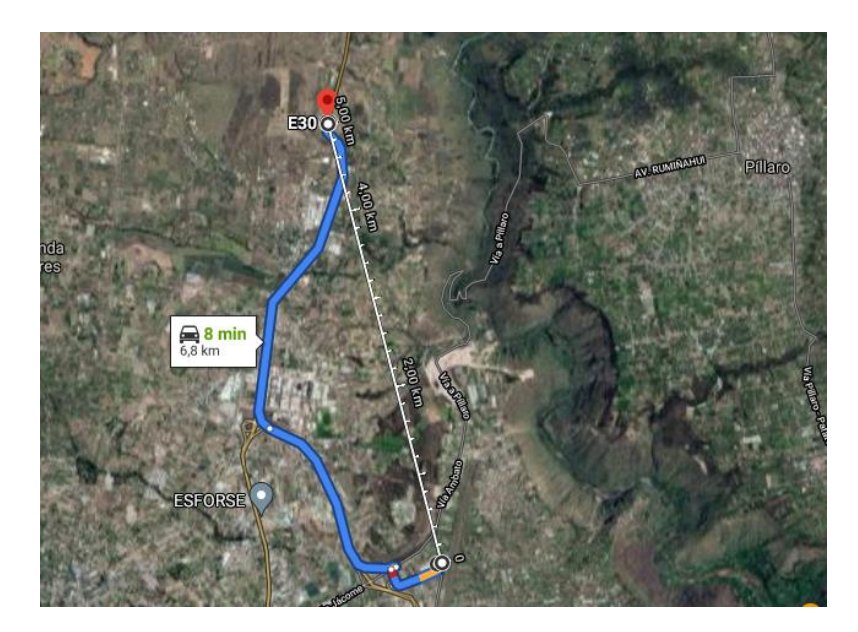

**Figura 55** Ruta de vuelo UAV **Elaborado por:** Investigadores

Se realizan tres pruebas de vuelo en horarios diurnos por motivos de seguridad tanto para personal militar como para investigadores a las órdenes del vuelo privado FA-FA-BZ-F\_E2-2021-002 y BZ-F-E2-2021-003 respectivamente. Para lograr comparar los datos se realizó una tabla en el cual tomamos en cuenta los datos calculados y los datos del equipo VDC-7.

### **Prueba 1**

Para realizar la prueba se sabe que el ancho de banda es de 20 MHz, pero es necesario encontrar la frecuencia de corte por lo cual según los datos del equipo VDC-7 su frecuencia 1 es de 2408 MHz y frecuencia 2 es de 2480 MHZ, para calcular la frecuencia de corte se utiliza la ecuación 18.

$$
f_c = f_2 - f_1
$$
\n
$$
f_c = 2480 MHz - 2408 MHz
$$
\n
$$
f_c = 2444 MHz
$$
\n(26)

Con el caculo de la frecuencia de corte se procede a calcular los valores y capturar los datos obtenidos por el equipo que se muestran en la tabla 24, también se realiza una tabla de valores para identificar la gráfica de cómo se está comportando el UAV en funcionamiento la cual se puede observar en la figura 56.

| Frecuencia<br>(GHz) | <b>Distancia</b><br>(Km) | Potencia<br>$\mathbf{R} \mathbf{x}$<br>calculada | <b>Margen</b><br>de<br>enlace | Potencia<br>de Rx<br>real | <b>Margen</b><br>de<br><b>Enlace</b> | <b>Perdidas</b><br>ambientales<br>$(db)$ |
|---------------------|--------------------------|--------------------------------------------------|-------------------------------|---------------------------|--------------------------------------|------------------------------------------|
|                     |                          | (dBm)                                            |                               | (dBm)                     |                                      |                                          |
| 2,444               | 0,5                      | $-56,64$                                         | 35,36                         | $-59,39$                  | 32,61                                | 2,75                                     |
| 2,444               | 1                        | $-62,66$                                         | 29,34                         | $-69,9$                   | 22,1                                 | 7,24                                     |
| 2,444               | 1,5                      | $-66,18$                                         | 25,82                         | $-71,4$                   | 20,6                                 | 5,22                                     |
| 2,444               | $\overline{2}$           | $-68,68$                                         | 23,32                         | $-74,4$                   | 17,6                                 | 5,72                                     |
| 2,444               | 2,5                      | $-70,62$                                         | 21,38                         | $-75,57$                  | 16,43                                | 4,95                                     |
| 2,444               | 3                        | $-72,20$                                         | 19,80                         | $-78,32$                  | 13,68                                | 6,12                                     |
| 2,444               | 3,5                      | $-73,54$                                         | 18,46                         | $-80,68$                  | 11,32                                | 7,14                                     |
| 2,444               | $\overline{4}$           | $-74,70$                                         | 17,30                         | $-79,33$                  | 12,67                                | 4,63                                     |
| 2,444               | 4,5                      | $-75,73$                                         | 16,27                         | $-80,68$                  | 11,32                                | 4,95                                     |
| 2,444               | 5                        | $-76,64$                                         | 15,36                         | $-86,68$                  | 5,32                                 | 10,04                                    |
| 2,444               | 5,5                      | $-77,47$                                         | 14,53                         | $-91,87$                  | 0,13                                 | 14,40                                    |
| 2,444               | 6                        | $-78,23$                                         | 13,77                         | $-90,58$                  | 1,42                                 | 12,35                                    |

**Tabla 24** Pruebas a frecuencia de 2.4 Ghz.

**Elaborado por:** Investigadores

Como se puede observar en la figura 56 la potencia calculada (color azul) versus la potencia obtenida (color rojo) se detalla una inestabilidad de la señal debido a distintos parámetros como interferencias entre canales, obstáculos por el terreno, etc. Cabe mencionar que a mayor distancia la señal va siendo más inestable que la calculada, pero en si no se pierde la transmisión lo que es importante dentro del estudio del proyecto.

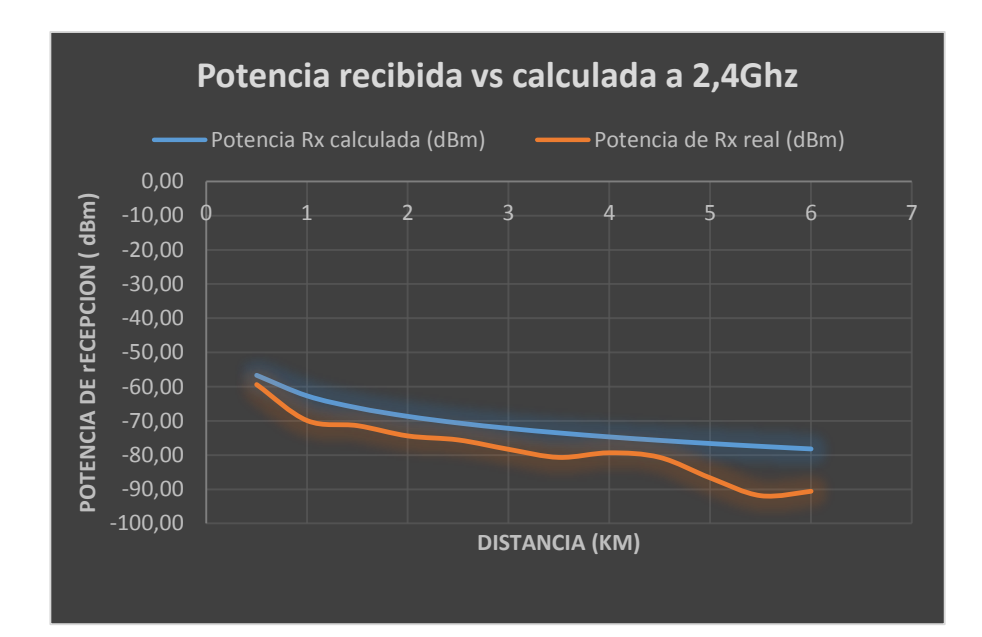

**Figura 56** Grafica potencia vs espacio a 2.4Ghz

**Elaborado por:** Investigadores

# **Prueba 2**

Para realizar la prueba se sabe que el ancho de banda es de 2,4 GHz, pero es necesario encontrar la frecuencia de corte por lo cual según los datos del equipo VDC-7 su frecuencia 1 es de 1427 MHz y frecuencia 2 es de 1447 MHZ, para calcular la frecuencia de corte se utiliza la ecuación 26.

$$
f_c = f_2 - f_1
$$

$$
f_c = 1447 MHz - 1427 MHz
$$

$$
f_c = 1437 MHz
$$

Con el caculo de la frecuencia de corte se procede a calcular los valores y capturar los datos obtenidos por el equipo que se muestran en la tabla 25, también se realiza una tabla de valores para identificar la gráfica de cómo se está comportando el UAV en funcionamiento la cual se puede observar en la figura 57.

| Frecuencia Distancia Potencia Margen Potencia Margen Perdidas<br>(GHz) | (Km) | $\mathbf{R} \mathbf{x}$<br>calculada enlace<br>(dBm) | de    | $\det$ Rx<br><b>real</b><br>(dBm) | de<br><b>Enlace</b> | ambientales<br>$(d\mathbf{b})$ |
|------------------------------------------------------------------------|------|------------------------------------------------------|-------|-----------------------------------|---------------------|--------------------------------|
| 1,437                                                                  | 0.5  | $-52,03$                                             | 39,97 | $-52,39$                          | 39,61               | 0,36                           |
| 1,437                                                                  |      | $-58,05$                                             | 33,95 | $-60,56$                          | 31,44               | 2,51                           |

**Tabla 25** Pruebas a frecuencia de 1.4Ghz

| 1,437 | 1,5            | $-61,57$ | 30,43 | $-64,56$ | 27,44 | 2,99 |
|-------|----------------|----------|-------|----------|-------|------|
| 1,437 | $\overline{2}$ | $-64,07$ | 27,93 | $-66,34$ | 25,66 | 2,27 |
| 1,437 | 2,5            | $-66,01$ | 25,99 | $-69,88$ | 22,12 | 3,87 |
| 1,437 | 3              | $-67,59$ | 24,41 | $-71,32$ | 20,68 | 3,73 |
| 1,437 | 3,5            | $-68,93$ | 23,07 | $-75,68$ | 16,32 | 6,75 |
| 1,437 | 4              | $-70,09$ | 21,91 | $-77,33$ | 14,67 | 7,24 |
| 1,437 | 4,5            | $-71,11$ | 20,89 | $-74,68$ | 17,32 | 3,57 |
| 1,437 | 5              | $-72,03$ | 19,97 | $-77,22$ | 14,78 | 5,19 |
| 1,437 | 5,5            | $-72,86$ | 19,14 | $-79,76$ | 12,24 | 6,90 |
| 1,437 | 6              | $-73,61$ | 18,39 | $-80,58$ | 11,42 | 6,97 |

**Elaborado por:** Investigadores

Como se puede observar en la figura 57, la potencia calculada (color azul) versus la potencia obtenida (color rojo) de la cual podemos observar una inestabilidad menor según la gráfica 56, esto se da el caso porque esta frecuencia de 1,4GHz no es utilizada dentro de las redes wifi que causan mayor interferencia entre la señal. Como punto importante tenemos que pasado los 3Km esta señal comienza a tener una inestabilidad que no afecto la comunicación del proyecto.

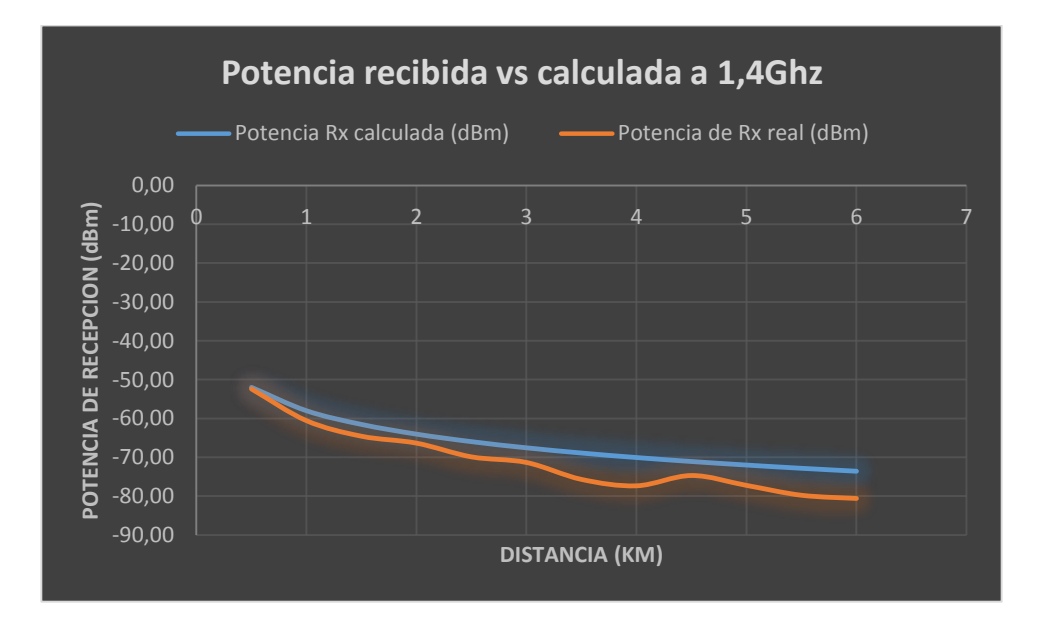

**Figura 57** Grafica potencia vs espacio a 1.4Ghz

**Elaborado por:** Investigadores

# **Prueba 3**

Para realizar la prueba se sabe que el ancho de banda es de 20 MHz, pero es necesario encontrar la frecuencia de corte por lo cual según los datos del equipo VDC-7 su

frecuencia 1 es de 806 MHz y frecuencia 2 es de 825 MHZ, para calcular la frecuencia de corte se utiliza la ecuación 26.

$$
f_c = f_2 - f_1
$$

$$
f_c = 806 MHz - 825 MHz
$$

$$
f_c = 816 MHz
$$

Con el caculo de la frecuencia de corte se procede a calcular los valores y capturar los datos obtenidos por el equipo que se muestran en la tabla 26, también se realiza una tabla de valores para identificar la gráfica de cómo se está comportando el UAV en funcionamiento la cual se puede observar en la figura 58.

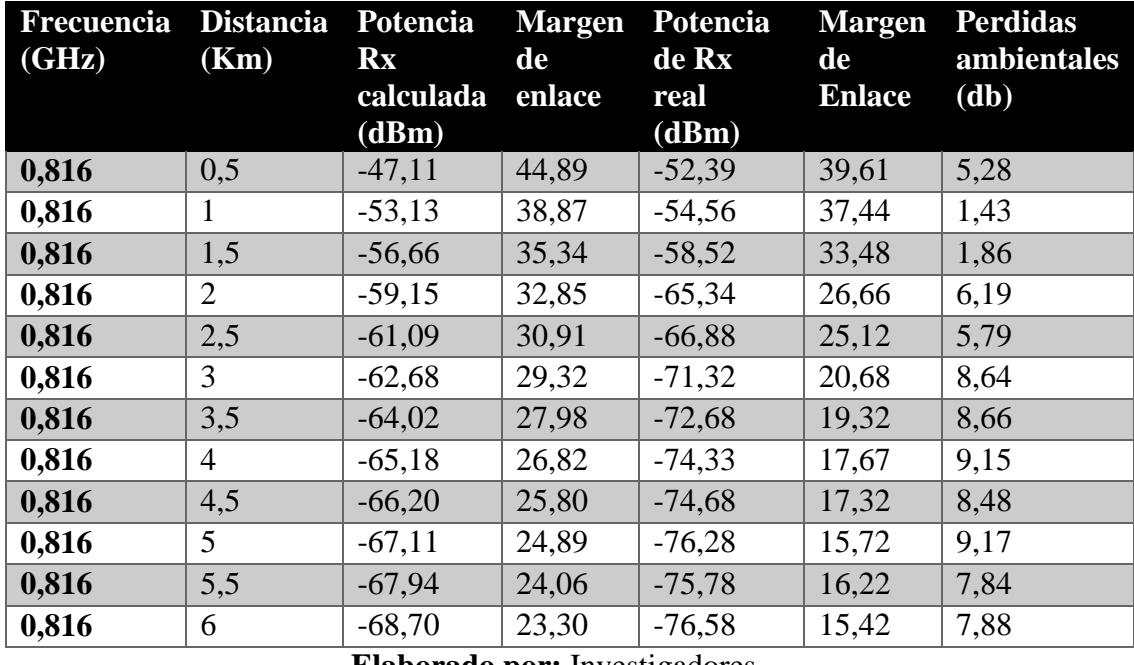

#### **Tabla 26** Prueba a frecuencia de 800 MGhz

**Elaborado por:** Investigadores

Como se puede observar en la figura 58, la potencia calculada (color azul) versus la potencia obtenida (color rojo) de la cual podemos observar una inestabilidad menor según la gráfica 57 esto sucede que cuando mayor es la longitud de onda menor interferencia recibe el equipo

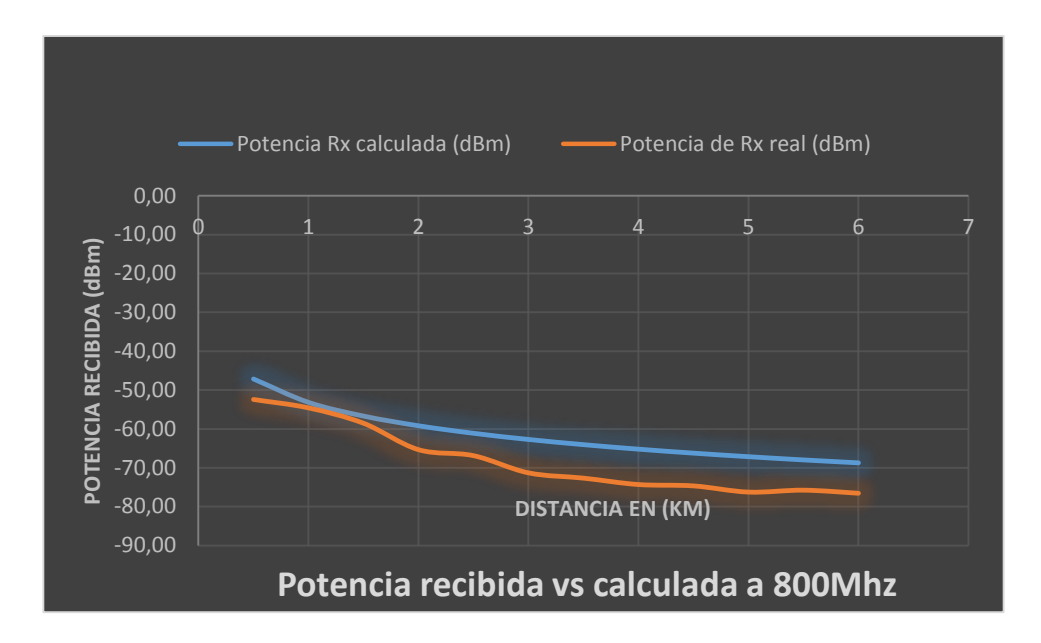

**Figura 58** Grafica potencia vs espacio a 800Mhz

### **Elaborado por:** Investigadores

Para las pruebas se ha tomado en cuenta las tres frecuencias de operación del equipo de transmisión que son 2.4Ghz, 1,4Ghz y 800Mhz. El margen de sensibilidad con el cual se trabajó en estas pruebas es la diferencia que existe entre la potencia en un rango especifico con la del dispositivos que es de -92 dBm.

Se ha considerado también el ruido o pérdidas ambientales tomando en consideración los valores ideales y los reales del margen de enlace el cual realizando la diferencia de los 2 se obtiene las perdidas en ese determinado rango.

Como resultado se pudo observar que en la frecuencia de 2.4Ghz la señal fue inestable debido a que existe interferencia en dicha banda a diferencia de 800Mhz que existe una estabilidad aceptable.

# **Presupuesto**

El presupuesto para el desarrollo del proyecto fue financiado por los investigadores en donde se obtuvo el gasto total de \$ 3.972,77 justificado de forma detallada en la siguiente tabla:

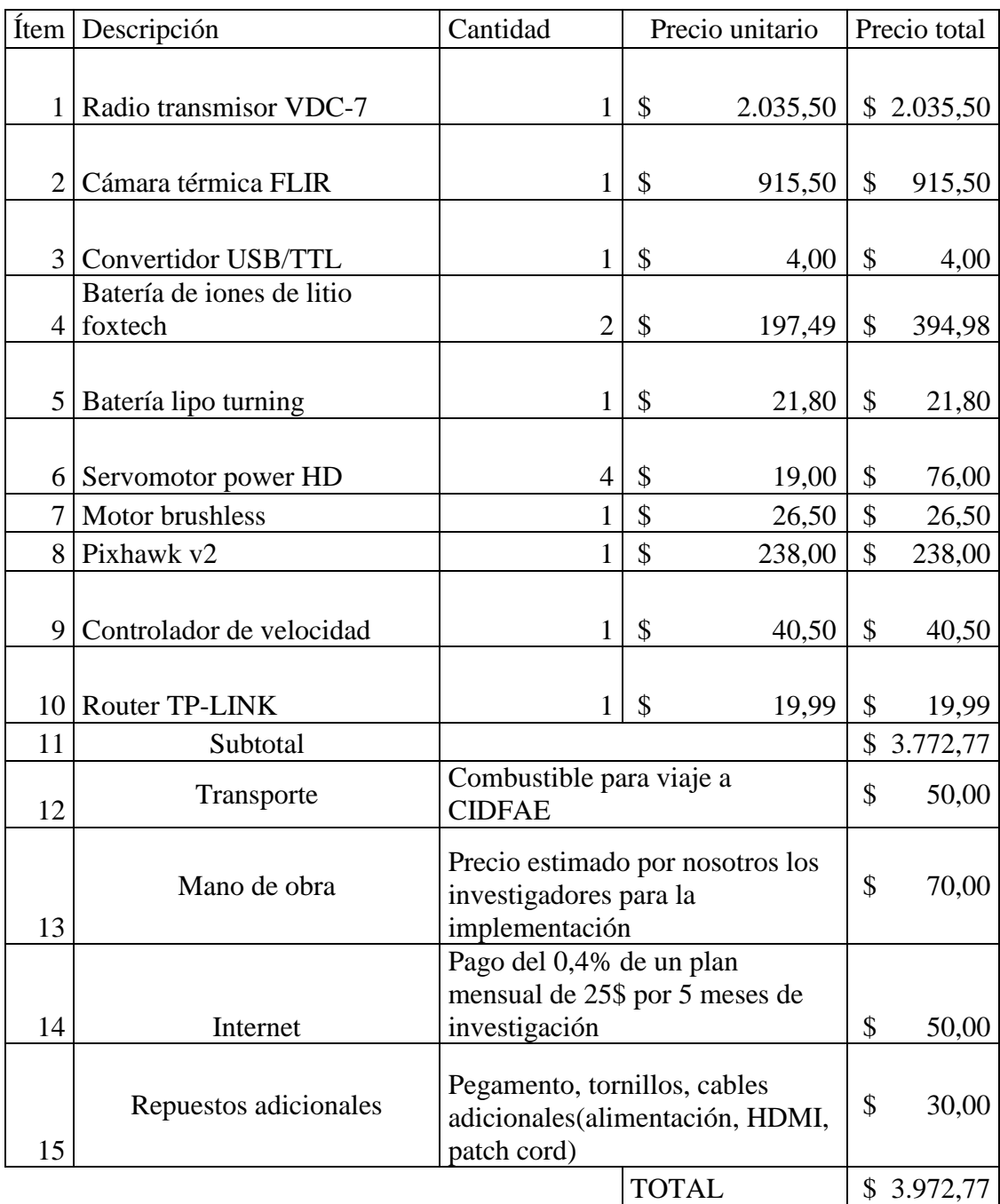

**Tabla 27:** Gasto de equipos adquiridos para el desarrollo del proyecto.

# **CAPITULO IV**

#### **Conclusiones y recomendaciones**

## **4.1. Conclusiones**

- El estudio de los parámetros físicos del UAV tales como peso, el tamaño de las alas, la cantidad de carga que soporta y la velocidad de despegue, permitieron que se lleve a cabo el proyecto realizando los cálculos respectivos para poder colocar los equipos acorde a la necesidad del UAV.
- La localización de personas que realicen actos delictivos en horas de la noche dentro de un área determinada, se lleva a cabo mediante la aplicación de la visión térmica de una cámara ya que esta ayudará a detectar el grado de calor del cuerpo, ayudándonos a detectar con mayor facilidad objetos en movimiento dentro de horas donde la visualización es difícil.
- El sistema VDC7 se ha utilizado para la trasmisión de datos y video de un UAV al centro de control, este sistema ha sido óptimo debido a que si se requiere ampliar la distancia de trasmisión, se puede utilizar un repetidor de la misma marca pudiendo colocar la misma en otro UAV o a su vez en un dron para poder manipular la distancia según la necesidad.
- La transmisión de video a 6km se realiza con línea de vista directa, se acorta la distancia dependiendo de los obstáculos en el camino, la transmisión de video a larga distancia con visión térmica es útil para vigilancia en zonas de alto riesgo debido a que en el centro de monitoreo se puede observar el tráfico terrestre y alertar al personal militar.

### **4.2. Recomendaciones**

- Se recomienda para mejorar el monitoreo un sistema rotacional para la cámara (gimbal) en los ejes 360 grados X y Y 180 grados ya que con la cámara térmica utilizada solo se obtiene una vista frontal o a su vez de como la cámara está ubicada en el UAV.
- Para mejorar la autonomía de vuelo se recomienda que el UAV funcione con combustible fósil para alargar el tiempo de vuelo debido a que las baterías tienen un peso significativo que afecta la estabilidad de vuelo en el caso de que se ubique un equipo con mayor capacidad de consumo de energía.
- Si se requiere mejorar la distancia de comunicación entre el emisor y receptor se deberá comprar un repetidor VDC-7 y ubicarlos dentro del drone o en una zona alta donde exista línea de vista directa para una mejor comunicación y obtener información de mejor exactitud.

### **CAPITULO IV**

### **REFERENCIAS BIBLIOGRÁFICAS**

- [1] JOSÉ ALEJANDRO BARZALLO, "DESARROLLO Y CONSTRUCCIÓN DE UN VEHÍCULO AÉREO NO TRIPULADO DE DESPEGUE Y ATERRIZAJE VERTICAL JOSÉ ALEJANDRO BARZALLO EGÜEZ JOSÉ ALEJANDRO BARZALLO EGÜEZ", 2018, [EN LÍNEA]. DISPONIBLE EN: HTTP://REPOSITORIO.USFQ.EDU.EC/HANDLE/23000/7311.
- [2] M. A. FONSECA, "'INTEGRACIÓN DE UN SISTEMA DE NAVEGACIÓN AUTÓNOMA Y SISTEMA DE RECONOCIMIENTO PARA UNA AERONAVE NO TRIPULADA EN EL CENTRO DE INVESTIGACIÓN Y DESARROLLO DE LA FUERZA AÉREA ECUATORIANA DE LA CIUDAD DE AMBATO'", 2018.
- [3] C. I. CAYO SANTIAGO, "INTEGRACIÓN Y AUTOMATIZACIÓN DE UN SISTEMA DE SEGUIMIENTO DE UN UAV PARA ESTABLECER UN ENLACE DE COMUNICACIÓN CON UNA ESTACIÓN DE MONITOREO EN TIERRA", 2018.
- [4] N. CHASILLACTA, "RECONOCIMIENTO Y SEGUIMIENTO DE PLATAFORMAS PARA EL ATERRIZAJE AUTOMÁTICO DE UN VEHÍCULO AÉREO NO TRIPULADO BASADO EN INTELIGENCIA ARTIFICIAL Y ODOMETRÍA VISUAL", 2020.
- [5] B. CHAUCA, "SEGUIMIENTO Y BÚSQUEDA DE OBJETOS EN ENTORNOS COMPLEJOS USANDO MICRO VEHÍCULOS AÉREOS CON CÁMARAS MONOCULARES PARA APLICACIONES MILITARES", 2020.
- [6] R. STANLEY, "TRANSFERENCIA DE TECNOLOGÍA A TRAVÉS DE LA MIGRACIÓN CIENTÍFICA: INGENIEROS ALEMANES EN LA INDUSTRIA MILITAR DE ARGENTINA Y BRASIL (1947-1963)\*", ABRIL DE, 2004.
- [7] THE GUARDIAN, "• GRÁFICO: LOS PAÍSES QUE LIDERARÁN LA CARRERA ARMAMENTÍSTICA DE LOS DRONES | STATISTA", 2016. .
- [8] P. BAQUERO, "EMPLEO DE LOS UAV, EN OPERACIONES DE SEGURIDAD Y VIGILANCIA EN LAS ÁREAS ESTRATÉGICAS EN EL ECUADOR", VOL. IV, NÚM. 4, PP. 86–100, 2019.
- [9] P. DE SOTO SUÁREZ, "#DRONEHACKADEMY: CONTRAVISUALIDAD AÉREA Y CIENCIA CIUDADANA PARA EL USO DE UAVS COMO TECNOLOGÍA SOCIAL", TEKNOKULTURA, VOL. 12, NÚM. 3, PP. 449–471, 2015, DOI: 10.5209/REV\_TK.2015.V12.N3.49798.
- [10] P. BAQUERO MONTOYA Y R. VÁSQUEZ BRIONES, "EMPLEO DE LOS UAV , EN OPERACIONES DE SEGURIDAD Y VIGILANCIA EN LAS ÁREAS ESTRATÉGICAS EN EL ECUADOR", VOL. IV, NÚM. 4, PP. 86–100, 2019.
- [11] A. B. O. REDONDO, I. FERNÁNDEZ MANSO, C. QUINTANO PASTOR, Y M. L. CALVO GALVÁN, "DISEÑO E IMPLEMENTACIÓN DE UN VANT (VEHÍCULO AÉREO NO-TRIPULADO, UNMANNED AERIAL VEHICULE, UAV) MULTISENSOR PARA ESTUDIOS POST-INCENDIO EN ENTORNOS FORESTALES", 2017.
- [12] P. C. C. CUERNO REJADO CRISTINA, GARCIA HERNANDEZ LUIS, SANCHEZ CARMONA ALEJANDRO, CARRIO FERNANDEZ ADRIAN, SANCHEZ LOPEZ JOSE, "NO TITLE", DYNA, VOL. 91, PP. 282–288, 2016, [EN LÍNEA]. DISPONIBLE EN: HTTPS://DOI.ORG/10.6036/7781.
- [13] R. GRANILLO MACIAS, I. J. GONZALEZ HERNANDEZ, I. SIMON-MARMOLEJO, Y F. SANTANA ROBLES, "APLICACIONES DE VEHÍCULOS AÉREOS NO TRIPULADOS EN LA LOGÍSTICA", INGENIO Y CONCIENC. BOLETÍN CIENTÍFICO LA ESC. SUPER. CIUDAD SAHAGÚN, VOL. 6, NÚM. 12, PP. 45–51, 2019, DOI: 10.29057/ESCS.V6I12.4092.
- [14] IRLANE MAIA DE OLIVEIRA, "DISEÑO Y CONSTRUCCIÓN DE UN VEHÍCULO AÉREO NO TRIPULADO (UAV), DEL TIPO DRONE CUADRICÓPTERO DE CARRERAS", POLITÉCNICO GRANCOLOMBIANO, PP. 1–14, 2017.
- [15] W. OJEDA-BUSTAMANTE, A. GONZÁLEZ-SÁNCHEZ, A. MAURICIO-PÉREZ, Y J. FLORES-VELÁZQUEZ, "APLICACIONES DE LOS VEHÍCULOS AÉREOS NO TRIPULADOS EN LA INGENIERÍA HIDROAGRÍCOLA", TECNOL. Y CIENCIAS DEL AGUA, VOL. 8, NÚM. 4, PP. 157–166, 2017, DOI: 10.24850/J-TYCA-2017-04-10.
- [16] E. E. SANTANA CRUZ, "PROPUESTA DE SISTEMA MULTI-UAV PARA APLICACIONES DE COBERTURA DE ÁREA", P. 154, 2017, [EN LÍNEA]. DISPONIBLE EN: HTTPS://WWW.TDX.CAT/BITSTREAM/HANDLE/10803/456309/EESC1DE1.PD F?SEQUENCE=1.
- [17] R. JARAMILLO BALTRA Y J. C. PADRÓ GARCÍA, "GENERACIÓN DE CARTOGRAFÍA A PARTIR DE IMÁGENES CAPTADAS CON DRON DE ALA FIJA, ASOCIADA A PROYECTOS HIDRÁULICOS FLUVIALES", GEOFOCUS REV. INT. CIENC. Y TECNOL. LA INF. GEOGRÁFICA, VOL. 26, PP. 93–117, 2020, DOI: 10.21138/GF.680.
- [18] H. PÉREZ, E. BENÍTEZ, Y M. DÍAZ, "SISTEMA DE GEOREFERENCIADO DE IMÁGENES CON DRONES", RA XIMHAI, VOL. 13, NÚM. 3, P. 14, 2017, [EN LÍNEA]. DISPONIBLE EN: HTTPS://WWW.REDALYC.ORG/PDF/461/46154070004.PDF.
- [19] S. NOROUZI GHAZBI, Y. AGHLI, M. ALIMOHAMMADI, Y A. A. AKBARI, "QUADROTORS UNMANNED AERIAL VEHICLES: A REVIEW", INT. J. SMART SENS. INTELL. SYST., VOL. 9, NÚM. 1, PP. 309–333, 2016, DOI: 10.21307/IJSSIS-2017-872.
- [20] M. GUEVARA-BONILLA, A. S. MEZA-LEANDRO, E. A. ESQUIVEL-SEGURA, D. ARIAS-AGUILAR, A. TAPIA-ARENAS, Y F. MASÍS MELÉNDEZ, "USO DE VEHÍCULOS AÉREOS NO TRIPULADOS (VANTS) PARA EL MONITOREO Y MANEJO DE LOS RECURSOS NATURALES: UNA SÍNTESIS", REV. TECNOL. EN MARCHA, VOL. 33, PP. 77–88, 2020, DOI: 10.18845/TM.V33I4.4528.
- [21] H. G. CAMPANELLI, "LA UTILIZACIÓN CONJUNTA DE LOS SISTEMAS AÉREOS NO TRIPULADOS EN EL TEATRO DE OPERACIONES", P. 45, 2014, [EN LÍNEA]. DISPONIBLE EN: HTTP://CEFADIGITAL.EDU.AR/HANDLE/123456789/138.
- [22] H. A. VILCHEZ CHUMPITAZ, "UNIVERSIDAD RICARDO PALMA", UNIV. RICARDO PALMA, PP. 1–147, 2017, [EN LÍNEA]. DISPONIBLE EN: HTTP://REPOSITORIO.URP.EDU.PE/BITSTREAM/HANDLE/URP/989/SP VALDEZ\_AB.PDF?SEQUENCE=3&ISALLOWED=Y.
- [23] G. I. GARCÍA, "ESTUDIO SOBRE VEHÍCULOS AÉREOS NO TRIPULADOS Y SUS APLICACIONES", P. 196, 2017.
- [24] D. MAQUINAS Y HERRAMIENTAS, "NO TITLE", ¿QUÉ ES LA TECNOLOGÍA BRUSHLESS (SIN CARBONES) Y QUÉ VENTAJAS TIENE?, 2018. HTTPS://WWW.DEMAQUINASYHERRAMIENTAS.COM/HERRAMIENTAS-ELECTRICAS-Y-ACCESORIOS/TECNOLOGIA-BRUSHLESS-SIN-CARBONES-INTRO.
- [25] A. J. CHAPUT, "TITLE: SMALL UAV MOTOR AND PROPELLER METHODS A PARAMETRIC SYSTEM ENGINEERING MODEL-BASED APPROACH", AIAA AEROSP. SCI. MEET. 2018, NÚM. 210059, 2018, DOI: 10.2514/6.2018- 0275.
- [26] H. V. E. G. TELLO VARGAS CARLOS ALFONSO, "DISEÑO E IMPLEMENTACIÓN DE UN DRON DE ALA FIJA PARA EL ESTUDIO DE ÍNDICES DE VEGETACIÓN PARA LA AGRICULTURA DE PRESICIÓN EN EL FUNDO ALTAMIRANO-ICA", UNIVERSIDAD RICARDO PALMA, 2019.
- [27] FPV JERRY, "BATERIA LIPO QUE ES Y COMO ELEGIRLAS.", MIDRONEDECARRERAS.COM, 2020. HTTPS://WWW.MIDRONEDECARRERAS.COM/SOBRE\_MI/.
- [28] DRONESBARATOSCASEROS.COM, "TOP 5 CONTROLADORAS DE VUELO PARA DRONES", DRONESBARATOSCASEROS, 2017. HTTPS://DRONESBARATOSCASEROS.COM/TOP-5-CONTROLADORAS-VUELO-DRONES/.
- [29] HTTPS://WWW.AULAFACIL.COM/, "ESC O VARIADOR", 2021. [EN LÍNEA]. DISPONIBLE EN: HTTPS://WWW.AULAFACIL.COM/CURSOS/MAQUETAS/COMO-HACER-UN-DRON-CON-PASOS-MUY-SENCILLOS/ESC-O-VARIADOR-L39822.
- [30] D. PAÚL, O. JAVIER, R. ANDRES, Y Á. EDUARDO, "DISEÑO, CONSTRUCCIÓN DE LA ESTRUCTURA MECÁNICA Y PRUEBAS DE VUELO DE UN HEXACÓPTERO DE MONITOREO PARA APLICACIONES MILITARES", DISEÑO, CONSTRUCCIÓN LA ESTRUCT. MECÁNICA Y PRUEBAS VUELO UN HEXACÓPTERO MONIT. PARA APL. MIL., VOL. 39, NÚM. 1, PP. 37–39, 2017, DOI: 10.33333/RP.V39I1.648.
- [31] C. ANTONIO Y F. GALLARDO, "ESCUELA POLITÉCNICA NACIONAL", 2018.
- [32] S. UNIVERSITARIO ET AL., "USO DE VEHÍCULOS AÉREOS NO TRIPULADOS ( UAVS ) EN TRABAJOS", PP. 2017–2018, 2018.
- [33] GLOBALMEDITERRANEA.ES, "TIPOS DE CÁMARAS FOTOGRÁFICAS QUE PODEMOS UTILIZAR EN UN DRON Y SUS UTILIDADES.", 2020. [EN LÍNEA]. DISPONIBLE EN: HTTPS://WWW.GLOBALMEDITERRANEA.ES/TIPOS-DE-CAMARAS-PARA-DRONES/.
- [34] MOCHILEROSTV.COM, "DRONES CON CÁMARA, ZOOM Y UN TAMAÑO APTO PARA VIAJEROS", 2021. HTTPS://MOCHILEROSTV.COM/DRONES-CON-CAMARA-ZOOM-APTO-PARA-VIAJEROS/.
- [35] A. HOLGUÍN, "NUEVAS CÁMARAS Y SENSORES PARA UAVS: MÁS PEQUEÑOS, LIGEROS Y VERSÁTILES", TYCGIS.COM, 2017. HTTP://TYCGIS.COM/NUEVAS-CAMARAS-Y-SENSORES-PARA-UAVS-MAS-PEQUENOS-LIGEROS-Y-VERSATILES/#PRETTYPHOTO.
- [36] DRONE DESDECERO, "MANDO RC Y RECEPTOR. PROGRAMACIÓN EN ARDUINO (SKETCH)", ARDUPROJECT.ES, 2018.

HTTPS://ARDUPROJECT.ES/MANDO-RC-Y-RECEPTOR-PROGRAMACION-EN-ARDUINO-SKETCH/.

- [37] J. LÓPEZ, "ESTACIONES TERRESTRES PARA DRONES DE SOFTWARE LIBRE", CREBOTS.COM, 2020. HTTPS://CREBOTS.COM/ESTACIONES-TERRESTRES/.
- [38] EMBENTION, "VERONTE COMPONENTES PARA DRONES Y UAM", 2021. HTTPS://WWW.EMBENTION.COM/ES/PRODUCTO/TABLETA-TCS/.
- [39] WWW.TODAMATERIA.COM, "SISTEMA OPERATIVO", 2021. [EN LÍNEA]. DISPONIBLE EN: HTTPS://WWW.TODAMATERIA.COM/SISTEMA-OPERATIVO/.
- [40] F. TORRICO, "SISTEMAS OPERATIVOS EMBEBIDOS", SABADO 19 SEPTIEMBRE, P. 29, 2015, [EN LÍNEA]. DISPONIBLE EN: HTTP://SISTEMASOPERATIVOS.FOROGRATUITO.NET/T34-SISTEMAS-OPERATIVOS-EMBEBIDOS.
- [41] A. MEYTHALER, D. R. AUTORES, F. CHICAIZA, Y C. CHUCHICO, "PORTADA ":
- [42] EMBENTION.COM, "MODOS DE CONTROL COMUNES Y AVANZADOS CON UAVS", EMBENTION NOTICIAS, 2018. HTTPS://WWW.EMBENTION.COM/ES/NOTICIAS/.
- [43] N. TRIPULADOS Y G. EL, "MONOGRÁFICO DE ACCESO DE COMPLEMENTADAS POR ESTACIONES RADIOELÉCTRICAS A BORDO DE UAS / RPAS MONOGRÁFICO", PP. 48–50, 2017.
- [44] D. S. RABANAL, "INTEGRACIÓN DE UN SISTEMA UAV CON CONTROL AUTÓNOMO EN UN EQUIPO AÉREO PARA AGRICULTURA DE PRECISIÓN", PONTIF. UNIV. CATÓLICA DEL PERÚ, P. 72, 2011, [EN LÍNEA]. DISPONIBLE EN: HTTPS://BIT.LY/2TSOWVE.
- [45] GUERRA CAMPOVERDE HENRY DAVID, "DESARROLLO DE UN SISTEMA DE COMUNICACIONES EN LA BANDA UHF Y SHF PARA UN VEHÍCULO AÉREO NO TRIPULADO DE ALA FIJA PARA EL MONITOREO DE LOS HUMEDALES PUGLLOHUMA Y JATUNHUAYCU EN LAS INMEDIACIONES DEL VOLCÁN ANTISANA", 2020.

# **ANEXOS**

**Anexo 1:** Ensamblaje de unidad terrestre

En este anexo se muestra con fotografías como fue el ensamblaje de los dispositivos para el funcionamiento de la estación terrestre.

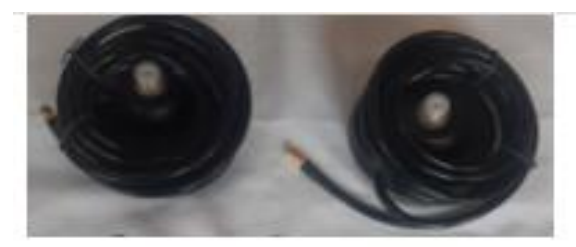

a) Conectores

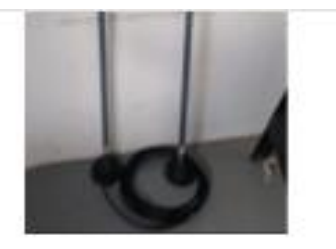

b) Antenas y conectores

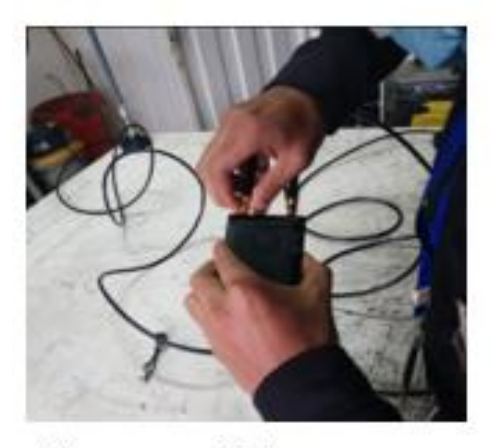

c) Antenas a unidad terrestre

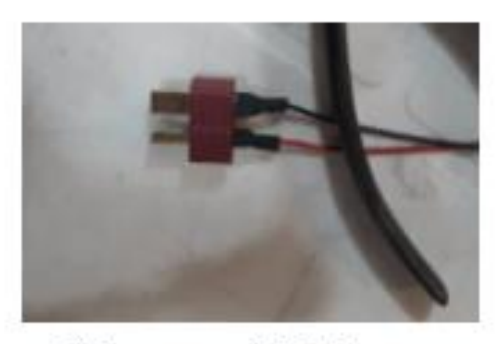

d) Conectores de LIPO

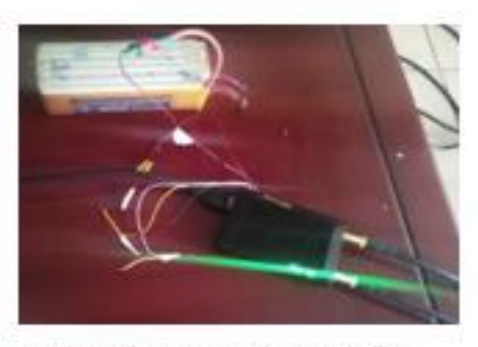

e) Unidad terrestre energizada

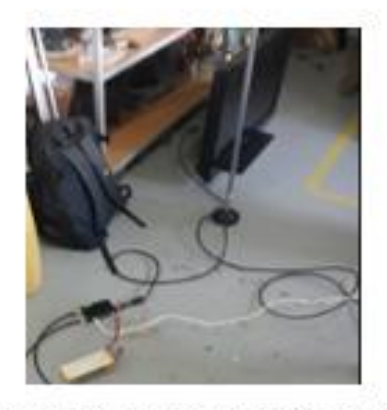

c) Unidad terrestre a pantalla LCD **Figura 59** Ensamblaje unidad terrestre

**Anexo 2:** Ensamblaje de unidad aérea

En este anexo se muestra con fotografías como fue el ensamblaje de los dispositivos para el funcionamiento de la estación aérea.

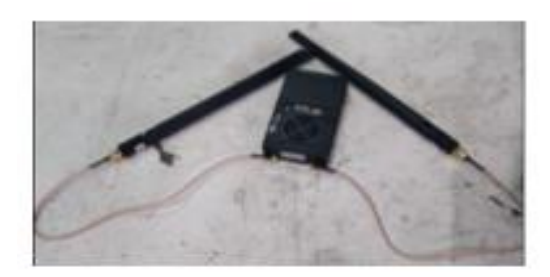

a) Antenas a unidad aérea

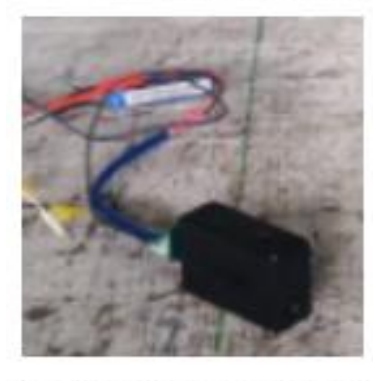

c) Cámara térmica energizada

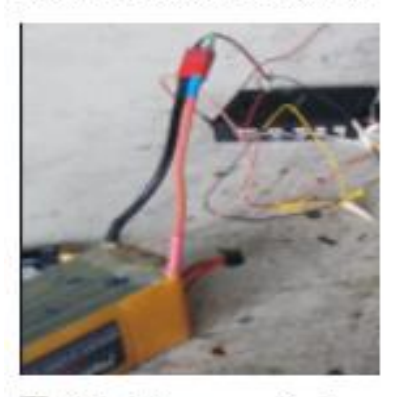

e) Unidad aérea energizada

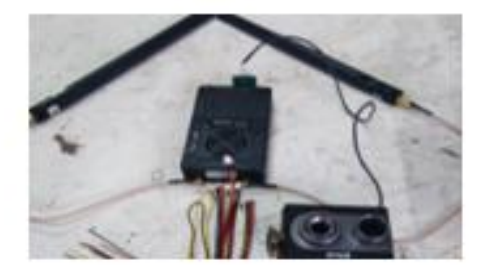

b) Conección de cámara termica

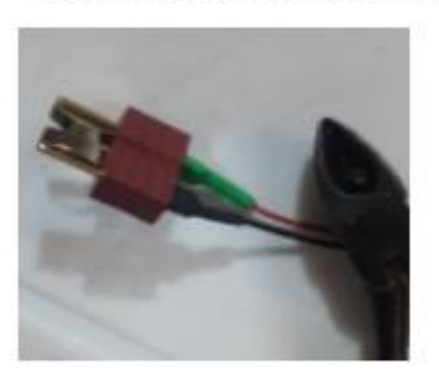

d) Conectores de LIPO

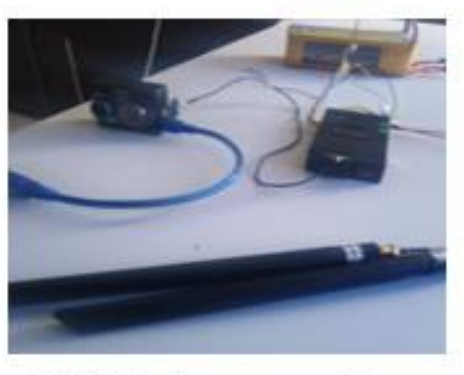

f) Unidad aérea en operación

**Figura 60** Ensamblaje unidad aérea

**Elaborado por:** Investigadores
**Anexo 3:** Configuración de video.

En este anexo se muestra con fotografías como se configura el equipo de comunicación y se visualización mediante el programa VLC.

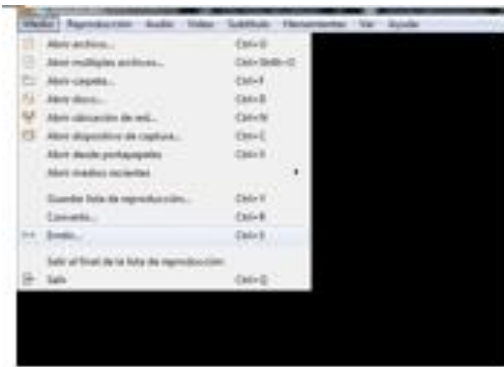

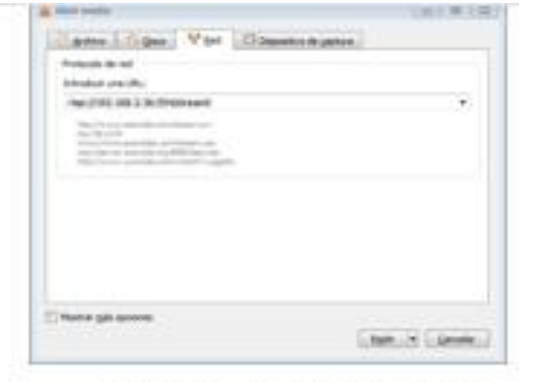

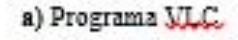

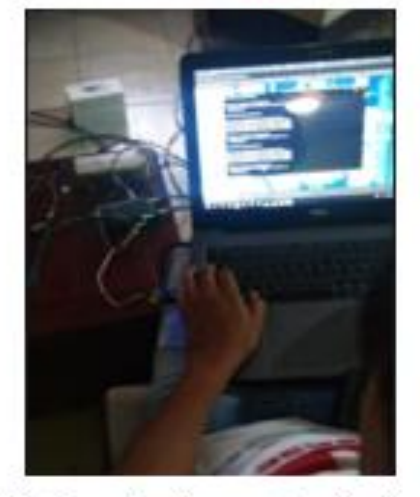

c) Configuración de parametros de video

b) Configuración de visualización |

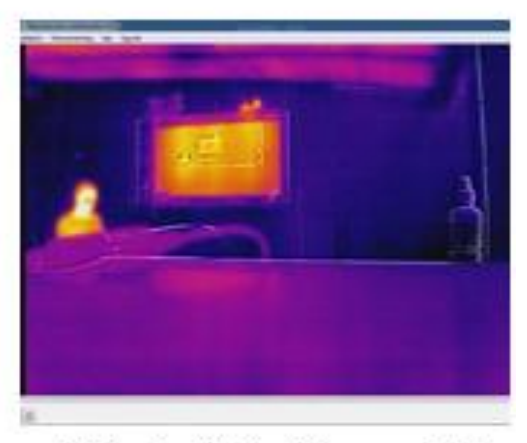

d) Visualización de video en pantalla 1

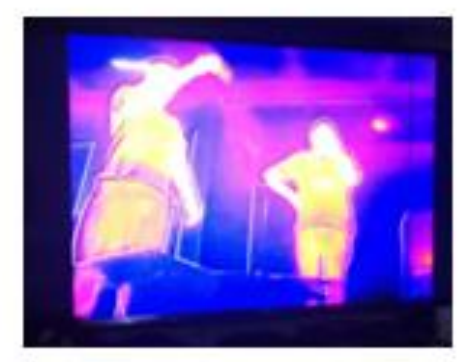

e) Visualización de video en pantalla 2 **Figura 61** Configuración de video

**Anexo 4:** Ensamblaje de trasmisor en el UAV

En este anexo se muestra con fotografías como fue el ensamblaje del trasmisor VD-7 en el UAV.

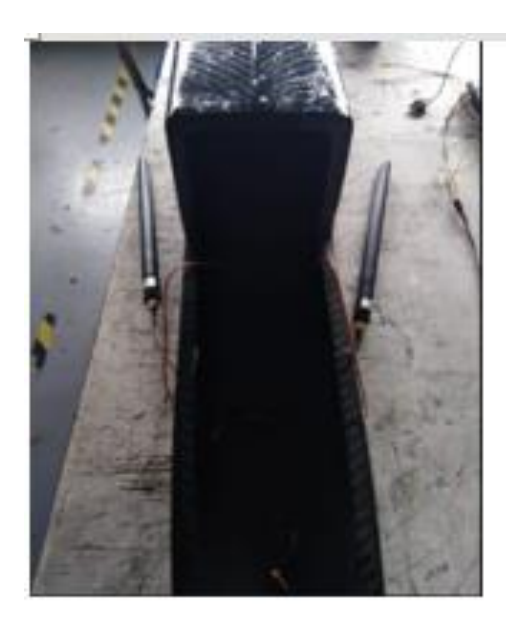

a) Colocación de transmisor

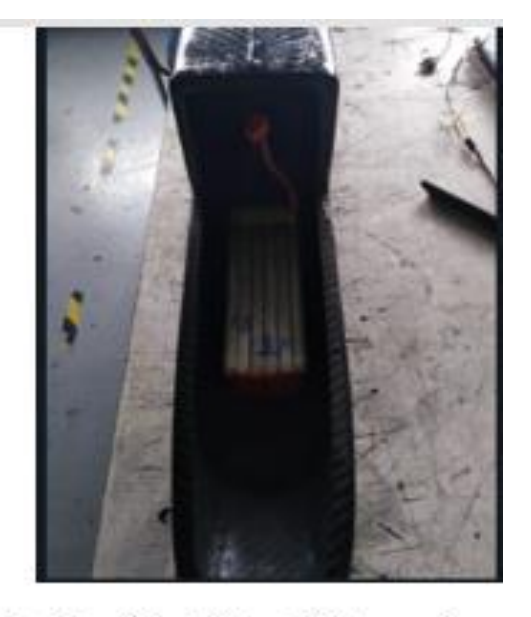

b) colocación de bateria del transmisor

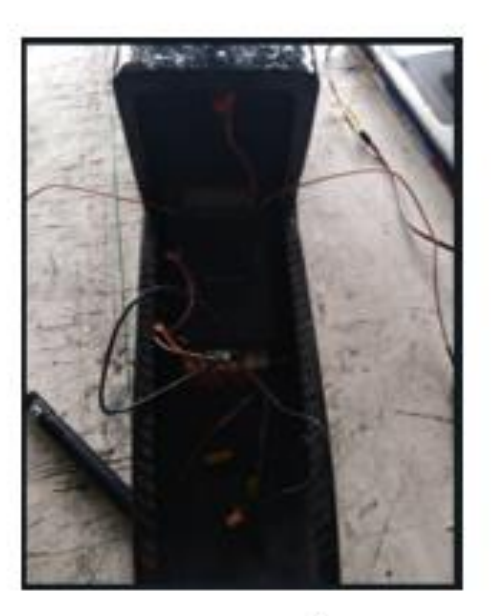

b) Ensamblaje de baterialy transmisor **Figura 62:** Ensamblaje de trasmisor en el UAV

**Anexo 5:** Conexiones de dispositivos finales al UAV

En este anexo se muestra con fotografías la instalación de cámara, actuadores y sus respectivos alimentadores.

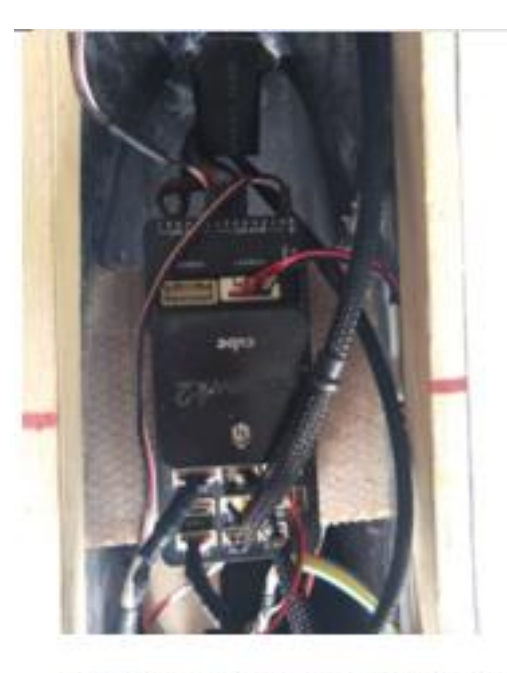

a) Equipos de propulsion al controladorr

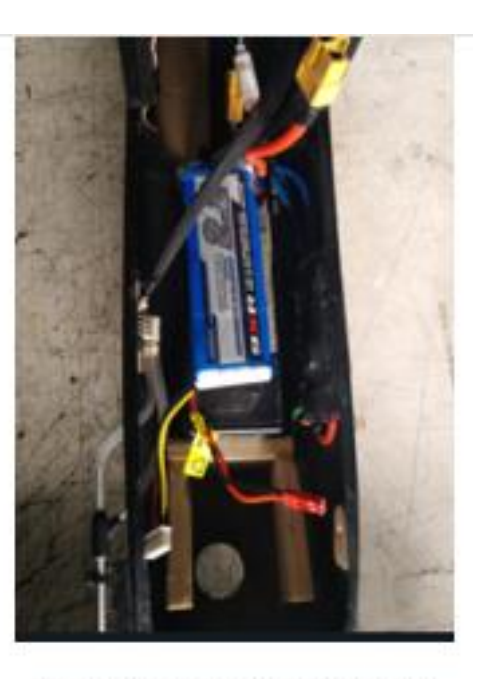

b) Conexión de bateria de cámara

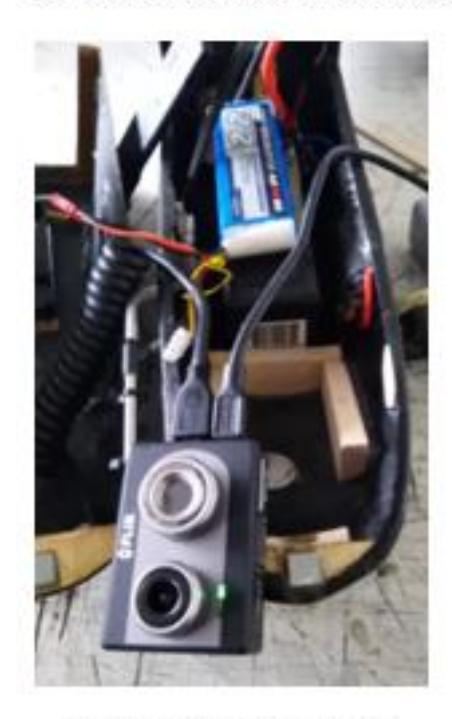

b) Conexión de camara Flir

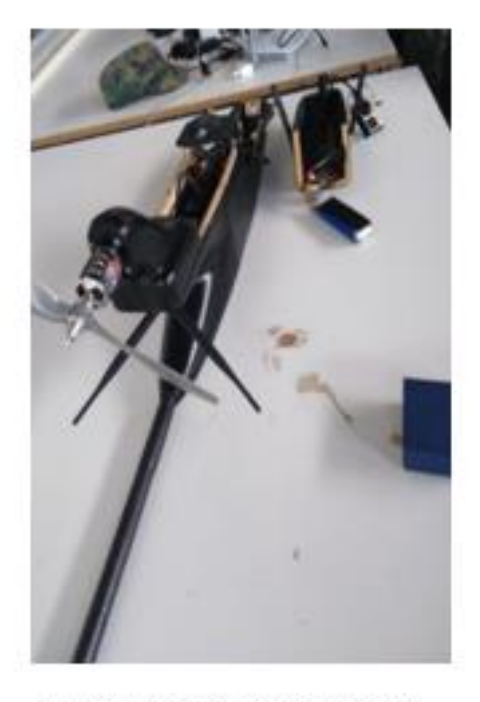

c) Ensamblaje de equipos al UAV

**Figura 63:** Conexiones de dispositivos finales al UAV

**Anexo 5:** Ensamblaje final de las partes del UAV

En este anexo se muestra con fotografías el ensamblaje del fuselaje, empenaje y alas del UAV.

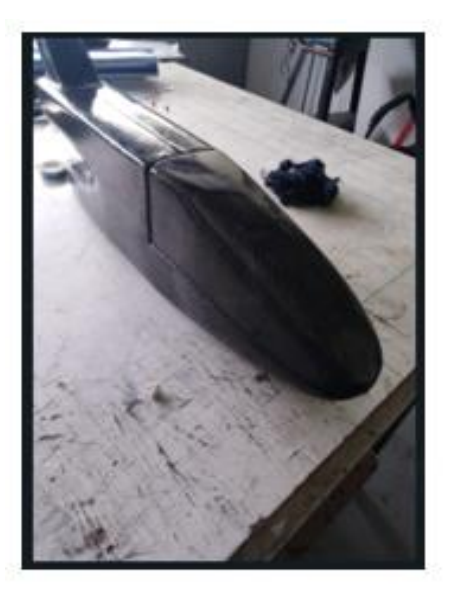

a) Aseguramiento del fuselaje

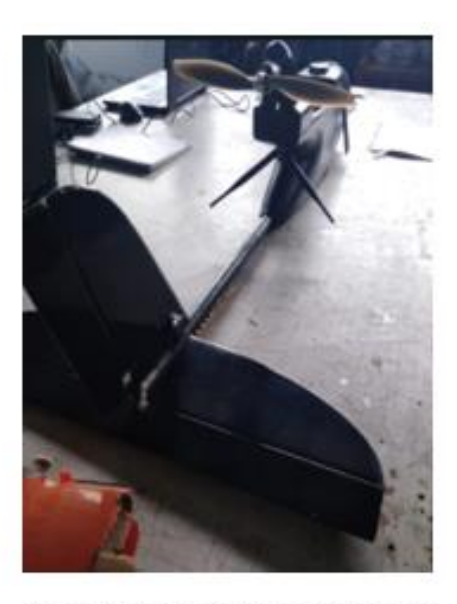

b) Ensamlaje de fuselaje y empenaje

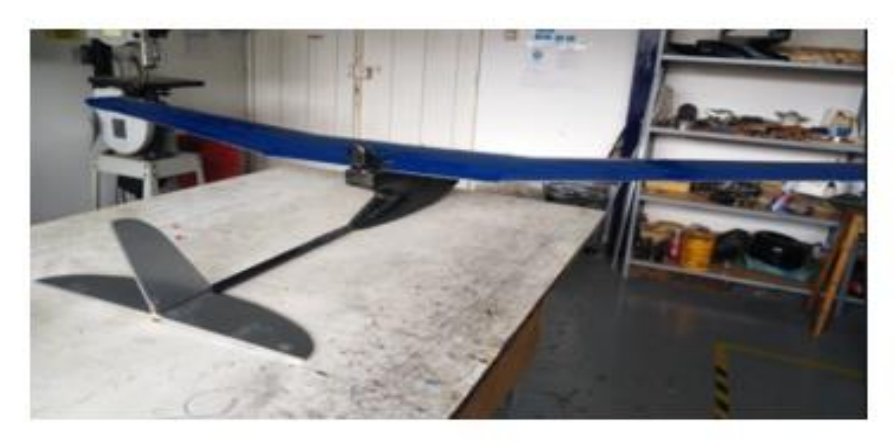

**Figura 64:** Ensamblaje final de las partes del UAV

**Anexo 5:** Prueba de vuelo en el centro de investigación CIDFAE

En este anexo se muestra con fotografías la visualización desde estación base y transmisión de video.

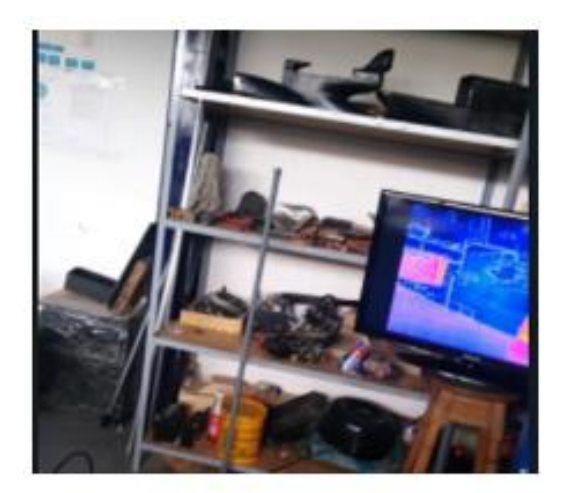

a) Visualización de video en pantalla

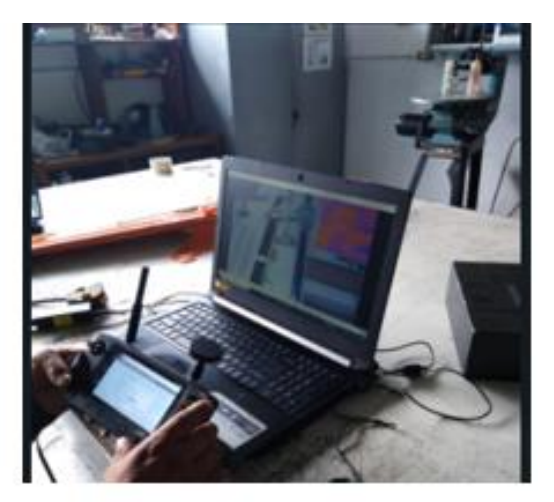

b) Visualización de video en PC

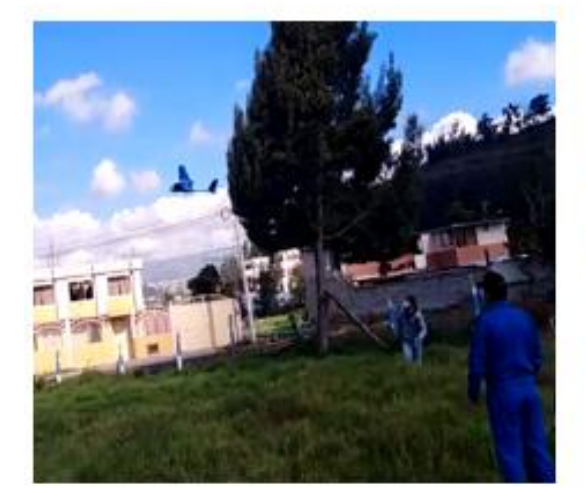

c) Despegue de UAV

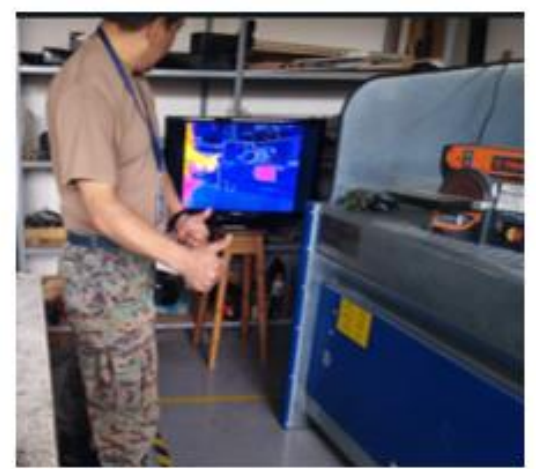

d) Visualización estación base

**Figura 65** Prueba de vuelo en el centro de investigación CIDFAE

## Anexo 5: Orden de Vuelo de la CIDFAE

#### **CIDFAE**

#### **ORDEN DE VUELO**

#### FA-BZ-F-E2-2021-002

Ambato, 02 de Junio 2021

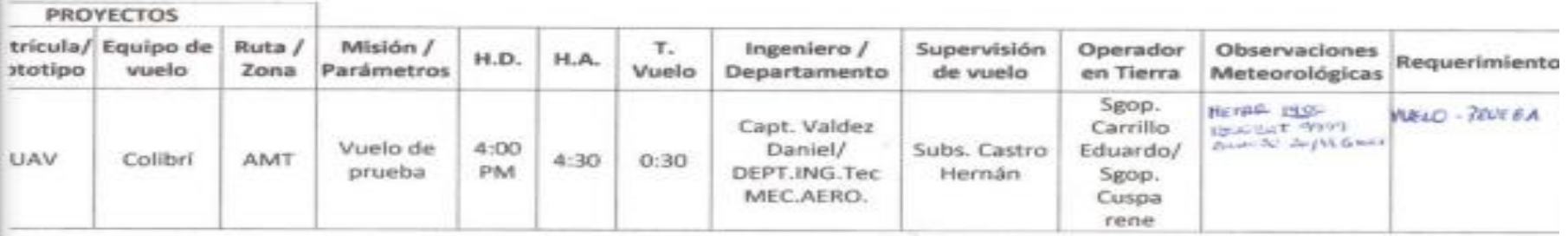

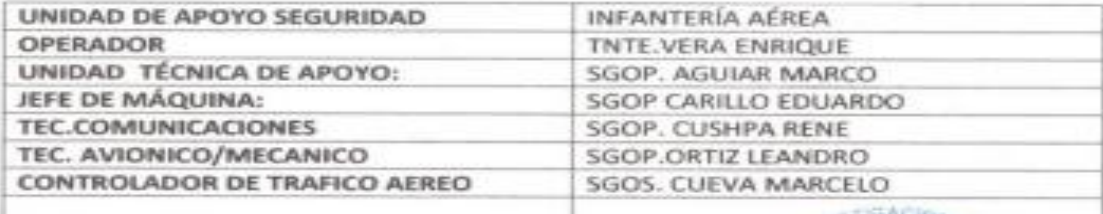

**REALIZADO** 

Sgop. Villacres José

**バミスロイ** 

RECC

Capt. Valdez Daniel

**APROBADO** 

Mayo. Romero Juan

#### CIDFAE

Call.

#### ORDEN DE VUELO

#### FA-BZ-F-E2-2021-003

Ambato, 03 de junio 2021

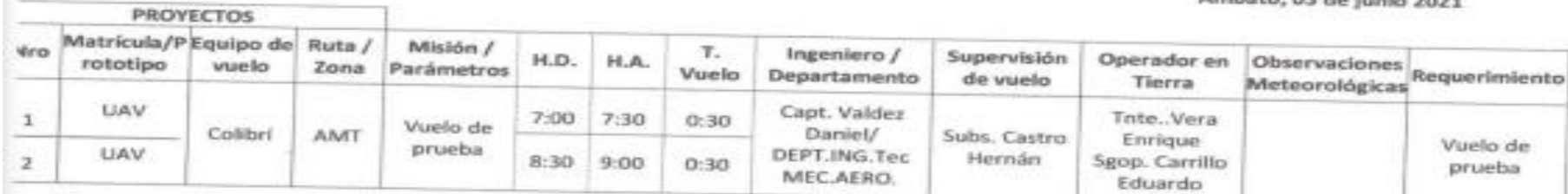

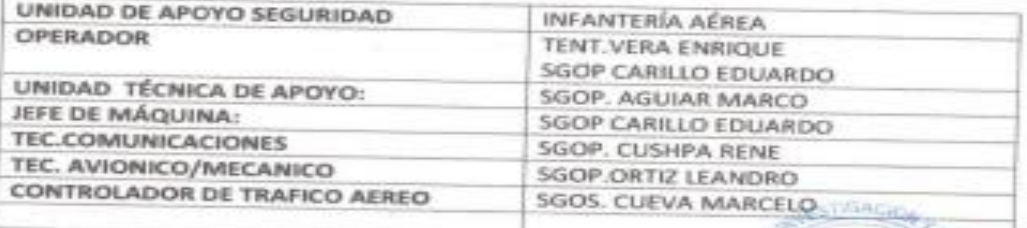

迟

REALIZADO

Sgop. Villacres José

**REVISADO** 

Capt. Valdez Daniel

Sear APROBADO

RECCION

Mayo. Romero Juan

## **Anexo 6:** Interfaz de configuración Maestro Assistant

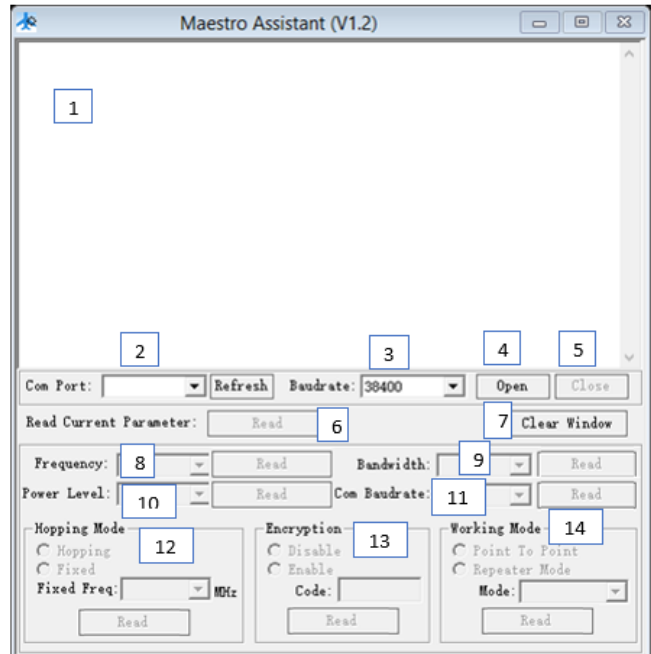

**Figura 66** Interfaz de configuración Maestro Assistant

**Elaborado por:** Investigadores

**Tabla 28** Descripción de partes del software

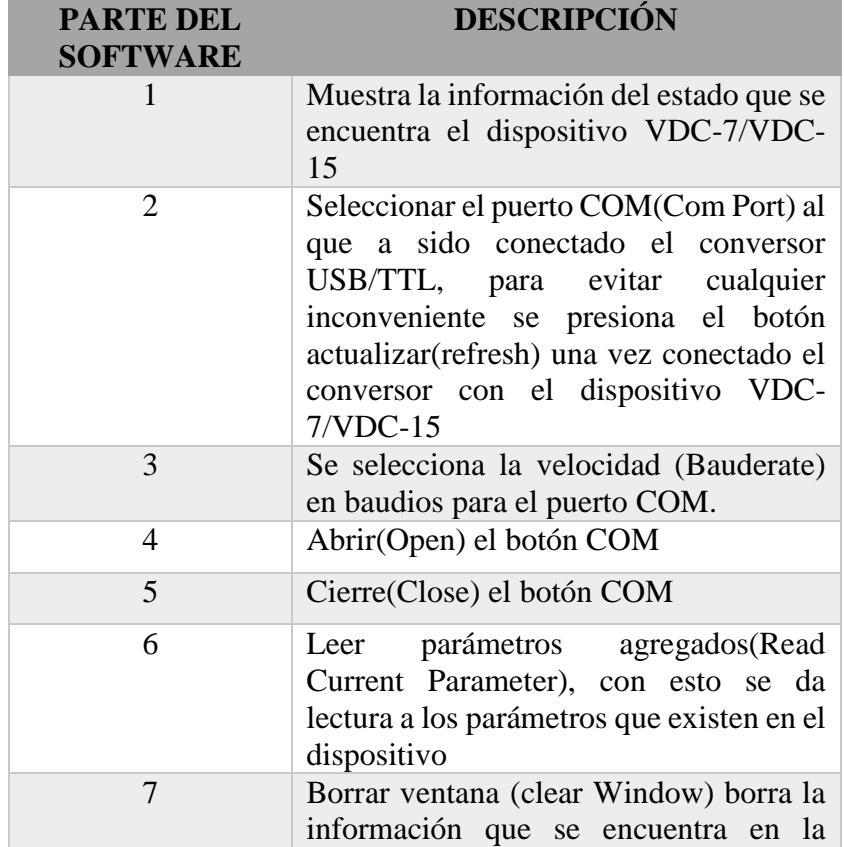

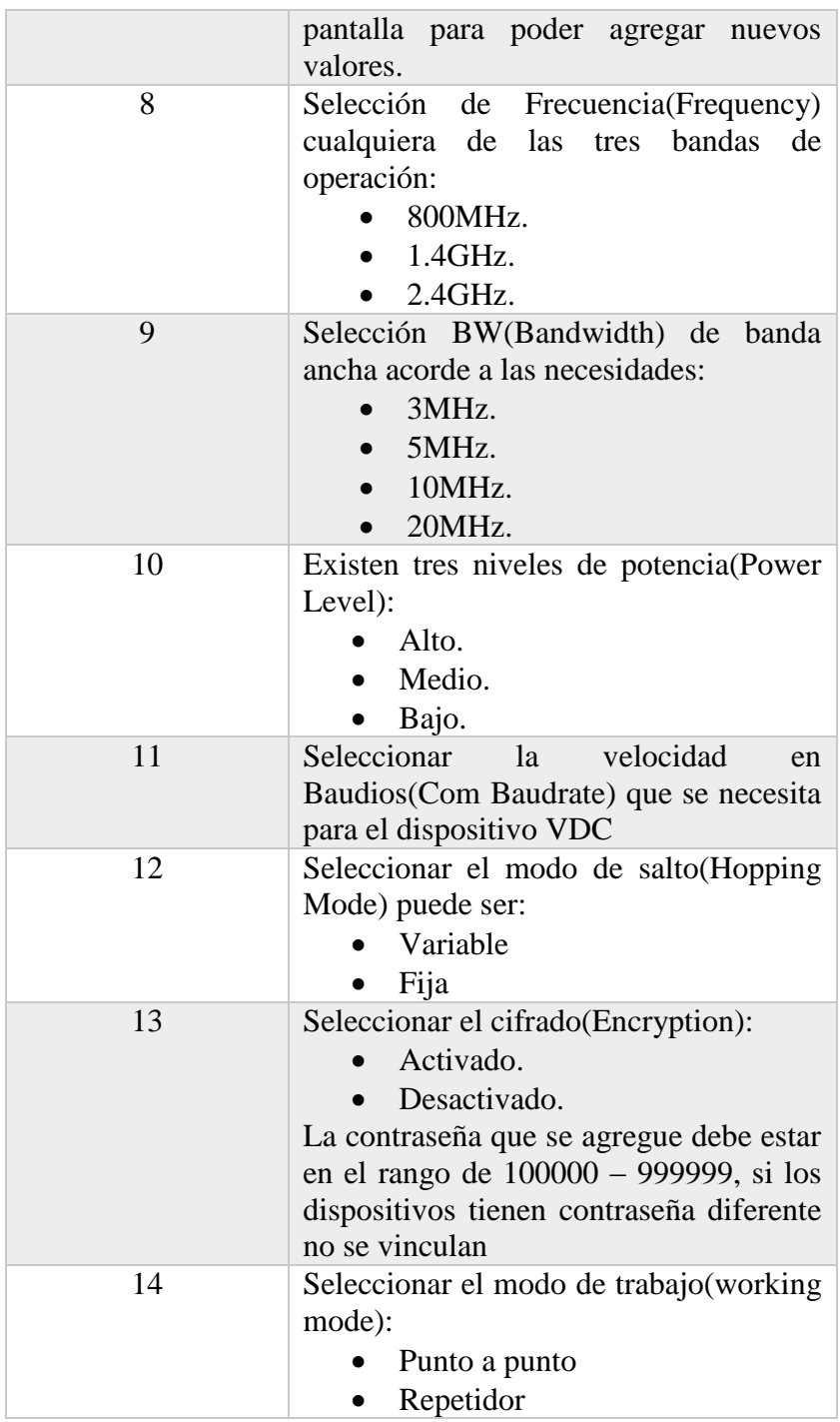

## **Elaborado por:** Investigadores

## **Comandos para la configuración del equipo**

Comandos para leer los parámetros en la unidad aérea/terrestre

*Get Frequency* 

*Get Power Level*

*Get Bandwidth*

*Get Com Baudrate*

*Get Hopping Mode*

*Get Encryption*

*Get Working Mode*

Comandos para configurar y enviar los parámetros a la unidad aérea/terrestre

*Set Frequency* 

*Set Power Level*

*Set Bandwidth*

*Set Com Baudrate*

*Set Hopping Mode*

*Set Encryption*

*Set Working Mode*

### **Anexo 7:** Datasheet Pixhawk versión 2

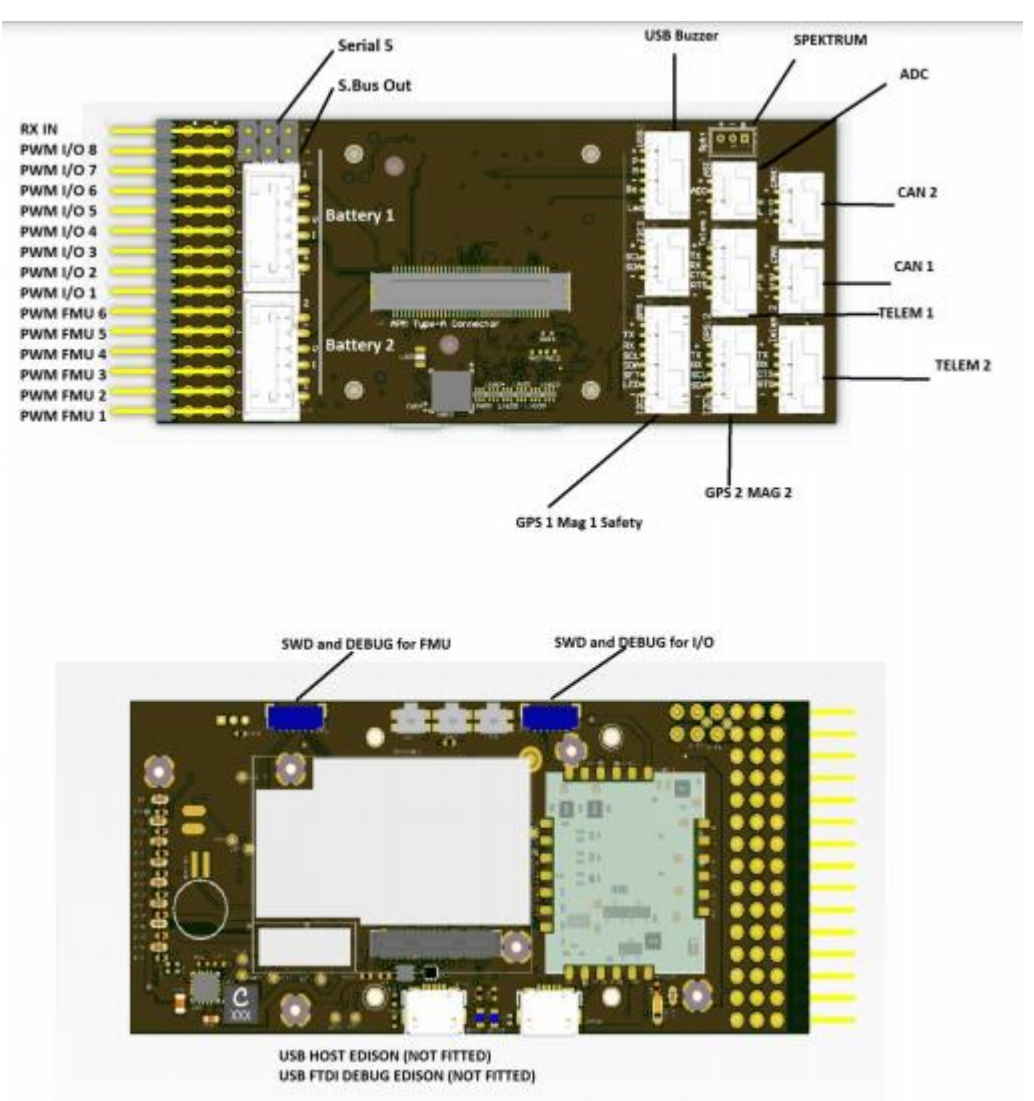

## **Datasheet Pixhawk versión 2**

## **Datasheet VDC-7**

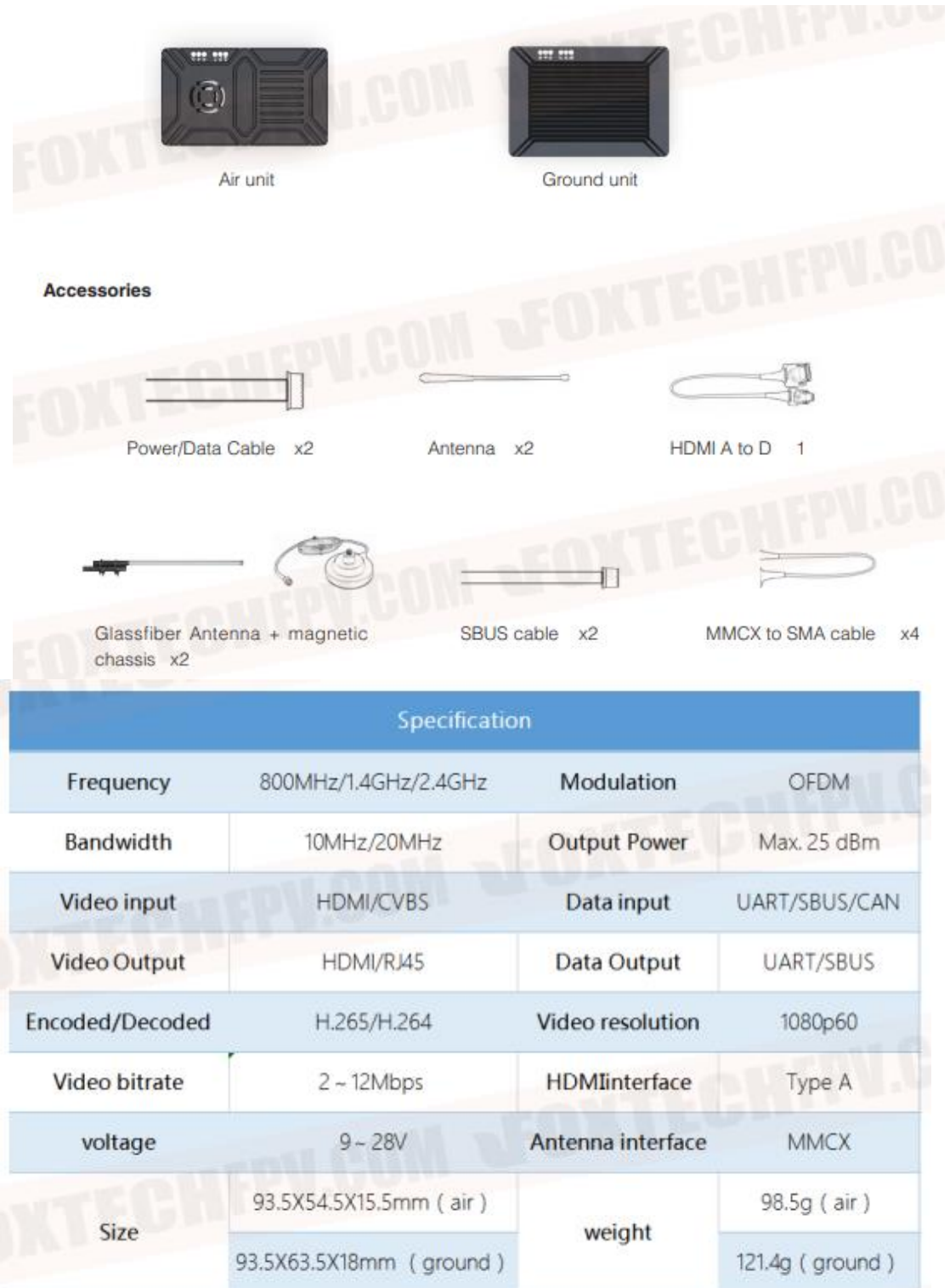

## **Air Unit Interface Definition**

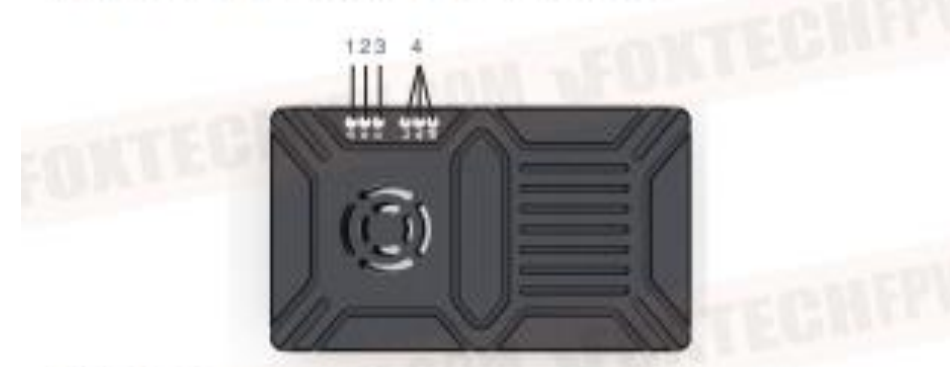

- 1 Power indicator.
- 2 Established connection Indicator

'n

G

g,

**RXD** 

Singnal GND

1

3 Status indicator flash 3 seconds if the power-on initialization is successful flash 3 seconds if mode switching is successful.

4 WIFI Signal Strength indicator 3 are all on-strong signal, 2 are on- moderate signal, 1 is on-weak signal.

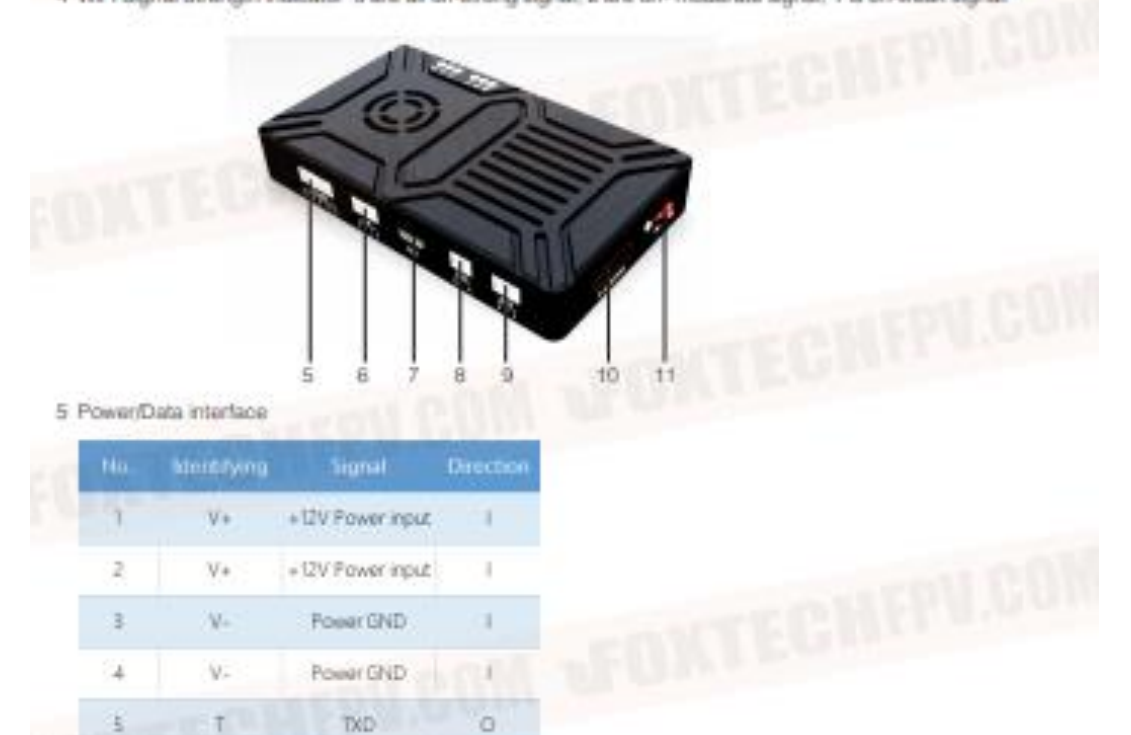

٠ C2019 FOXTECH All Rights Reserved 8

#### 6 CAN Interface

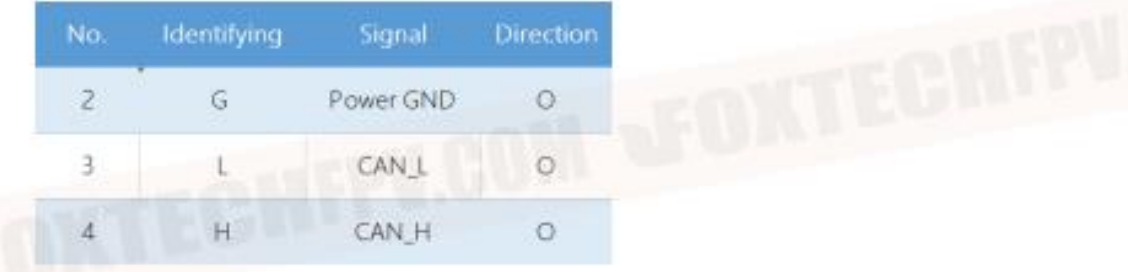

- 7 USB Interface Micro USB Support OTG
- 8 CVBS Video Input Interface

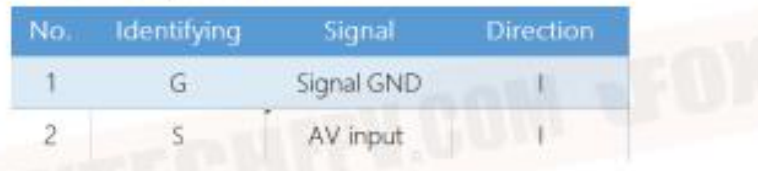

9 SBUS output interface

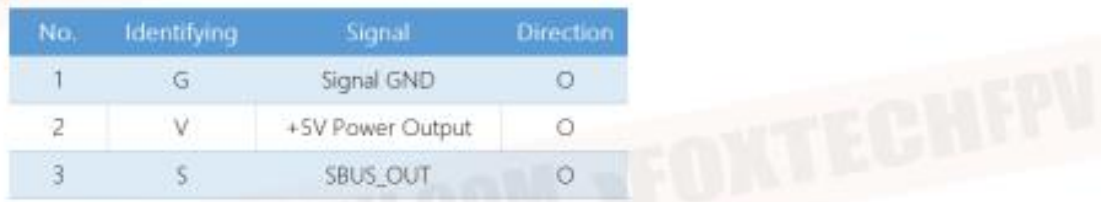

10 HDMI Type A Video Input Interface

11 Mode Select Switch WB is wideband mode NB is Narrow-Band has the ability to resist interference in the same frequency band.

# **Ground Unit Interface** 123 4 1 Power Indicator 2 Established connection Indicator 3 Status indicator flash 3 seconds if the power-on initialization is successful flash 3 seconds if mode switching is successful 4 WIFI Signal Strength indicator 3 are all on-strong signal, 2 are on- moderate signal, 1 is on-weak signal. ò,

- $\tilde{E}$ Б 5 Ethernet RJ45 standard interface
- 6 USB Interface Type A used to connect USB memory storage
- 7 Power/Data Interface

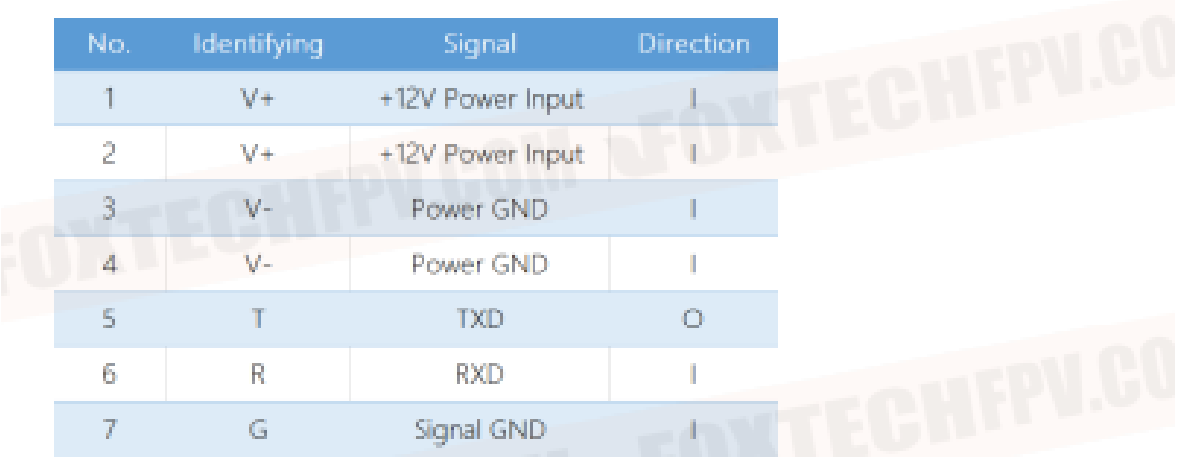

8 SBUS Input interface

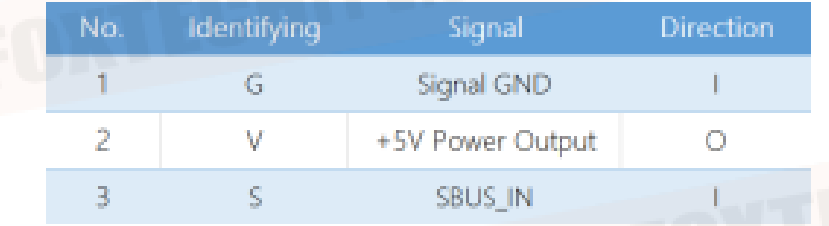

9 HDMI Type A Video Input Interface.

10 USB Interface Micro USB support OTG.

11 Mode select switch WB is wideband mode NB is Narrow-Band has the ability to resist interference in the same frequency band.